Register your product and get support at

# www.philips.com/welcome

PFL50x8H/12

PFL50x8K/12

PFL50x8T/12

PFL50x8T/60

PFL50x8M/08

KK Пайдаланушы нұсқаулығы

# **PHILIPS**

# Мазмұндар кестесі

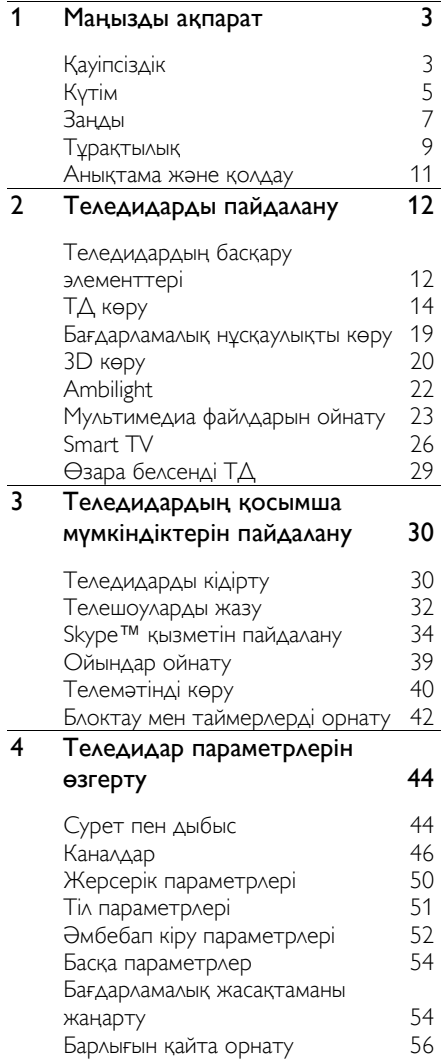

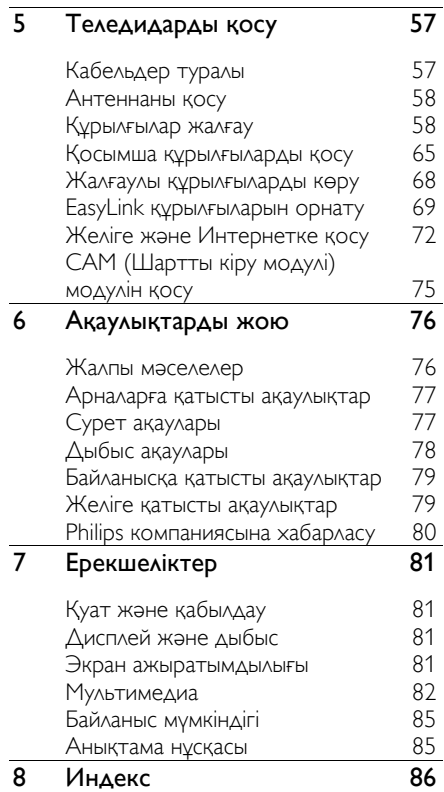

# <span id="page-2-0"></span>1 Маңызды ақпарат

# <span id="page-2-1"></span>Қауіпсіздік

# Сақтандыру шаралары

Теледидарды пайдаланардың алдында барлық нұсқауларды оқып, түсініп алыңыз. Нұсқауларды орындау қателігінен ақаулық туындаса, кепілдік қолданылмайды.

#### Электр тоғының соғу немесе өрт шығу қаупі бар!

- Теледидарды жаңбырға немесе суға шығармаңыз. Теледидардың жанына ваза сияқты сұйықтық құйылған ыдыстарды қоймаңыз. Егер сұйықтық теледидардың үстіне немесе ішіне төгілсе, теледидарды қуат розеткасынан бірден ажыратыңыз. Теледидарды пайдаланбастан бұрын оны тексеріп алу үшін Philips тұтынушыларға қызмет көрсету орталығына хабарласыңыз.
- Ешқашан теледидарды, қашықтан басқару пультін немесе батареяларды жалаңаш жалынның немесе басқа қызу көздерінің жанына, оның ішінде тікелей күн шуағына қоймаңыз. Ӛрттің жайылып кетуіне жол бермеу үшін шырағданды немесе басқа жалынды теледидардан, қашықтан басқару пультінен және батареялардан барлық уақытта алыс ұстаңыз.

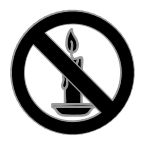

- Ешқашан теледидардың желдеткіш тесіктеріне немесе басқа ашық жерлеріне заттар салмаңыз.
- Қашықтан бақылау немесе батареяларды жаңбырға, суға немесе тым көп кызулы жерлерге шығармаңыз.
- Қуат розеткасына қатты күш салмаңыз. Қуат розеткасының қуат көзіне толық қосылғанын тексеріңіз. Бос тағылған қуат розеткасы күюге немесе өртке себеп болуы мүмкін.
- Теледидар айналмалы етіп орнатылғанда, электр шнурының тартылып тұрмағанына көз жеткізіңіз. Тоқ сымындағы дәнектер байланысты нашарлатуы және күюіне себеп болуы мүмкін.
- Телдидарды ток көзінен ажырату үшін теледидардың электр шнуры ажыратылуы керек. Электр шнурын ажыратқанда, шрундан емес, әрдайым ашасынан тартып суырыңыз. Барлық уақытта электр ашасына, электр шнурына және ток көзіне оңай қол жеткізе алатынынызға көз жеткізініз.

## Теледидарды зақымдау қаупі бар!

- Салмағы 25 кг-нан немесе 55 фунттан асатын теледидарды екі адам көтеріп тасымалдауы тиіс.
- Теледидарды тіреуіне орнатқан кезде тек жинақтағы тіреуді пайдаланыңыз. Теледидарға тіреуді қауіпсіз етіп орнатыңыз. Теледидар мен тіреудің салмағын біркелкі ұстап тұра алатын тегіс, жазық жерге теледидарды орналастырыңыз.
- Теледидарды қабырғаға орнатқан кезде теледидардың салмағын ұстап тұра алатын қабырға тіреуін ғана пайдаланыңыз. Қабырға тіреуін теледидар мен қабырға тіреуінің салмағын біркелкі ұстап тұра алатын қабырғаға орнатыңыз. TP Vision Netherlands B.V. қабырғаға дұрыс орнатылмау салдарынан апатқа, адамның жарақаттануына немесе зақымдануға жауапкершілік артпайды.
- Теледидарды сақтау қажет болса, тіреуді теледидардан алып тастаңыз. Тіреу орнатылған кезде теледидарды артқы жағымен қоймаңыз.
- Теледидарды ток көзіне қосардың алдында, электр кернеуінің теледидар артындағы мәнге сәйкес келетініне көз жеткізіңіз. Егер кернеу басқа болса, теледидарды ешқашан ток көзіне коспаныз.
- Осы өнімнің бөлшектері әйнектен жасалуы мүмкін. Жарақат алмас үшін және зақымданбас үшін абайлап ұстаңыз.

#### Балалардың жарақаттану қаупі бар!

Теледидардың балалар үстіне құлап, олардың жарақаттануына жол бермеу үшін мына сақтандыру шараларын орындаңыз:

- Ешқашан теледидарды сырғанап тұрмайтын жапқыш немесе басқа материал жабылған жерге қоймаңыз.
- Теледидардың ешқандай бөлігінің шетінен салбырап тұрмағанына көз жеткізіңіз.
- Ешқашан теледидарды ұзын жиһазға, кітап шкафы сияқты қабырғаға жиһаз бен теледидарды бекітпей немесе қолайлы демеусіз орналастырмаңыз.
- Теледидарға жету үшін жиһазға мінуден қауіп-қатерлер болатыны туралы балаларды хабардар етіңіз.

#### Батареяларды жұтып қою қаупі бар!

 Бұйымда/қашықтан басқару құрылғысында жұтуға болатын тиынға ұқсас батарея болуы мүмкін. Барлық жағдайда батареяны балалардан аулақ ұстаңыз!

#### Қатты қызып кету қаупі бар!

 Ешқашан теледидарды тар жерге орнатпаңыз. Әрқашанда теледидардың желдетілуіне айналасынан кемінде 4 дюймдей немесе 10 сантиметрдей бос орын қалдырыңыз. Теледидардың желдеткіш тесіктерін перделердің немесе басқа заттардың жауып қалмауын қадағалаңыз.

#### Тоқ сымының зақымдану немесе өртену қауіпі!

- Ешқашан теледидарды немесе басқа заттарды электр шнурының үстіне қоймаңыз.
- Найзағай алдында теледидарды қуат көзінен және антеннадан ажыратып қойыңыз. Найзағай кезінде теледидардың кез келген бөлігіне. қуат сымына немесе антенна кабеліне тиіспеңіз.

#### Есту қабілеті зақымдану қауіпі!

 Құлаққапты жоғары дауыс деңгейінде немесе ұзақ уақыт пайдаланудан сақтаныңыз.

#### Төмен температуралар

 Егер теледидар 5°C немесе 41°F мәнінен төмен температурада тасымалданса, теледидарды қуат көзіне жалғаудан бұрын, оны қорабынан шығарып алып, теледидардың температурасы бөлме температурасымен сәйкес келгенше күтіңіз.

# <span id="page-4-1"></span>3D денсаулыққа зияндығын ескерту Тек 3D теледидарлары ҟшін.

- Сіз немесе сіздің отбасыңыз қояншық немесе жарық сезгіштіктен ауырсаңыз, жарық көздеріне, жылдам кескін ретіне шықпастан бұрын немесе 3D көрместен бұрын медицина қызметкерімен кеңесіңіз.
- Бастың айналуы, бастың ауыруы немесе бағдардың бұзылуы сияқты ыңғайсыздықты болдырмау үшін ұзақ уақыт 3D көрмеуіңізді ұсынамыз. Кез келген ыңғайсыздықты сезінсеңіз, 3D көруді тоқтатыңыз және симптомдар кетпейінше, кез келген ықтималды каупі бар әрекетпен (мысалы, көлік жүргізумен) бірден айналыспаңыз. Симптомдар бар болса, бірінше медицина қызметкерімен кеңеспейінше, 3D көруді жалғастырмаңыз.
- 3D көру кезінде ата-аналар өздерінің балаларын қадағалауы қажет және жоғарыда айтылған ыңғайсыздықтарды сезінбейтіндеріне көз жеткізуі қажет. Көру қабілеті әлі толық жетілмегендіктен, алты жасқа толмаған балаларға 3D көру ұсынылмайды.
- 3D көзілдірігін осы 3D теледидарын көруден басқа ешқандай мақсатқа пайдаланбаңыз.

# <span id="page-4-0"></span>Кутім

# Экран

- Теледидардың экранына зақым келу қаупі бар! Ешқашан экранды ұстамаңыз, баспаңыз, ысқыламаңыз немесе кез келген нысанмен қырмаңыз.
- Тазалау алдында теледидардың шнурын ажыратыңыз.
- Теледидар мен жақтауын жұмсақ, әрі дымқыл шүберекпен тазалаңыз және жайлап сүртіңіз. Теледидардың артқы жағындағы Ambilight ЖШД шамдарын ұстамаңыз. Ешқашан алкоголь, химиялық заттар немесе тұрмыстық тазалағыштар сияқты заттарды теледидарға пайдаланбаңыз.
- Сызылуын және түсінің кетуін болдырмау үшін, мүмкідігінше су тамшыларымен сүртіп тұрыңыз.
- Мүмкіндігінше негізгі суреттерді қолданбаңыз. Қозғалмайтын кескіндер дегеніміз экран бетінде ұзақ уақыт сақталатын кескіндер. Қозғалмайтын кескіндерге экрандық мәзірлер, қара жолақтар, уақыт дисплейлері және т.б. жатады. Егер қозғалмайтын кескіндерді пайдалану керек болса, экранның зақымдануын болдырмау үшін экран контрасты мен жарықтығын азайтыңыз.

# 3D көзілдірігі

#### 3D көзілдірігі берілген құрылғылар үшін.

Көзілдірікті күту үшін мына нұсқауларды орындаңыз:

- Линзада жарық түсуін болдырмас үшін таза жұмсақ матаны (микроталшықты немесе мақталы фланель) пайдаланыңыз. Тазалауға арналған құралды тікелей 3D көзілдірігіне шашпаңыз. Күннен қорғайтын көзілдіріктер шығаратын ең танымал өндірушілер шығарған алдын ала дымқылданған тазалағыш маталарды пайдалануға болады.
- 3D көзілдірігін тікелей күн сәулесіне, ыстыққа, отқа немесе суға шығармаңыз. Ол өнімнің жұмыс істемеуіне немесе өрттің шығуына әкелуі мүмкін.
- 3D көзілдірігінің линзасын түсіріп алмаңыз, майыстырмаңыз немесе күш түсірмеңіз.
- Құрамында спирт, еріткіш, беттік активті заттар немесе балауыз, бензол, сұйылтқыш, масадан қорғайтын зат немесе май бар тазалағыш химиялық заттарды пайдаланбаңыз. Осы химиялық заттарды пайдалану түссізденуге немесе жарық түсуіне әкеледі.

# Орнату кеңестері

- Теледидарды экранына жарық тікелей түспейтін жерге орналастырыңыз.
- Бұл теледидарды көру үшін ең ыңғайлы қашықтығы — үш еселік экран диагоналы. Мысалы, егер теледидар экранының диагоналы 81 см / 32 дюйм болса, теледидарды көру үшін ең ыңғайлы қашықтық экран алдынан шамамен 2,5 м / 92 дюйм болады.
- Отырған кезде көздерініз экранның ортасымен бір деңгейде болуы керек.

#### Теледидарды орнату

Теледидарды орнатуды (қабырғаға орнату немесе тірекке орнату) таңдау арқылы теледидардың ең жақсы дыбыс параметрлерін қолдана аласыз.

1. <del>А</del> түймесін басыныз.

2. [Баптау] опциясын таңдап, одан кейін OK түймесін басыңыз.

# 3. [Теледидар параметрле] > [Жалпы параметрлер] >[ТД орналасуы]

параметрлерін таңдаңыз.

4. [Тел-р тіреуішінде] не [Қабырғаға бекіткіш] опциясын таңдап, одан кейін OK түймесін басыңыз.

# Теледидарды блоктау

Теледидардың төменгі жағында Кенсингтон қауіпсіздік слоты бар. Теледидарды қорғау үшін, Kensington ұрлыққа қарсы құлпын сатып алыңыз (жеке сатылады).

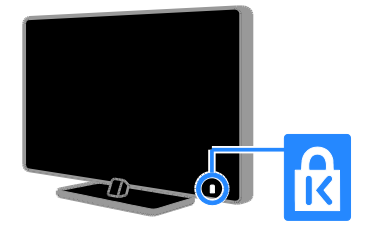

# <span id="page-6-0"></span>Занды

# Ескерту

2013 © TP Vision Netherlands B.V. Барлық құқықтары қорғалған. Техникалық сипаттамалары ескертусіз өзгертіледі. Сауда белгілері Koninklijke Philips Electronics N.V компаниясының немесе қатысты иеленушілерінің меншігі болып табылады. TP Vision Netherlands B.V. кез келген уақытта сәйкесінше жабдықтарын ертерек реттеу міндетінсіз өнімдерді өзгерту құқығын өзінде қалдырады.

Бұл нұсқаулықтағы материал жүйені дұрыс пайдалануға жеткілікті деп саналады. Егер өнім немесе оның жеке модульдері немесе тәртіптері осында көрсетілгеннен басқа мақсаттарға пайдаланылса, оның негізділігі мен қолайлылығын растауға қол жеткізу керек. TP Vision Netherlands B.V. материалдың Америка Құрама Штаттарының патенттерін бұзбайтынына кепілдік береді. Ешқандай кепілдік берілмейді немесе айтылмайды.

TP Vision Netherlands B.V. осы құжат мазмұнындағы кез келген қателерге немесе осы құжат мазмұнының нәтижесі ретінде шыққан кез келген ақауларға жауапты емес. Philips құрылғысында жазылған қателер Philips қолдау көрсету веб-торабына мүмкіндігінше қысқа мерзімде орнатылады және жарияланады.

## Кепілдік шарттары

- Жарақат салу, теледидарды зақымдау немесе кепілдіктің бұзылу қаупі бар! Ешқашан теледидарды өзіңіз жөндеуге талпынбаңыз.
- Теледидар мен аксессуарларды өндіруші көрсеткен мақсаттарға ғана пайдаланыңыз.
- Теледидардың артқы жағында басылған сақтандыру белгісі электр тогының соғу қаупін көрсетеді. Ешқашан теледидардың жабынын шешпеңіз. Қызмет көрсету немесе жөндету жұмыстары үшін әрдайым Philips тұтынушыларға қолдау көрсету орталығымен хабарласыңыз.

 Осы нұсқаулықта нақты тыйым салынған кез келген әрекет немесе осы нұсқаулықта ұсынылмаған немесе рұқсат берілмеген реттеу немесе жинау процедуралары кепілдікті жарамсыз етеді.

# Пиксель сипаттамалары

Бұл СКД/ЖД өнімінде түрлі түсті пикселдердің саны жоғары. Оның тиімді пикселдері 99999% не одан көп болғанымен, экранға қара дақтардың немесе жарықтың ашық нүктелерінің (қызыл, жасыл немесе көк) үнемі шығуы мүмкін. Бұл дисплейдің құрылымдық сипаты (жалпы өнеркәсіп стандарттары шеңберінде) және ол ақаулық болып саналмайды.

# СЕ белгісімен үйлесімділік

Бұл өнім 2006/95/ЕС (төмен кернеу), 2004/108/EC (EMC) және 2011/65/EU (ROHS) директиваларының тиісті талаптары мен басқа да сәйкес ережелеріне сәйкес келеді.

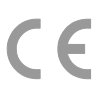

# Электр магнитті өріспен (ЭМӨ) ҟйлесімділігі

TP Vision Netherlands B.V. тұтынушыларға арналған, басқа электрондық құрылғылар сияқты, негізінде, электр магнитті сигналдар шығаратын және қабылдайтын кабілеті бар көп өнімдер жасайды және сатады.

Philips компаниясының негізгі жұмыс ұстанымдарының бірі біздің өнімдерімізге барлық қажетті денсаулық және қауіпсіздік шараларын сақтау, қолданыстағы барлық заң талаптарын ұстану және өнімді жасау кезінде қолданылатын ЭМӨ ішінде сақтану болып табылады.

Philips компаниясына денсаулыққа кері әсерлері жоқ өнімдерді дамыту, жасау және сату тапсырылған. TP Vision компаниясы өнімдер арналған максатқа дұрыс пайдаланылса, олардың қазіргі таңдағы ғылыми дәлелдерге сәйкес пайдалануға қауіпсіз екенін растайды.

Philips компаниясы халықаралық ЭМӨ және қауіпсіздік стандарттарын дамытуда белсенді рөл атқарып, Philips компаниясының өз өнімдеріндегі алдыңғы тұтастығы үшін стандарттауды әрі қарай дамытуға қатысуына мүмкіндік береді.

# Ашык көз

Бул өнім құрамында ашық көз лицензиясы бойынша лицензияланған бағдарламалық құрал бар. Мақұлдау және лицензия мәтіндерін өнім ішіндегі электрондық нұсқаулықтан қараңыз. TP Vision Netherlands B.V. компаниясы осы құжатпен авторлық құқықтармен корғалған берілген өнімде пайдаланылатын ашық бастапқы бағдарламалар пакеттеріне тиесілі толық ресурстық кодтың көшірмесін сурау бойынша ұсынады. Бұл ұсыныс тиісті лицензиялармен сұралады.

Бұл ұсыныс осы ақпаратты алу кезінде кез келген адамға бұйым сатылған күннен бастап үш жылға дейін жарамды. Көз кодын алу үшін сұрауыңызды ағылшын тілінде өнім нөмірімен бірге мына мекенжайға жіберіңіз:

"Intellectual Property Department, TP Vision Netherlands B.V., P.O. Box 80077, 5600 KA Eindhoven, The Netherlands."

# Сауда белгілер мен авторлық қҡқықтар

Windows Media - тіркелген сауда белгісі немесе Microsoft Корпорациясының Америка Құрама Штаттарында және/немесе басқа елдерде сауда белгісі.

# **DOLBY.**<br>DIGITAL PLUS

Dolby зертханаларынан алынған лицензия бойынша жасалған. «Dolby» және қос «D» таңбасы – Dolby зертханаларының сауда белгілері.

# HDMI`

HDMI мен HDMI High-Definition Multimedia Interface сөз тіркестері және HDMI белгісі Америка Құрама Штаттарындағы немесе басқа елдердегі HDMI Licensing ЖШҚ сауда белгілері немесе тіркелген сауда белгілері.

Kensington және Micro Saver — дүниежүзі бойынша басқа елдерде берілген тіркеулері және қарастырылып жатқан ӛтініштері бар ACCO World Corporation корпорациясының АҚШ-та тіркелген сауда белгілері.

# dina

DLNA® , DLNA логотипі және DLNA CERTIFIED® - DLNA (Үйге арналған сандық желілер альянсы) сауда белгілері, қызмет көрсету белгілері немесе сертификаттау белгілері.

# нn

Келесі АҚШ патенттерінің біреуі немесе бірнешеуі қолданылады: 7,295,673; 7,460,668; 7,515,710; 7,519,274.

DivX® , DivX Certified® және оларға қатысты логотиптер Rovi корпорациясының немесе оның филиалдарының сауда белгілері болып табылады және лицензия бойынша пайдаланылады.

Қазақ

Сапалы мазмұнды қоса DivX® бейнесін HD 1080p ажыратымдылығына дейін ойнату үшін DivX Certified® куәлігі берілген.

DIVX VIDEO ТУРАЛЫ: DivX® дегеніміз Rovi корпорациясының филиалы DivX ЖШС жасаған сандақ бейне пішімі болып табылады. Бұл DivX бейнесін ойнататын ресми DivX Certified® құрылғысы. Файлдарды DivX бейнелеріне түрлендіру үшін divx.com сайтына кіріңіз.

DIVX VIDEO-ON-DEMAND ТУРАЛЫ: Бұл DivX Certified® құрылғысы сатып алынған DivX Video-on-Demand (VOD) фильмдерін ойнату үшін тіркелуі керек. Тіркеу кодын алу үшін құрылғының орнату мәзірінде DivX VOD бөлімінің орнын анықтаңыз. Тіркеуді аяқтау туралы толық ақпарат үшін vod.divx.com сайтына өтіңіз.

Skype — Skype Limited немесе қатысты компаниялардың сауда белгісі.

## PlayReady дайын өнімдері

Мазмұн иелері өздерінің зияткерлік меншігін, соның ішінде авторлық құқықпен қорғалған мазмұнды қорғау үшін Microsoft PlayReady™ мазмұнға кіру технологиясын пайдаланады. Бұл құрылғы PlayReady қорғалған мазмұнына және/немесе WMDRM қорғалған мазмунына кіру үшін PlayReady технологиясын пайдаланады. Егер құрылғы мазмұнды пайдалануға қатысты шектеулерді дұрыс орындамаса, мазмұн иелері Microsoft корпорациясынан құрылғының PlayReady қорғалған мазмұнын пайдалану мүмкіндігін жоюды талап етуі мүмкін. Мұндай мүмкіндікті жою қорғалмаған мазмұнға немесе басқа мазмұнға кіру технологиялары арқылы қорғалған мазмұнға әсер етпеуі тиіс. Мазмұн иелері өздерінің мазмұнына кіру үшін сізден PlayReady бағдарламасын жаңартуды талап етуі мүмкін. Егер жаңартудан бас тартсаңыз, жаңартуды қажет ететін мазмұнға кіре алмайсыз.

Барлық басқа тіркелген және тіркелмеген сауда белгілері олардың тиісті иелерінің меншігі болып табылады.

# <span id="page-8-0"></span>Тұрақтылық

#### Электр энергиясын үнемдеу

Бұл теледидар қуатты тиімді пайдалану мүмкіндіктерімен жасалған. Осы мүмкіндіктерге кіру үшін, қашықтан басқару пультіндегі Жасыл түсті түйме түймесін басыңыз.

- Қуатты үнемдейтін сурет параметрлері: қуатты үнемдейтін сурет параметрлерінің жиынтығын қолдануға болады. Теледидарды көріп отырған кезде, Жасыл түсті **түйме** түймесін басып, **[Қоректі** ҟнемдеу] опциясын таңдаңыз. Одан кейін, [Қоректі үнемдеу] сурет параметрін таңдаңыз.
- Экранды өшіру: теледидардан тек дыбысты ғана тыңдағыңыз келсе, теледидардың экранын өшіруге болады. Басқа функциялар әдеттегідей жұмыс істеуді жалғастырады. Теледидарды көріп отырған кезде, Жасыл түсті түйме түймесін басып, [Экран өшірулі] опциясын таңдаңыз.
- Жарық сенсоры: қараңғы болғанда, кірістірілген сыртқы жарық сенсоры ТД экран жарықтығын азайтады. Сенсорды қосу үшін теледидарды көріп отырған кезде Жасыл түсті түйме түймесін басып, [Жарық сенсоры] опциясын таңдаңыз.
- Күту режимінде қуат төмен деңгейде: жетілдірілген электр тізбегі теледидардың қуатты жұмсауын барынша төмендетіп, әрі тұрақты күту режимінің функциясына әсер етпейді.
- Автоматты түрде өшіру: Қуатты үнемдеу үшін, әрекетсіз күйден кейін теледидарды автоматты түрде өшіреді. Теледидарды көріп отырған кезде, Жасыл түсті түйме түймесін басып, [Автоматты өшіру] опциясын таңдаңыз. Одан кейін теледидар автоматты түрде өшірілетін кезеңді таңдаңыз.
- Белсенді емес құрылғыларды өшіру: Қосылған белсенді емес EasyLink HDMI-CEC (тұтынушыға арналған электрондық басқару құралы) үйлесімді құрылғыларын өшіреді. Теледидарды көріп отырған кезде, Жасыл түсті түйме түймесін басып, [Әрекетсіз құрылғылар өшірулі] опциясын таңдаңыз.
- Қуатты басқару: жетілдірілген қуатты басқару мүмкіндігі осы теледидармен жұмсалатын қуатты үнемдеуге көмектеседі. Теледидардың жекеленген параметрлері теледидардың қатысты қуат тұтыну көлеміне қалай әсер ететінін көру үшін, түймесін басып, [Баптау] > [Көрс-ді көру] > [Белсенді бақылау көрсетілімі] опцияларын таңдаңыз.

# Қайта өңдеу

Бұл өнім қайта өңдеп, қайта пайдалануға болатын жоғары сапалы материалдар мен бөлшектерден жасалған.

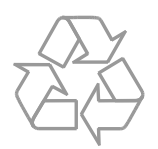

Буйымдағы сызылған дөңгелекшелі қоқыс жәшігінің белгісі көрінсе, ол бұйымдың Еуропалық 2002/96/EC нұсқауына сәйкес оралғанын білдіреді. Электр және электрондық бұйымдарды қоқысқа лақтыру жергілікті ережелерімен танысып алыңыз.

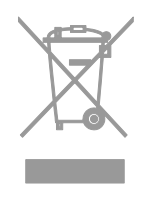

Жергілікті ережелерді сақтап, ескірген бұйымдарды әдепкі қоқысқа қоспай, жеке лақтыруыңызды өтінеміз. Ескі бұйымыңызды қоқысқа дұрыс тастау қоршаған ортаға және адам денсаулығына кері әсерін тигізуден сақтайды.

Сіздің бұйымыңызда 2006/66/ЕС Еуропалық директивасына сәйкестендірілген қондырылған қайта жандандыруға болатын батарея бар, оны кәдімгі тұрмыстық қалдық ретінде лақтыруға болмайды. Батареяларды қоқысқа тастау жергілікті ережелерімен танысып алыңыз. Себебі бұйымдарды қоқысқа лақтыру ережелерін сақтау қоршаған ортаға және адам денсаулығына көрсететін кері әсерлерден сақтайды.

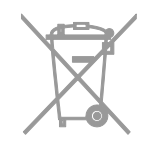

# Қуат белгісіl

Еуропалық қуат белгісі өнімнің қуат тұтыну тобы туралы мәліметтер береді. Өнімнің қуат тұтыну тобы тым жасыл болса, бұл оның төмен деңгейде қуат тұтынатынын білдіреді.

Белгіден қуатты тиімді тұтыну тобын, қолданыстағы өнімнің қуат тұтынудың орташа мәні мен 1 жылдық қуат тұтынудың орташа мәнін табуға болады. Ӛнімнің қуат тұтыну мәндерін, сондай-ақ, еліңізге тиісті Philips веб-торабынан, яғни [www.philips.com/TV](http://www.philips.com/TV), табуға болады.

# <span id="page-10-0"></span>Анықтама және қолдау

# Анықтаманы пайдалану

Экрандағы [Анықт.] мәзіріне кіру үшін, Көк түсті түйме түймесін басыңыз.

[Анықт.] мәзірінен шығу үшін ★ түймесін басыңыз.

# Philips веб-торабына кіру

Қажетті нәрсені экрандағы [Анықт.] арқылы таба алмасаңыз, Philips компаниясының тұтынушыларға техникалык кызмет көрсету веб-торабына, яғни **[www.philips.com/support](http://www.philips.com/support)**, кіріңіз.

Сондай-ақ, Philips компаниясының тұтынушыларға техникалық қызмет көрсету веб-торабынан келесі әрекеттерді орындауға болады:

- жиі қойылатын сұрақтардың жауаптарын табу;
- осы пайдаланушы нұсқаулығының басып шығаруға болатын PDF нұсқасын жүктеп алу;
- электрондық пошта арқылы бізге нақты сұрақ жіберу;
- Philips тұтынушыларға қолдау көрсету орталығымен онлайн режимінде сөйлесу (нақты елдерде ғана қол жетімді).

# Philips байланыс мүмкіндігі нұсқаулығын пайдалану

Пайдалануға оңай байланыс мүмкіндігі нұсқаулығы теледидарды басқа құрылғыларға қосу жолы бойынша бағыт береді.

[http://www.connectivityguide.philips.com](http://www.connectivityguide.philips.com/) торабына кіріңіз.

# ТД форумын іздеу

Сұрағыңызға пайдаланушылардың Philips ТД қауымдастығымен бұрын жауап қайтарылғаны мүмкін.

**[www.supportforum.philips.com](http://www.supportforum.philips.com/)** торабына кіріңіз.

## Philips компаниясына хабарласу

Көмек алу үшін, еліңіздегі Philips компаниясының тұтынушыларға техникалық қызмет көрсету орталығына хабарласыңыз. Нөмірі осы өніммен бірге берілген қағазда жазылған не болмаса **[www.philips.com/support](http://www.philips.com/support)** торабында көрсетілген.

Philips компаниясына хабарласу алдында, теледидардың үлгісі мен сериялық нөмірін жазып алыңыз. Бұл мәліметтерді теледидардың артқы жағынан немесе оның қорабынан таба аласыз.

# <span id="page-11-0"></span>2 Теледидарды пайдалану

# <span id="page-11-1"></span>Теледидардың басқару элементтері

# Артқы басқару элементтері

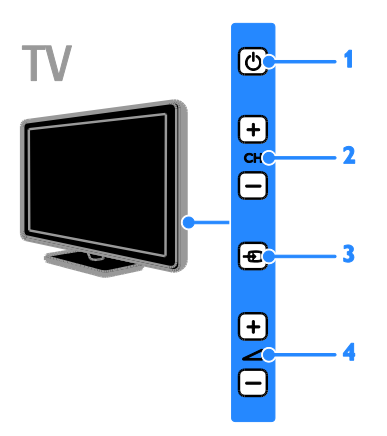

1. Ф (Куту режимі): Теледидарды қосады немесе өшіреді.

2. CH +/-: келесі немесе алдыңғы арнаға ауыстыру.

3. **+D (SOURCE):** Қосылған құрылғыны көру.

 $4.$   $\triangleleft$  +/- $(\triangle$ ауысы):  $\triangle$ ыбыс деңгейін

жоғарылатады немесе төмендетеді.

# Сенсорлар және көрсеткіштер

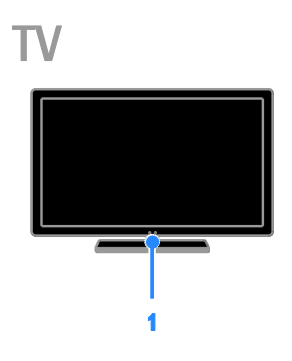

# 1. Күту режимі көрсеткіші және қашықтықтан басқару пультінің сенсоры

Күту ЖШД теледидар күту режимінде тұрғанын көрсетеді. Қашықтан басқару пультін сенсорға қарай бағыттаңыз. Қашықтан басқару пульті мен теледидар арасындағы жолда кедергінің жоқтығын тексеріңіз.

# Қашықтан басқару пульті

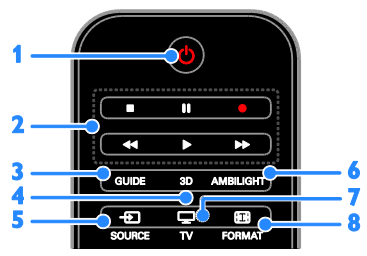

1. Ф (Куту режимі): Теледидарды қосу немесе оны күту режиміне ауыстыру.

2. Ойнату түймелері: Мультимедиа

файлдарының ойнатылуын басқару.

- 3. GUIDE: Теледидар нұсқаулығына кіру.
- 4. 3D: 3D режиміне ауысу.
- 5.  $\bigoplus$  SOURCE: Қосылған құрылғыны көру.

6. AMBILIGHT: Ambilight функциясын қосу немесе өшіру.

- $7. \Box$  TV: Теледидар көрү.
- 8. FORMAT: Суреттің пішімін ӛзгерту.

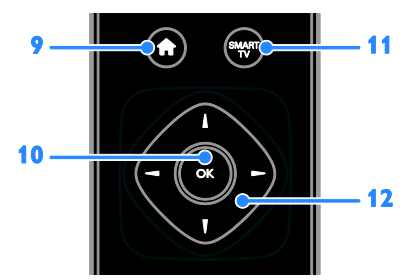

9.  $\bigoplus$  ( Бастапқы ): Home (Басты) мәзіріне өту.

10. OK: енгізуді немесе таңдауды растау.

11. SMART TV : Smart TV мүмкіндіктеріне кіру.

# 12.  $\blacktriangle \blacktriangledown \blacktriangleleft \blacktriangleright$  (Жылжу түймелері ):

Мәзірлерді шарлау және элементтерді тандау.

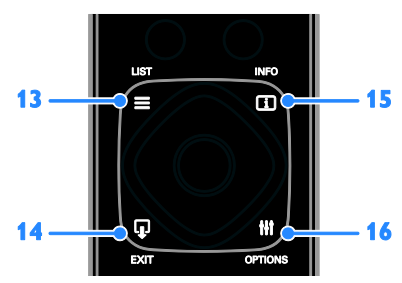

13.  $\equiv$  LIST: Т $\Delta$  арналар тізіміне кіру.

14. EXIT: Мәзірлерден немесе

теледидар функцияларынан шығу. 15. **II INFO:** Ағымдағы әрекет туралы

мәліметтерді көрсету.

16. **III OPTIONS:** Ағымдағы қол жетімді параметрлерді, суретті және дыбыс мәзірлерін ашу.

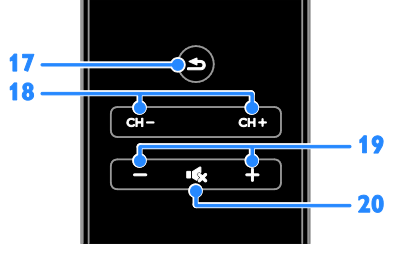

17.  $\triangle$  (Арты ): Алдыңғы мәзір бетіне қайтып оралу немесе ТД функциясынан шығу.

18. CH - / CH +: арналарды ауыстыру. 19. +/- ( Дауысы ): Дыбыс деңгейін

реттеу.

20. « ( Дауыссыз ): Дыбысты өшіру немесе қалпына келтіру.

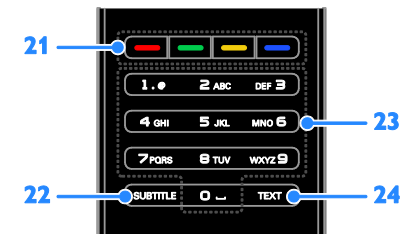

21. Турлі түсті түймелер: тапсырмаларды не опцияларды таңдау.

22. SUBTITLE: Субтитрлерді қосу немесе ажырату.

23. 0-9 (Санды түймелер): Теледидар арналарын таңдау немесе мәтін енгізу. 24. TEXT: Телемәтінді қосу немесе ажырату.

# EasyLink басқару элементтері

Теледидарды HDMI-CEC арқылы қосылатын құрылғыларға жалғасаңыз, мысалы, Blu-ray ойнатқышы немесе үй кинотеатры, оларды бір уақытта бір қашықтан басқару құралымен басқаруға болады. Қосылғаннан соң жай ғана EasyLink торабына ауысып қосылыңыз.

Easylink туралы қосымша ақпаратты Теледидарды қосу > Easylink құрылғыларын орнату > Құрылғыларды басқару (Бет [70](#page-69-0)) бөлімінен оқыңыз.

# Экрандағы қашықтан басқару пульті

Сондай-ақ, HDMI-CEC мүмкіндігі қосылған құрылғыларды экрандағы қашықтан басқару пульті арқылы қол жетімді болатын басқа түймелермен басқаруға болады. Қосылғаннан кейін Easylink қосулы екенін тексеріңіз. Easylink туралы қосымша ақпаратты Теледидарды қосу > Easylink құрылғыларын орнату > Құрылғыларды басқару (Бет [70](#page-69-0)) бөлімінен оқыңыз.

#### Экрандағы қашықтан басқару пультін ашу үшін

1. Қосылған құрылғыны көріп отырғаныңызда, III OPTIONS түймесін басыңыз.

2. [Қашық-н басқ-уды көр-у] опциясын таңдап, одан кейін OK түймесін басыңыз. 3. Экрандағы түймені таңдап, OK түймесін басыңыз.

# Смартфонды басқару

«Philips MyRemote» смартфон қолданбасының көмегімен смартфонды қосымша пульт, керек десеңіз пернетақта ретінде пайдалана аласыз. Сіз, сонымен қатар, теледидардан смартфондағы суреттердің слайдшоуын көре аласыз.

Ескертпе: Теледидар мен смартфонның бір жергілікті желіге қосылғанын тексеріңіз. Қосымша ақпарат алу үшін Теледидарды қосу > Желіге және Интернетке қосу (Бет [72](#page-71-1)) бөлімін қараңыз.

«Philips MyRemote» қолданбасын жүктеу үшін мына нұсқауларды орындаңыз: 1. «Philips MyRemote» қолданбасын смартфонға жүктеу үшін Apple App дүкеніне немесе Google Play дүкеніне кіріңіз.

2. Қолданбалар дүкенінде берілген нұсқауларды орындаңыз.

# <span id="page-13-0"></span>ТД көру

# Теледидарды қосу немесе өшіру

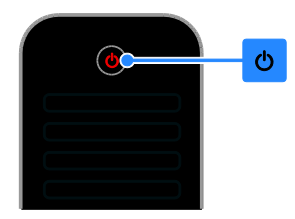

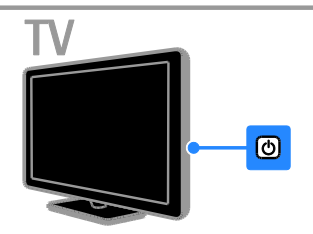

# Теледидарды қосу

- Теледидарды қуат розеткасына қосып, желі қуатын қосыңыз.
- Теледидар қосылмаса, күту ЖШД ӛшірулі күйде болады. Теледидардағы түймесін басыңыз.
- Күту ЖШД жанып тұрса, қашықтан баскару пультіндегіс Ф түймесін басыңыз.

Ескертпе. Теледидар жауап беруден бұрын қысқа кідіріс болады. Кеңес. Қашықтан басқару пультін таба алмай, теледидарды күту режимінен қосқыңыз келсе, теледидардағы кез келген пернені басыңыз.

# Теледидарды күту режиміне ауыстыру

Қашықтан басқару құралындағы түймесін басыңыз. Теледидардағы күту ЖШД қызыл түске ауысады.

# Теледидарды өшіру

Теледидардағы Ф түймесін басыңыз. Күту ЖШД өшірулі күйге ауысады.

Ескертпе. Теледидар күту режимінде болғанда не өшіп тұрғанда аз мөлшерде қуат тұтынса да, ол біраз қуат жұмсайды. Теледидарды ұзақ уақыт пайдаланбасаңыз, оны негізгі қуат көзінен суырып алыңыз.

## Автоматты өшіру

Әдепкі бойынша қосылатын осы теледидардың энергияны үнемдеу параметрлерімен энергияны үнемдей аласыз. Төрт сағат бойы пайдаланушының ешқандай әрекеті (мысалы, қашықтан басқару пультінің түймесін немесе теледидардағы басқару элементін басу) болмаса, теледидар күту режиміне автоматты түрде ауысады.

## Автоматты түрде өшіру функциясын ажырату үшін:

1. Теледидарды көріп отырғанда, қашықтан басқару пультіндегі Жасыл түсті

түйме түймесін басыңыз.

2. [Автоматты өшіру] опциясын таңдап, одан кейін OK түймесін басыңыз.

3. Таңдау үшін Жылжу түймелері

пайдаланыңыз да, OK түймесін басыңыз.

# Теледидардың дыбыс деңгейін дурыстау

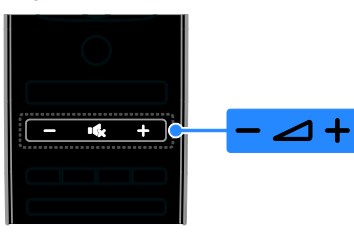

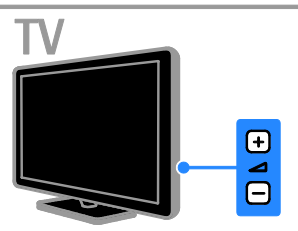

# Теледидардың дыбыс деңгейін жоғарылату немесе төмендету

- Қашықтан басқару құралындағы +/ түймесін басыңыз.
- Теледидардағы +/- түймесін басыңыз.

#### Теледидардың дыбысын өшіру немесе қалпына келтіру

- Дыбысты өшіру үшін, қашықтан басқару пультіндегі  $\mathbf{\cdot}$  түймесін басыңыз.
- Дыбысты қалпына келтіру үшін түймесін қайта басыңыз.

#### Құлақаспаптың дыбыс деңгейін реттеу

- 1. түймесін басыңыз.
- 2. [Баптау] > [Теледидар параметрле] > [Дыбыс] > [Құлаққап үнділігі]

параметрлерін таңдап, OK түймесін басыңыз.

3. Деңгейді таңдаңыз.

## Теледидар арналарын ауыстыру

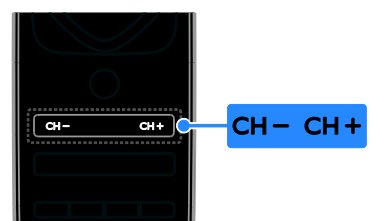

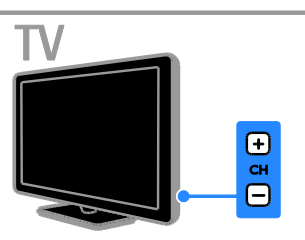

- Қашықтан басқару пультіндегі не теледидардағы CH +/- үймесін басыңыз.
- Арна нөмірін енгізу үшін қашықтан басқару пультінде Санды түймелер түймесін басыңыз.

# Таңдаулы арналарды басқару

Барлық арналарды немесе тек сүйікті арналар тізімін ғана қарауыңызға болады.

#### Сүйікті арналар тізімін жасау

 $1. \equiv$  LIST түймесін басыңыз.

Арналар тізімі көрсетіледі.

2. Таңдаулы деп белгілеу үшін арнаны таңдап, **III OPTIONS** түймесін басыңыз.

3. [Таңдаулыларды қосу/жою] таңдап,

одан кейін OK түймесін басыңыз.

Таңдалған арна жұлдызшамен белгіленеді.

Арнаны таңдаулылар тізімінен жою үшін, ГТандаулыларды қосу/жою] опциясын таңдап, одан кейін OK түймесін басыңыз.

## Таңдаулы арналар тізімін көрсету

 $1. \equiv$  LIST, одан кейін  $^{\text{III}}$  OPTIONS түймелерін басыңыз.

2. Таңдаулылар тізіміндегі арналарды көрсету үшін [Тізім] > [Таңдаулылар] параметрін таңдаңыз.

3. Растау үшін OK түймесін басыңыз.

# Арналар тізімін басқару

Арналар орнатылған соң, мына әрекеттерді орындай аласыз:

- Арналарды сүзу.
- Антенна және кабель арналары арасында ауысу.
- Арналардың атауларын өзгерту.
- Арналарды қайта реттеу.
- Арнаны құлыптау.
- Сандық радионы тыңдау.

## Арналарды сүзу

1. Теледидарды көріп отырған кезде  $\equiv$  LIST түймесін басыңыз.

2. **III OPTIONS** түймесін басып, одан кейін [Сүзгі] опциясын таңдаңыз.

3. Параметрді таңдап, OK түймесін басыңыз.

- [Сандық+Анал-тық]: Арналар тізіміндегі барлық арналарды көрсету.
- [Сандық теледидар арналары]: Тек сандық арналарды көрсету.
- [Аналогтық арналар]: Тек аналогтық арналарды көрсету.
- [Шектеусіз/шифрланған]: Арналар тізіміндегі барлық арналарды көрсету.
- [Шифрланған арналар]: Тек сызылған арналарды көрсету.
- [Тегін арналар]: Тек тегін арналарды көрсету.

Ескертпе: Сүзу параметрлері хабар таратушыңызға байланысты өзгеруі мүмкін.

## Антенна және кабель арналары арасында ауысу

Теледидар көріп отырғанда, антенна және кабель арналары арасында ауыса аласыз.

1. Теледидарды көріп отырған кезде <del>А</del> түймесін басыңыз.

2. [Баптау] > [Арна параметрлері] > [Арнаны орнату] > [Антенна байланысы] опцияларын таңдаңыз.

3. Антенна арналарын көру үшін ГАнтенна (DVB-T)] параметрін, ал кабель арналарын көру үшін **[Кабель (DVB-C)]** параметрін таңдап, OK түймесін басыңыз.

## Арналардың атауларын өзгерту

Арнаны таңдағанда, оның атауы пайда болады. Бұл арна атауын өзгертуге болады.

1. Теледидарды көріп отырған кезде LIST түймесін басыңыз.

Арналар тізімі көрсетіледі.

2. Атауы өзгертілетін арнаны таңдап, **III OPTIONS** параметрін таңдаңыз.

3. **[Ат өзг.]** таңдап, одан кейін **OK** 

түймесін басыңыз.

Экрандағы пернетақта көрсетіледі. 4. Әрбір таңбаны таңдау үшін, Жылжу түймелері , одан кейін ОК түймелерін басыңыз.

5. Аяқтаған соң, [Дайын] параметрін таңдап, растау үшін OK түймесін басыңыз.

## Арналарды ретке келтіру

Арналар орнатылған соң, арналардың тізімдегі ретке келтіруге болады.

1. Теледидарды көріп отырған кезде LIST түймесін басыңыз.

Арналар тізімі көрсетіледі.

2. **III OPTIONS** түймесін басыңыз.

3. [Ретке келтіру] опциясын таңдап, одан кейін OK түймесін басыңыз.

4. Ретке келтіру үшін арнаны таңдап, одан кейін OK түймесін басыңыз.

5. Бөлектелген арнаны баска орынға жылжыту үшін, Жылжу түймелері (Шарлау түймелерін), одан кейін OK түймесін басыңыз.

6. Аяқтаған соң, **III OPTIONS** түймесін басыңыз.

7. [Қайта реттеуден шығу] опциясын таңдап, одан кейін OK түймесін басыңыз.

# Арнаны құлыптау

Арналарды құлыптау арқылы оларға

рұқсатсыз кіруге тыйым сала аласыз.

1. Теледидарды көріп отырған кезде

 $\equiv$  LIST түймесін басыңыз.

Арналар тізімі көрсетіледі.

2. Құлыпталатын арнаны таңдап, **III OPTIONS** түймесін басыңыз.

3. [Арнаны кілттеу] таңдап, одан кейін

OK түймесін басыңыз.

4. Сұралса, pin кодын енгізіңіз. Арналар тізімінде арна құлып белгішесімен белгіленеді.

Кеңес: Құлыптанған арнаны көру үшін сұралған кезде pin кодын енгізіңіз.

## Сандық радионы тыңдау

Сандық радио арналары қол жетімді болса, оларды тыңдауға болады. Теледидар арналарын орнатқанда, олар да

автоматты түрде орнатылады.

1. Теледидарды көріп отырған кезде  $\equiv$  LIST түймесін басыңыз.

Арналар тізімі көрсетіледі.

2. **III OPTIONS** түймесін басыңыз.

3. [Сүзгі] > [Радио] таңдап, одан кейін OK түймесін басыңыз.

4. Радио арнасын таңдап, OK түймесін басыңыз.

# Жалғаулы құрылғыларды көру

Құрылғыны көрместен бұрын, құрылғыны теледидарға қосыңыз. Теледидарды қосу > Құрылғылар жалғау (Бет [58](#page-57-1)) бөлімін

қараңыз.

## SOURCE көмегімен құрылғыны таңдаңыз

1. **- SOURCE** түймесін басыңыз.

2. Құрылғыны таңдап, OK түймесін басыңыз.

## Басты мәзірден құрылғыны таңдау

1. түймесін басыңыз.

2. [Ресурс] опциясын таңдап, одан кейін

OK түймесін басыңыз.

3. Құрылғыны таңдап, OK түймесін басыңыз.

Қосылған құрылғыларды қосу немесе басқару үшін Теледидарды қосу >

Жалғаулы құрылғыларды кә ру > Құрылғы параметрлерін өзгерту (Бет [68\)](#page-67-1) бөлімін қараңыз.

# Сурет және дыбыс алдын ала орнатылған параметрлерін пайдалану

Теледидар алдын ала анықталған сурет және дыбыс параметрлерімен келеді. Осы параметрлерді қолдануға немесе теңшеуге болады.

# Қалаған сурет параметрін таңдау

1. Теледидарды көріп отырған кезде **III OPTIONS** түймесін басыңыз.

# 2. [Сурет және дыбыс] > [Сурет мәнері]

опцияларын таңдап, OK түймесін басыңыз.

3. Опцияны таңдап, OK түймесін басыңыз:

- [Жеке]: жеке сурет параметрлерін қолдану.
- [Жарқын]: күндіз көруге ең қолайлы толыққанды әрі динамикалық параметрлер.
- [Табиғи]: табиғи сурет параметрлері.
- [Стандартты]: көптеген орталарға және бейне түрлеріне сәйкес келетін әдепкі параметрлер.
- [Фильм]: фильмдер үшін ең қолайлы параметрлер.
- [Фотосурет]: фотосуреттер үшін ең қолайлы параметрлер.
- [Қоректі үнемдеу]: қуатты тиімді үнемдейтін параметрлер.

# Қалаған дыбыс параметрін таңдау

1. Теледидарды көріп отырған кезде **III OPTIONS** түймесін басыныз.

#### 2. [Сурет және дыбыс] > [Дыбыс мәнері] опцияларын таңдап, OK түймесін басыңыз.

3. Опцияны таңдап, OK түймесін басыңыз:

- [Жеке]: Жекелеген дыбыс параметрлерін қолдану.
- Гтүпнұсқа]: көптеген орталарға және дыбыс түрлеріне сәйкес келетін параметрлер.
- [Фильм]: фильмдер үшін ең қолайлы параметрлер.
- [Музыка]: Музыка тыңдауға қолайлы параметрлер.
- [Ойын]: ойындар үшін ең қолайлы параметрлер.
- [Жаңалықтар]: жаңалықтар сияқты ауызша дыбыс үшін ең қолайлы параметрлер .

# Сурет форматын өзгерту

Бейне көзіне сәйкестендіру үшін, сурет форматын өзгертуге болады.

1. FORMAT түймесін басыңыз.

2. Сурет форматын таңдап, OK түймесін басыңыз.

Қол жетімді сурет форматтары бейне көзіне байланысты болады:

- [Авто бояу]: Экранды толтыратын етіп суретті реттейді (субтитрлер көрсетіліп тұрады). Экран аз бұрмаланғанда ұсынылады, бірақ қатты дискіге немесе компьютерге арналмаған.
- [Авто ұлғайту]: Экранды толтыратын етіп суретті үлкейту. Экран аз бұрмаланғанда ұсынылады, бірақ қатты дискіге немесе компьютерге арналмаған.
- $[K$ осымша ұлғайту]  $4:3$ таратылымдарының жан-жағындағы қара жолақтарды кетіру. Қатты дискіге немесе компьютерге ұсынылмаған.
- [Кино кеңейтімі 16:9]: 4:3 форматын 16:9 масштабына өзгерту. Қатты дискіге немесе компьютерге ұсынылмаған.
- [Кең бейнебет]: Кең экранды формат мазмұнын созбай көрсетеді. Қатты дискіге немесе компьютерге ұсынылмаған.
- [Ауқымы анықталмаған]: Компьютер үшін барынша толық мәлімет беру. Сурет мәзірінде компьютер режимі таңдалғанда ғана қол жетімді болады.
- [4:3]: классикалық 4:3 форматында көрсету.

# <span id="page-18-0"></span>Бағдарламалық нұсқаулықты көру

# Не істеуге болады

Хабар таратушылар берген бағдарлама нұсқаулықтарын пайдаланып сандық телеарналардың арна кестелерін және бағдарлама синопсистерін қарай аласыз. Бағдарлама нұсқаулығының қол жетімділігі хабар таратушыға байланысты болады.

Бағдарлама нұсқаулықтарын екі әдістің біреуі арқылы қарай аласыз:

- Хабар таратушыдан
- Интернет арқылы

Арнаның бағдарлама нұсқаулығын келесі жағдайда қарай алмайсыз:

- арнаның жас шектеуі теледидарда орнатылған жас шектеуіне тең немесе одан жоғары.
- арна құлыптанған.

# Хабар таратушыдан

#### Хабар таратушыныҝ бағдарлама нұсқаулығын таңдау

Бағдарламалық нұсқаулықты пайдалану алдында мына параметрлерді тексеріңіз:

1. түймесін басыңыз.

2. [Баптау] > [Теледидар параметрле] > [Жалпы параметрлер] > [Теледидар нұсқаулығы] опцияларын таңдаңыз. 3. [Хабар таратушыдан] опциясын таңдап, одан кейін OKтүймесін басыңыз.

# Хабар таратушыныҝ бағдарлама нұсқаулығына кіру

1. түймесін басыңыз.

2. [Теледидар нұсқаулығы] опциясын таңдап, одан кейін OK түймесін басыңыз. 3. Бағдарламалық нұсқауды алғаш рет қарап отырсаңыз, нұсқаулықты жаңарту үшін экрандағы нұсқауларды орындаңыз.

# Хабар таратушыныҝ бағдарлама нұсқаулығын теңшеу

Көрсетілетін мәліметті реттеуге болады:

- Бағдарламалар басталғанда еске салу.
- Тек қалаған арналарды көрсету.
- Дисплей күнін өзгерту.
- Бағдарламалардың жазбаларын жоспарлау. Теледидардыҝ қосымша мҟ мкіндіктерін пайдалану > Телешоуларды жазу > Жазбаларды жоспарлау (Бет [33](#page-32-0)) бөлімін қараңыз.

Ескертпе: Параметрлер хабар таратушыдан қол жетімді бағдарлама ақпаратына байланысты әртүрлі болуы мүмкін.

1. Бағдарламалық нұсқаулықта

**III OPTIONS** түймесін басыңыз.

- 2. Опцияны таңдап, OK түймесін басыңыз:
- **ГЕРG деректерін алу]**: Бағдарлама нұсқаулығы ақпаратын жаңарту.
- [Күнді өзгерту]: Бағдарлама нұсқаулығын көрсету үшін күнді тандау.
- [Жанр бойынша іздеу]: Бағдарламаларды жанр бойынша іздеу.
- [Барлық еске салғыштар]: Барлық бағдарлама еске салғыштарының тізімін көрсету.

## Интернет арқылы

Теледидардың жоғары жылдамдықпен тарату қосылымы арқылы интернетке қосылып тұрғанын тексеріңіз.

Теледидарды қосу > Желіге және Интернетке қосу (Бет [72](#page-71-1)) бөлімін қараңыз.

#### Интернеттегі бағдарлама нұсқаулығын таңдау

Бағдарламалық нұсқаулықты пайдалану алдында мына параметрлерді тексеріңіз:

- 1. түймесін басыңыз.
- 2. [Баптау] > [Теледидар параметрле] > [Жалпы параметрлер] > [Теледидар

нұсқаулығы] опцияларын таңдаңыз. 3. [Интернеттен] опциясын таңдап, одан

кейін OK түймесін басыңыз.

## Интернеттегі бағдарлама нүсқаулығына кіру

1. <del>А</del> түймесін басыныз.

2. [Теледидар нұсқаулығы] опциясын таңдап, одан кейін OK түймесін басыңыз.

Ескертпе. Бағдарламалық нұсқауды алғаш рет қарап отырсаңыз, нұсқаулықты жаңарту үшін экрандағы нұсқауларды орындаңыз.

#### Интернеттегі бағдарлама нұсқаулығын теңшеу

Бағд. нұсқаулықты келесі әрекеттерді орындау үшін қолдануға болады:

- Бағдарламалардың жазбаларын жоспарлау. Теледидардыҝ қосымша мҟ мкіндіктерін пайдалану > Телешоуларды жазу > Жазбаларды жоспарлау (Бет [33](#page-32-1)) бөлімін қараңыз.
- Арналарды анықтау.
- Дисплей күнін таңдау.
- Бағдарлама нұсқаулығының мәліметтеріне қайта жүктеу немесе масштабтау.
- Қауіпсіздік мәліметтерін қарау.

#### Ескертпе: Параметрлер хабар

таратушыдан қол жетімді бағдарлама ақпаратына байланысты әртүрлі болуы мүмкін.

1. Бағдарламалық нұсқаулықта

**III OPTIONS** түймесін басыңыз.

2. Опцияны таңдап, OK түймесін басыңыз:

- [Жазу]: жоспарланған жазбаны орнату.
- [Арнаны анықтау]: арна ақпаратын қолмен жаңарту.
- [Күнді таңдау]: Көрсету үшін күнді таңдау.
- [Қолмен жазу]: жазбаны қолмен орнату.
- [Бетті қайта жүктеу]: бет көрінісін жаңарту.
- [Масштаб]: бет көрінісінің масштаб. деңгейін өзгерту.
- [Қауіпсіздік ақпараты]: бағдарлама қауіпсіздігі туралы мәліметтерді көрсету.

# <span id="page-19-0"></span>3D көру

# Қажетті әрекеттер

Теледидарыңыз 3D теледидары болып табылады. 3D көрүден бүрын, Манызды > Қауіпсіздік > 3D денсаулыққа зияндығын ескерту бөліміндегі денсаулыққа зияндығын ескертетін ақпаратты оқып шығыҝыз (Бет [5\)](#page-4-1).

Бұл теледидарда 3D мазмұнын көру үшін теледидармен берілген Philips Easy 3D пассивті көзілдірігін пайдаланыныз.

#### Ескертпе:

- Косымша көзілдірік қажет болса, PTA417 үлгідегі Philips Easy 3D көзілдірігін сатып алыңыз. Басқа брендтерден алынған 3D көзілдірігі 3D әсерін азайтуы немесе жоғалтуы мүмкін.
- Кейбір 3D форматтарына қолдау көрсетілмейді.

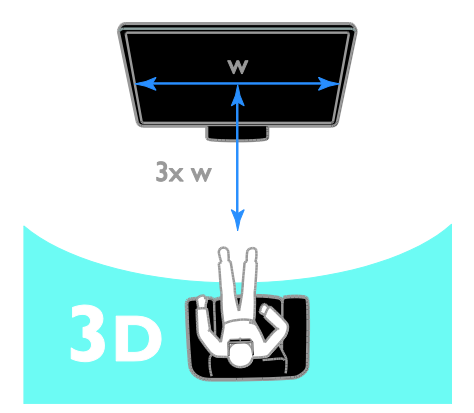

3D бағдарламаларын көргенде ең жақсы 3D әсерін көру үшін:

 Теледидар экранының енінен (w) кемінде үш есе болатын қашықтықта отырыңыз. 6 м алысырақ отырмаңыз.

# Қазақ

# 3D бастау

# 3D режимін автоматты түрде қосу

Теледидар 3D қол жетімді болса анықтап, көруді бастау үшін 3D көзілдірігін киюді ұсынады. 3D сигналы анықталған кезде теледидар жауабын орнату үшін:

1. <del>•</del> түймесін басыңыз.

2. [Баптау] > [Теледидар параметрле] > [3D] > [3D режиміне ауысу] тармағын таңдаңыз.

3. Параметрді таңдап, OK түймесін басыңыз.

- [Автоматты]: Теледидар 3D режиміне автоматты түрде ауысады.
- [Тек хабарландыру]: Теледидар алдымен хабарландыру көрсетеді.
- [Ешқашан]: Хабарландыру жоқ.

# 3D бар көзді таңдау

3D дискілері үшін:

1. Теледидардың HDMI қосқышына жалғанған 3D Blu-ray диск ойнатқышында дискіні ойнатыңыз.

2. **ED SOURCE** түймесін басып, 3D Blu-ray диск ойнатқышын таңдаңыз.

3D теледидар бағдарламалары үшін: 1. [ТД қарау] тармағын таңдап, 3D мазмұнын тарататын телеарнаға ауысыңыз.

# Ескертпе:

- 2D режиміне қайта ауысу үшін 3D түймесін басып, [2D] тармағын таңдаңыз.
- Егер басқа арнаға немесе қосылған құрылғыға ауыстырсаңыз, теледидар 2D режиміне ауысады.

# 3D енгізу форматын таңдау

Теледидар 3D қол жетімді болса анықтап, көруді бастау үшін 3D көзілдірігін киюді ұсынады. Егер 3D сигнал тегі жоқ болғандықтан теледидар 3D сигналын анықтай алмаса, ол қабаттасатын суреттерді көрсетеді.

Қабаттасатын суреттерді 3D режиміне ауыстыру үшін 3D пішімін өзгертіңіз.

1. 3D түймесін басыңыз.

2. Параметрді таңдап, OK түймесін басыңыз:

- [3D Қатар]:Теледидар тігінен қабаттасатын суреттерді көрсетсе таңдаңыз.
- [3D Жоғары / төмен]: Теледидар көлденеңінен қабаттасатын суреттерді көрсетсе таңдаңыз.
- [3D Жоғары / төмен төңкерілген] немесе **[3D - Катар төңкерілген]**: Теледидар өң сізге жақын пайда болған сияқты бұзылған суреттерді көрсетсе таңдаңыз.

# 2D форматын 3D форматына түрлендіру

Кез келген 2D бағдарламасын 3D режимде көру үшін түрлендіре аласыз. 1. 3D түймесін басып, <sup>[2D</sup> көрінісін 3D көрінісіне түрлендіру] тармағын таңдаңыз.

2D форматын 3D форматына түрлендіруді өшіру үшін:

1. 3D түймесін басып, [2D] тармағын таңдаңыз.

Ескертпе: Басқа әрекетке ауыссаңыз, түрлендіру тоқтайды.

3D тереңдігін реттеу үшін:

1. **III OPTIONS** түймесін басыңыз.

2. [Сурет және дыбыс] > [3D әсері] түймесін таңдаңыз.

3. Параметрді таңдап, **ОК** түймесін басыңыз.

# <span id="page-21-0"></span>Ambilight

# Не істеуге болады

Ambilight теледидарды көруді жайлы етеді. Жарық теледидар суретінің түсі мен ашықтығына сәйкес келу үшін автоматты түрде өзгереді.

# Қажетті әрекеттер

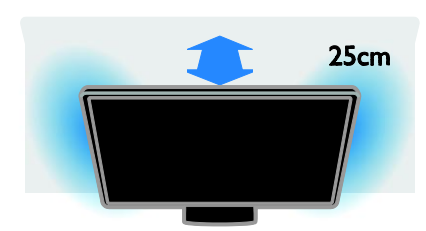

Ең жақсы Ambilight әсері үшін:

- Теледидарды қабырғадан 25 см алыс орналастырыңыз.
- Бөлмені қараңғылаңыз.

# Қосу

1. Қашықтан басқару пультіндегі AMBILIGHT түймесін басыңыз. 2. Ambilight режимін қосу немесе өшіру үшін [Қосулы] немесе [Ажыратулы] параметрін таңдаңыз.

# Бөлме жарығын қосу

Бөлмеде бөлме жарығы әсерін жасау үшін теледидар күту режимінде тұрғанда Ambilight режимін қосыңыз.

- Теледидар күту режимінде тұрғанда, AMBILIGHT түймесін басыңыз.
- Ambilight бөлме жарығы режимдерін ауыстырып-қосу үшін AMBILIGHT түймесін қайталап басыңыз.

Ескертпе: бөлме жарығын қосу үшін бес секундтан көп уақыт кетуі мүмкін.

# Параметрлерді өзгерту

1. Теледидарды көріп отырған кезде <del>А</del> түймесін басыңыз.

2. [Баптау] > [Теледидар параметрле] > [Ambilight] опцияларын таңдаңыз.

3. Параметрді таңдап, одан кейін **ОК** түймесін басыңыз:

 [Режим]: Ambilight режимін [Ажыратулы], [Динамикалық] немесе [Тұрақты] арасынан таңдау.

- [Ажыратулы]: Ambilight режимін өшіру.

- [Динамикалық]: Ambilight режимінің экрандағы суреттерге жауап бергенін қаласаңыз таңдаңыз.

- [Тұрақты]: Нақты Ambilight түсін орнату қажет болса таңдаңыз.

- [Жарықтылық]: Ambilight
- жарықтығын реттеу.
- [Динамикалық]: Ambilight режимінің экрандағы суреттерге жауап беру жылдамдығын реттеңіз. Таңдалған Ambilight режимі [Динамикалық] болса ғана қол жетімді.
- [Тұрақты]: Ambilight түсін таңдау. Бұл түс бекітілген және сурет дисплейіндегі өзгертулерге жауап бермейді. Таңдалған Ambilight режимі Гурақты] параметріне орнатылса ғана қол жетімді.

- [Түс]: Алдын ала анықталған Ambilight түсін таңдау.

- [Таңдамалы түс]: Ambilight түсін теңшеу. Таңдалған Ambilight түсі режимі [Таңдамалы] болса ғана қол жетімді.

[Кеңейтілген] : Қосымша Ambilight параметрлерін таңдау.

- [Тұсқағаз түсі] : Қолайлы Ambilight параметрлерін қолдану үшін қабырға түсін таңдау.

- [Теледидарды өшіру] : Теледидар күту режиміне ауысқанда Ambilight режимінің өшу жолын таңдау.

.<br>- [&quot;Бөлме жарығы&quot; күйі] : Теледидар күту режиміне ауысқанда, бөлме жарығы әсері үшін алдын ала анықталған Ambilight түсін таңдау.

# <span id="page-22-0"></span>Мультимедиа файлдарын ойнату

# Не істеуге болады

Бейнелерді, суреттерді және музыканы теледидарда мына құрылғылардан ойнатуға болады:

- Компьютер үй желісі арқылы қосылған.
- Теледидарға қосылған USB құрылғысы.

#### Файлдарды компьютерден ойнату

#### Қажетті әрекеттер

- Universal Plug and Play (uPnP) маршрутизаторы арқылы қосылған сымды немесе сымсыз үй желісі.
- Қосымша: Теледидарды үй желісіне қосатын LAN кабелі
- Компьютерде іске қосылған медиа сервер.
- Медиа серверін іске қосуға мүмкіндік беретін компьютердің қорғау жүйесіндегі тиісті параметрлер.

## Желіні орнату

1. Теледидар мен компьютерді бір үй желісіне қосыңыз. Теледидарды қосу > Желіге және Интернетке қосу (Бет [72\)](#page-71-1)

бөлімін қараңыз.

2. Компьютер мен маршрутизаторды қосыңыз.

## Ескертпе:

Сыртқы электр ақауларына (мысалы, электростатикалық разряд) байланысты құрылғы DLNA режиміне қайтпаса, пайдаланушының араласуы қажет болады.

# Медиа файлын ортақ пайдалану мүмкіндігін орнату

1. Медиа файлдарын ортақ пайдалану үшін, компьютерде медиа серверін орнатыңыз. Мыналар — кейбір медиа серверлері:

- Компьютер үшін: Windows Media Player 11 (немесе кейінгі) не болмаса **TVersity**
- Mac жүйесі үшін: Twonky

2. Медиа сервері арқылы компьютерде медиа файлды ортақ пайдалану мүмкіндігін қосыңыз. Медиа серверін орнату жолы туралы қосымша ақпарат алу үшін,медиа серверінің веб-торабына кіріңіз.

## Файлдарды ойнату

1. **ED SOURCE** түймесін басыңыз.

2. [Желіні шолу] опциясын таңдап, одан кейін OK түймесін басыңыз.

3. Мазмұн шолғышынан файлды таңдап, ойнатуды бастау үшін OK түймесін басыңыз.

4. Ойнатуды басқару үшін Ойнату

түймелері түймесін басыңыз.

5. Қосымша: Басқа медиа серверін таңдау үшін [Құрал сервері] параметрін таңдаңыз.

## Кенестер:

- Файлдарды түр бойынша сүзу үшін жоғарғы жолақты таңдаңыз.
- Файлдарды альбом атауы, әнші немесе баска өрістер бойынша реттеу үшін [Сұрыптау] параметрін таңдаңыз.
- Дербес медиа серверлерінің тізімін тазалау үшін **III OPTIONS** түймесін басып, одан кейін [Желіден тыс серверлерді жою] параметрін таңдаңыз және OK түймесін басыңыз.

# Файлдарды USB құрылғысынан ойнату

Егер USB құрылғысында фотосуреттер, бейнелер немесе музыка файлдары бар болса, файлдарды теледидарда ойнатуға болады.

# Ескерту:

- TP Vision компаниясы USB сақтау құрылғысына қолдау көрсетілмеуіне, сондай-ақ, ондағы деректердің зақымдануына немесе жоғалуына жауап бермейді.
- USB портын шамадан көп жүктемеңіз. Егер 500 мА-ден аса қуат тұтынатын USB сақтау құрылғысын жалғасаңыз, оның өзінің сыртқы қуат көзіне жалғанып тұрғанын тексеріңіз.

# USB құрылғысын шолу

1. USB құрылғысын теледидардағы USB қосқышына жалғаңыз.

2. **ED SOURCE** түймесін басыңыз, **[USB]** тармағын таңдап, OK түймесін басыңыз. 3. Мазмұн шолғышынан файлды таңдап, ойнатуды бастау үшін OK түймесін басыңыз.

4. Ойнатуды басқару үшін Ойнату

түймелері түймесін басыңыз.

5. Қосымша: Басқа USB құрылғысын таңдау үшін теледидар экранының төменгі жағындағы [USB құрылғысы] параметрін таңдаңыз.

# Кенестер:

- Файлдарды түр бойынша сүзу үшін жоғарғы жолақты таңдаңыз.
- Файлдарды атау, күн немесе басқа ӛрістер бойынша реттеу үшін [Сұрыптау] параметрін таңдаңыз.

# Ойнату опциялары

# Бейнені көру

1. Жоғарғы жолақтан П параметрін таңдаңыз.

2. Бейнені таңдап, OK түймесін басыңыз.

3. Қосымша: Қалтадағы барлық бейнелерді ойнату үшін бейнені, одан кейін

[Барлығын ойнату] параметрін таңдаңыз.

- Келесі немесе алдыңғы бейнеге өту үшін CH+ немесе CH - түймесін басыңыз.
- Бейнені кідірту үшін OK түймесін басыңыз. Ойнатуды жалғастыру үшін OK түймесін қайтадан басыңыз.
- 10 секунд алға немесе артқа өту үшін немесе түймесін басыңыз.
- Алға не артқа қарай іздеу үшін, ▶▶ не түймесін басыңыз. Түрлі жылдамдықтар арасында ауысу үшін түймені қайталап басыңыз.
- Бейнені тоқтату үшін түймесін басыңыз.

# Бейне опциялары

Бейнені ойнатып жатқанда, **III OPTIONS** түймесін, одан кейін параметрді таңдау үшін OK түймесін басыңыз:

- [Субтитрлар]: Қол жетімді субтитр параметрлерін таңдаңыз.
- [Субтитр тілі]: Қол жетімді болса, субтитрлер үшін тілді таңдаңыз.
- ГТаңбалар жиыны]: Субтитрлер үшін дұрыс таңбалар жиынын таңдаңыз.
- [Аудио тіл]: Дыбыс тілін таңдаңыз.
- [Қайталау]: Бейне файлын қайталап ойнату үшін [Қайталау] параметрін, ал бейне файлын бір рет ойнату үшін [Бір рет ойнату] параметрін таңдаңыз.
- [Құрал сервері]: Мазмұнды медиа серверінен ойнатқанда, басқа медиа серверін таңдауға болады.
- [Араластыру қосулы] / [Араластыру өшірулі]: Бейне файлдарын кездейсоқ ойнатуды қосу немесе ажырату.
- [DivX® VOD]: Осы теледидар үшін DivX тіркеу және тіркеуден шығару кодтарын көрсету.

# Ескертпе:

Бейне туралы ақпаратты (мысалы, ойнатылған орын, ұзақтық, атау немесе күн) қарау үшін бейнені таңдап, **II INFO** түймесін басыңыз. Ақпаратты жасыру үшін **II INFO** түймесін қайтадан басыңыз.

## Музыканы тыңдау

1. Жоғарғы жолақтан П параметрін танданыз.

2. Тректі таңдап, OK түймесін басыңыз.

3. Қосымша: Қалтадағы барлық тректерді ойнату үшін тректі, одан кейін [Барлығын ойнату] параметрін таңдаңыз.

- Келесі немесе алдыңғы трекке өту үшін CH+ немесе CH- - түймесін басыңыз.
- Тректі кідірту үшін OK түймесін басыңыз. Ойнатуды жалғастыру үшін OK түймесін қайтадан басыңыз.
- 10 секунд алға немесе артқа өту үшін немесе түймесін басыңыз.
- Алға не артқа қарай іздеу үшін, ▶ не түймесін басыңыз. Түрлі жылдамдықтар арасында ауысу үшін қайталап басыңыз.
- Музыканы тоқтату үшін түймесін басыңыз.

## Музыка параметрлері

Музыканы ойнатып жатқанда, **III OPTIONS** түймесін, одан кейін параметрді таңдау үшін OK түймесін басыңыз:

- [Қайталау]: Тректі немесе альбомды қайталап ойнату үшін [Қайталау] параметрін, ал тректі бір рет ойнату үшін [Бір рет ойнату] параметрін таңдаңыз.
- ГҚұрал сервері]: Мазмұнды медиа серверінен ойнатқанда, басқа медиа серверін таңдауға болады.
- [Араластыру қосулы] / [Араластыру ӛшірулі]: Тректі кездейсоқ ойнатуды қосу немесе ажырату.

# Ескертпе:

Ән туралы ақпаратты (мысалы, атау, әнші немесе ұзақтық) қарау үшін әнді таңдап, **II INFO** түймесін басыңыз. Ақпаратты жасыру үшін **II INFO** түймесін қайтадан басыңыз.

# Суреттерді көру

1. Жоғарғы жолақтан **•** параметрін таңдаңыз. 2. Фотосурет нобайын таңдап,OK

түймесін басыңыз.

## Слайд көрсетілімін бастау

Калтада көп фотосурет болса, фотосуретті, одан кейін [Слайд көрсетілімі] параметрін таңдаңыз.

- Келесі немесе алдыңғы фотосуретке өту үшін СН+ немесе СН - түймесін басыңыз.
- Слайд көрсетілімін тоқтату немесе  $\phi$ отосуретті жабу үшін  $\equiv$  LIST немесе түймесін басыңыз.

## Слайд көрсетілімінің параметрлері

Слайд көрсетілімін ойнатып жатқанда, **III OPTIONS** түймесін, одан кейін параметрді таңдау үшін OK түймесін басыңыз:

- [Араластыру өшірулі] / [Араластыру қосулы]: Слайд көрсетіліміндегі суреттердің кездейсоқ көрсетілуін қосу немесе ажырату.
- ГКайталау]: Слайд көрсетілімін қайталап көру үшін [Қайталау] параметрін, ал бір рет көру үшін [Бір рет ойнату] параметрін таңдаңыз.
- [Слайд көрсетілімінің уақыты]: Слайд көрсетіліміндегі әр фотосуреттің көрсетілу уақытын таңдау.
- [Слайдшоу қозғалыстары]: Бір фотосуреттен екіншісіне өтуді таңдау.
- [Құрал сервері]: Мазмұнды медиа серверінен ойнатқанда, басқа медиа серверін таңдауға болады.

# DivX® VOD (Video On Demand) бейнесін ойнату

Бұл теледидарда DivX Certified(R) куәлігі бар және жоғары сапалы DivX Video-On-Demand бейнелерін ойнатады.

DivX VOD бейнелерін бейне дүкенінен немесе компьютерден ойнату үшін алдымен теледидарда DivX VOD бағдарламасын белсендіруіңіз керек. Теледидардың DivX VOD бағдарламасын белсендіру тегін.

## Tеледидарды тіркеу

Жалға алынған DivX бейнесін ойнатуды бастағанда теледидар әлі белсендірілмесе, теледидар осы теледидарды белсендіру үшін DivX тіркеу кодын көрсетеді.

Тіркеу үшін келесі қадамдардан өтіңіз.

1. Теледидар 8 немесе 10 сандық тіркеу кодын көрсеткенде, кодты жазып алып, [http://vod.divx.com](http://vod.divx.com/) торабына өтіңіз.

2. DivX ойнатқыш бағдарламасын өз компьютеріңізге жүктеп алып бағдарламаны орнатыңыз.

3. DivX ойнатқышының бағдарламалық құралын іске қосыңыз және DivX тіркелгісін жасаңыз: VOD > «DivX тіркелгісін жасау» тармағын таңдаңыз.

4. DivX ойнатқышында теледидарды теледидардың тіркеу кодымен тіркеңіз: VOD > «DivX куәлігі бар құрылғыны тіркеу» тармағын таңдаңыз.

5. Ескертілгенде, тіркеу бейнесін USB флэш-дискісіне немесе қосылған медиа серверіне жүктеп, сақтаңыз.

6. Теледидарға барып, тіркеу бейне көрінісін ойнатыңыз. Бұл тіркеуді аяқтап, теледидарда DivX іске қосады.

Толық қолдау алу үшін DivX веб-сайтынан кеңес алыңыз.

## Осы теледидарды тіркеуден шығару үшін:

1. **ED SOURCE** түймесін басыңыз.

2. [USB шолу] опциясын таңдап, одан кейін OK түймесін басыңыз.

3. **III OPTIONS** түймесін басып, [DivX® VOD] тармағын таңдаңыз, одан кейін OK

түймесін басыңыз.

4. Экрандағы нұсқауларды орындаңыз.

# <span id="page-25-0"></span>Smart TV

# Не істеуге болады

Интернет бағдарламаларымен, яғни теледидар үшін арнайы орнатылған интернет веб-тораптар арқылы келесі мүмкіндіктерді және т.б. қолдануға болады:

- Газет тақырыптарын оқу
- Бейнелерді көру және жалға алу
- Ауа райы болжамын тексеру
- Ӛткізіп алған ТД бағдарламаларды көру

Smart TV қызметтері туралы қосымша ақпаратты Smart TV форумының веб-торабынан табыңыз: [www.supportforum.philips.com](http://www.supportforum.philips.com/).

# Ескертпе:

- Smart TV қызметтері мен бағдарламалары елге байланысты әр түрлі болады.
- ТД қуып-жету қолданбалары мен олардың ТД бағдарламаларының қол жетімділігі теледидардың ел параметрінің пәні болып табылады. Қол жетімді теледидар бағдарламаларын анықтау үшін қолданба ішіндегі бағдарлама нұсқаулығына кіріңіз.
- Smart TV бір уақытта бір бетті толық экран көрінісінде көрсетеді.
- Кейбір веб-сайттар толық көрсетілмеуі мүмкін. Қосылатын модульдерді талап ететін функциялар қол жетімсіз болуы мүмкін.
- TP Vision Netherlands B.V. мамзұнға және мазмұн провайдерлері арқылы берілген мазмұн сапасына жауапты болмайды.

# Қажетті әрекеттер

1. Үй желісінде теледидарды интернетке қосыңыз

2. Теледидарда Smart TV қызметтерін реттеңіз.

3. Қосымша: Компьютерде ерекше артықшылықтар және өнім туралы жаңартылған мәліметтер алу үшін Philips жүйесінде тіркеліңіз. Кез келген уақытта тіркелуге болады.

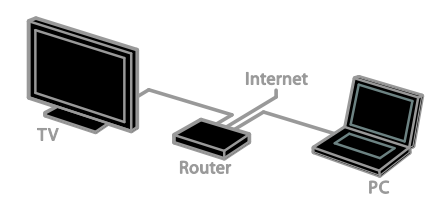

#### Теледидарды Интернетке қосу

1. Үй желісінде, жоғары жылдамдықпен істейтін машрутизаторды интернетке қосыңыз.

2. Маршрутизаторды қосыңыз.

3. Желіні орнатыңыз. Теледидарды қосу > Желіге және Интернетке қосу (Бет [72\)](#page-71-1)

бөлімін қараңыз.

# Smart TV қызметін іске қосу

1. SMART TV түймесін басыңыз.

Пайдалану шарттары көрсетіледі. 2. Тіркелуді аяқтау үшін экрандағы нұсқауларды орындаңыз.

Ескертпе. Smart TV қызметін алғаш рет қосқанда, ересектер бағдарламаларын құлыптау мақсатында ата-аналық басқару мүмкіндігін іске қосу сұралады. Ересектер бағдарламаларын құлыптасаңыз, Smart TV үшін орнатылған жарнамалар мен веб-беттер кіре алатындай өзгеріссіз қалады.

# Smart TV қолданбаларына кіру

Бағдарламаларға Smart TV негізгі бетінен кіруге болады. Бұл беттегі белгішелер ТД орнатылған бағдарламаларды көрсетеді.

Қолданбаға кіру үшін қолданбаны таңдап, растау үшін OK түймесін басыңыз.

#### Бағдарламалар қосу

1. [App галереясы] опциясын таңдап, OK түймесін басыңыз.

2. Қолданбаны таңдап, оны басты экранға қосу үшін OK түймесін басыңыз.

3. Қолданбаны қосу үшін экрандағы нұсқауларды орындаңыз.

#### Кенестер:

- Басқа елдерде қол жетімді бағдарламаларды іздеуге болады.
- Smart TV негізгі бетіне оралу үшін  $\equiv$  LIST түймесін басыңыз.

Ескертпе. Smart TV қызметтері автоматты түрде жаңартылады. Ең соңғы жаңартуларды қарау үшін [App галереясы] ішінде [Барлығы] параметрін таңдап, одан кейін [Жаңа] күйіне ауысыңыз.

#### Веб-тораптарға кіру

1. Интернет бағдарламасын таңдап, OK түймесін басыңыз.

- 2. Веб-мекенжай өрісін, одан кейін ОК түймесін басыңыз.
- Экранда пернетақта пайда болады. 3. Веб-мекенжайдың әр таңбасы үшін таңбаны таңдап, OK түймесін басыңыз.

Кеңес. Веб-мекенжайды енгізу үшін, ТД қашықтан басқару пультіндегі Санды түймелер (Сан түймелерін) де пайдалануға болады.

## Бетті масштабтау

Интернет бетте ұлғайту және кішірейту үшін, келесі әрекеттерді орындаңыз:

1. **III OPTIONS** түймесін басып, [Масштаб] параметрін таңдаңыз.

2. Үлкейту параметрін орнату үшін, сырғытпалы жолақты пайдаланыңыз.

3. Бөлектелген элементтерге өту және интернет бет арқылы айналдырып көру үшін, Жылжу түймелері (Шарлау түймелерін) пайдаланыңыз.

#### Беттерді айналдырып көру

Веб-бетте жоғары және төмен айналдыру үшін, Жылжу түймелері ▲ және түймесін басыңыз.

#### Бетті қайта жүктеу

Егер бет дұрыс жүктелмесе, **III OPTIONS**, одан кейін [Бетті қайта жүктеу] түймелерін басыңыз.

#### Қауіпсіздік жайлы мәліметтерді көру

Бет туралы қауіпсіздік мәліметтерін көру үшін, **III OPTIONS** түймесін басып, одан кейін [Қауіпсіздік ақпараты] опциясын танданыз.

# Smart TV опциялары

#### Smart TV жадын тазалау

Smart TV жадын толығымен тазалауға болады, соның ішінде, таңдаулылар, ата-аналық бақылау коды, құпия сөздер, cookie-файлдары және журнал.

Ескерту. Бұл опция Smart TV жадын толығымен қалпына келтіреді. Сондай-ақ, ол DTVi (Ӛзара белсенді сандық теледидар) сияқты басқа өзара белсенді қолданбалардың параметрлерін жояды.

1. түймесін басыңыз.

2. [Баптау] > [Желі параметрлері]

түймесін таңдаңыз.

3. [Интернет жадын тазалау] опциясын

таңдап, одан кейін OK түймесін басыңыз.

## Бейнелерді онлайн режимінде жалға алу

#### Қажетті әрекеттер

Теледидардың жоғары жылдамдықпен тарату қосылымы арқылы интернетке қосылып тұрғанын тексеріңіз.

Теледидарды қосу > Желіге және Интернетке қосу (Бет [72](#page-71-1)) бөлімін қараңыз.

#### Бейнелер дүкеніне кіру

- 1. SMART TV түймесін басыңыз.
- 2. Еліңіздегі қол жетімді бейнелер дүкені бағдарламаларын іздеу үшін [App галереясы] опциясына кіріңіз.

3. Дүкенді таңдап, растау үшін OK түймесін басыңыз.

Бейне дүкенінің белгішесі басты бетке қосылады.

4. Дүкенге кіру үшін, оның белгішесін таңдап, OK түймесін басыңыз.

#### Бейнені жалға алу

Бейнені жалға алу және көру үшін экрандағы нұсқауларды орындаңыз.

1. Бейнелер дүкені бағдарламасын ашыңыз. Тіркелу немесе пайдаланушы мәліметтерін енгізу қажет болуы мүмкін.

- 2. Бейнені таңдаңыз.
- 3. Желі арқылы төлем жасаңыз.
- 4. Бейнені көруді бастаңыз.

# <span id="page-28-0"></span>Ӛзара белсенді ТД

# Не істеуге болады

Ӛзара белсенді теледидармен сандық ТД хабар таратушылар қамтамасыз ететін қосымша ақпаратты немесе ойын-сауық беттерді көруге болады. Сандық мазмұнға тікелей жауап беру арқылы шынымен өзара белсенділікті пайдаланып көруге болады.

Ескерту: бұл мүмкіндік көмегімен файлдарды теледидарға жүктей алмайсыз.

Хабар таратушылар түрлі өзара белсенді ТД жүйелерін пайдаланады, мысалы:

- HbbTV (Гибридті интернет арқылы тарату ТД)
- iTV (Ӛзара белсенді ТД MHEG)
- MHP (Мультимедиалық негізгі платформа)
- DTVi (Ӛзара белсенді сандық ТД)

Елінізде өзара белсенді жүйенің қайсысы қол жетімді екенін көру мақсатында қосымша ақпарат алу үшін хабар таратушының веб-торабына кіріңіз.

Пайдалануға болады өзара белсенді әрекеттердің мысалы берілген:

- Телебағдарламалар туралы мәліметтер көру
- Сұрақ-жауап сайысына немесе байқауға қатысу
- Ойындар ойнату
- Онлайн режимінде сатып алу
- VOD бағдарламасына төлеу
- Дауыс беру
- Сөйлесу

# Қажетті әрекеттер

Бұл қызметті пайдалану үшін сізге келесілер қажет:

- Ӛзара белсенді қызметтері бар сандық арналар
- Universal Plug and Play жол жоспарлағышы (uPnP) арқылы қосылған сымды немесе сымсыз үй желісі.

Желі қосылымы үшін Теледидарды қосу > Желіге және Интернетке қосу (Бет [72\)](#page-71-1) бөлімін қараңыз.

# Ӛзара белсенді теледидарға кіру

Ӛзара белсенді бағдарламаға кіру үшін **Қызыл түсті түйме** немесе **OK** түймесін басуға шақыратын хабар арқылы өзара белсенді қызметтерді ұсынатын арналарды анықтай аласыз.

1. Ӛзара белсенді қызметтері бар сандық арнаға ауыстырыңыз.

Бағдарлама жүктелгенде, жыпылықтайтын таңба көрсетіледі. Бағдарлама жүктеліп болғанда, белгішесі көрсетіледі.

2. Ӛзара белсенді бағдарламаны ашу үшін, Кызыл түсті түйме (Қызыл түйме) немесе OK түймесін басыңыз.

3. Ӛзара белсенді беттерді шарлау үшін экрандағы нұсқауларды орындаңыз және қашықтан басқару пультін пайдаланыңыз.

# <span id="page-29-0"></span>3 Теледидардың қосымша мүмкіндіктерін пайдалану

# <span id="page-29-1"></span>Теледидарды кідірту

# Не істеуге болады

Сандық арнаны көріп отырғанда, қоңырауға жауап беру не үзіліс жасау үшін бағдарламаны кідіртуге болады. Таратылым теледидарға жалғанған USB қатты дискісіне сақталады. Бағдарламаны

кез келген уақытта қайта ойнатуға болады.

# Ескертпе:

Бағдарламаны көп дегенде 90 минутқа кідіртуге болады.

# Қажетті әрекеттер

- Сандық арналарды қабылдау үшін теледидарды баптаңыз. Теледидар параметрлерін өзгерту > Каналдар > Автоматты орнату (Бет [46](#page-45-1)) бөлімін қараңыз.
- Сыйымдылығы кем дегенде 4 Гбайт және тасымалдау жылдамдығы кем дегенде секундына 30 мегабит болатын USB 2.0 үйлесімді қатты дискісін қосыңыз. Оңтайлы жұмыс үшін дискіде 32 Гбайт бос орны бар қатты дискіні пайдаланыңыз.

# USB қатты дискісін орнату

Теледидарды кідірту үшін, USB қатты дискісін теледидарға жалғап, оны пішімдеуіңіз керек.

Егер теледидар USB қатты дискісін анықтай алмаса, оны NTFS немесе FAT32 жүйесіне пішімдеу үшін компьютерді пайдаланыңыз, одан кейін әрекетті қайталаңыз.

# Ескерту:

- TP Vision компаниясы USB қатты дискісіне қолдау көрсетілмеуіне, сондай-ақ, ондағы деректердің зақымдануына немесе жоғалуына жауап бермейді.
- Пішімдеу жалғанған USB қатты дискісінен барлық деректерді жояды.
- USB қатты дискі тек осы теледидар үшін форматталды. Оны теледидарға тұрақты қосып ұстаңыз. USB қатты дискісінің мазмұнын басқа теледидардан немесе компьютерден аша алмайсыз.
- USB портын шамадан көп жүктемеңіз. 500 мА-ден көп қуат тұтынатын USB қатты дискісін жалғасаңыз, оның өзінің сыртқы қуат көзіне қосылып тұрғанын тексеріңіз.

## Ескертпе:

- Теледидар мен USB қатты дискісінің ӛшіп тұрғанын тексеріңіз.
- USB қатты дискісін пішімдеу кезінде теледидарға басқа USB құрылғыларын қоспаңыз.

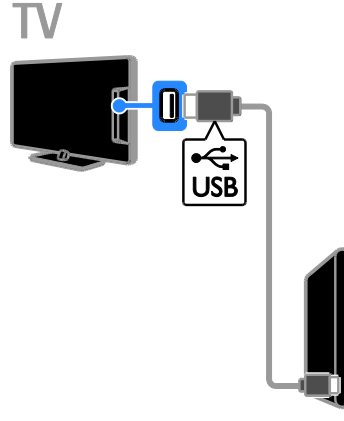

1. USB қатты дискісін тікелей теледидарға қосыңыз, не болмаса келешекте басқа USB құрылғыларын қосатын болсаңыз, USB қатты дискісін USB хабы арқылы қосыңыз. 2. Теледидарды және, сыртқы қуат көзі болған жағдайда, қатты дискіні қосыңыз.

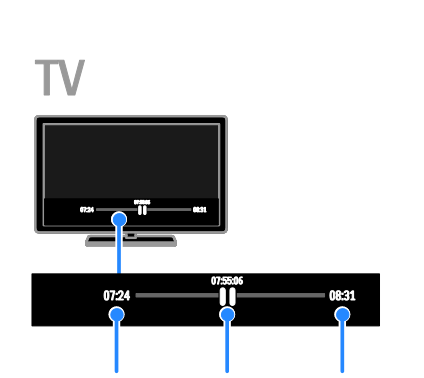

1. Сандық арнада теледидар

3. Сандық телеарнаға ауысу.

үшін түймесін басыңыз. 5. Пішімдеу процесін аяқтау үшін, экрандағы нұсқауларды орындаңыз. Ескерту. Пішімдеу үрдісі біраз уақыт алуы

мүмкін. Бұл үрдіс аяқталғанша

дискісін ажыратпаңыз.

4. USB қатты дискісін пішімдеуді бастау

теледидарды қоспаңыз немесе USB қатты

Тікелей теледидар таратуын кідірту

бағдарламасын кідірту үшін, түймесін басыңыз.

2. Көруді жалғастыру үшін, ► түймесін басыңыз.

Күй жолағы келесі уақыт көрсеткіштерін көрсетеді:

А. Бағдарлама алғаш рет кідіртілген кезде.

B. Кідіртілген бағдарлама ағымдағы

уақытта ойнатылатын кезде.

С. Тікелей көрсетілетін бағдарлама ағымдағы уақытта таратылған кезде.

- Сақталған таратылымды көру үшін, артқа не алға қарай іздеу мақсатында не түймесін басыңыз.
- Ойнату жылдамдығын өзгерту үшін, не түймесін бірнеше рет басыңыз.
- Тікелей теледидардан көрсетілетін таратылымды көру үшін, түймесін басыңыз.

Ескертпе: Егер жазу орындалып жатса, теледидар таратылымын кідірте алмайсыз.

# USB қатты дискісінде сақталған таратылым мына жағдайларда жойылады:

- USB қатты дискісін ажыратыңыз.
- Телебағдарлама жазуды бастаңыз.
- Smart TV қызметіне кіріңіз.
- Теледидарды күту режиміне ауыстырыңыз.
- Басқа арнаға ауыстырыңыз.
- Blu-ray диск ойнатқышы немесе сандық қабылдағыш сияқты қосылған құрылғыдан көру үшін көзді ауыстырыңыз.

# <span id="page-31-0"></span>Телешоуларды жазу

# Не істеуге болады

Теледидар бағдарлама нұсқаулықтарын қабылдай алса, телебағдарламаларды USB қатты дискісіне жазуға болады. Ағымдағы теледидар бағдарламаларын, сонымен қатар келешектегі теледидар бағдарламаларын жаза аласыз.

## Ескертпе:

- Жазу мүмкіндігі үшін тек бағдарлама нұсқаулықтары бар елдерде қолдау көрсетіледі.
- Солтүстік Еуропа елдерінде теледидар бағдарламаларды жазу кезінде субтитрлерге шектеулі қолдау көрсетеді.

# Қажетті әрекеттер

- Теледидарды DVB таратылымдары сияқты сандық телеарналар қабылдайтын етіп реттеңіз. Теледидар параметрлерін өзгерту > Каналдар > Автоматты орнату (Бет [46](#page-45-1)) бөлімін қараңыз.
- Сыйымдылығы кем дегенде 32 Гбайт және тасымалдау жылдамдығы кем дегенде секундына 30 мегабит болатын USB 2.0 үйлесімді қатты дискісін қосыңыз. Оңтайлы жұмыс үшін дискіде 250 Гбайт бос орны бар қатты дискіні пайдаланыңыз. Теледидар шоуларын жазу және кідірту үшін бір USB қатты дискісін пайдалана аласыз.

# USB қатты дискісін орнату

Теледидар шоуларын жазу үшін, USB қатты дискісін теледидарға қосып, оны пішімдеуіңіз керек.

Егер теледидар USB қатты дискісін анықтай алмаса, оны NTFS немесе FAT32 жүйесіне пішімдеу үшін компьютерді пайдаланыңыз, одан кейін әрекетті қайталаңыз.

# Ескерту:

- TP Vision компаниясы USB қатты дискісіне қолдау көрсетілмеуіне, сондай-ақ, ондағы деректердің зақымдануына немесе жоғалуына жауап бермейді.
- Пішімдеу жалғанған USB қатты дискісінен барлық деректерді жояды.
- USB қатты дискі тек осы теледидар үшін форматталды. Оны теледидарға тұрақты қосып ұстаңыз. USB қатты дискісінің мазмұнын басқа теледидардан немесе компьютерден аша алмайсыз.
- USB портын шамадан көп жүктемеңіз. 500 мА-ден көп қуат тұтынатын USB қатты дискісін жалғасаңыз, оның өзінің сыртқы қуат көзіне қосылып тұрғанын тексеріңіз.

# Ескертпе:

- Теледидар мен USB қатты дискісінің өшіп тұрғанын тексеріңіз.
- USB қатты дискісін пішімдеу кезінде теледидарға басқа USB құрылғыларын қоспаңыз.

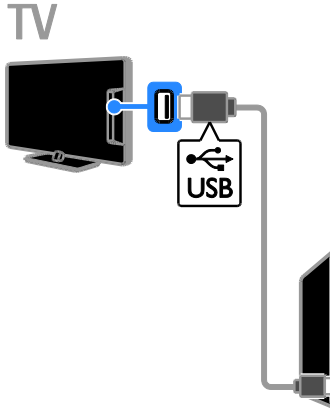

1. USB қатты дискісін тікелей теледидарға қосыңыз, не болмаса келешекте басқа USB құрылғыларын қосатын болсаңыз, USB қатты дискісін USB хабы арқылы қосыңыз. 2. Теледидарды және, сыртқы қуат көзі болған жағдайда, қатты дискіні қосыңыз.

4. USB қатты дискісін пішімдеуді бастау

үшін түймесін басыңыз.

5. Пішімдеу процесін аяқтау үшін, экрандағы нұсқауларды орындаңыз.

Ескерту. Пішімдеу үрдісі біраз уақыт алуы мүмкін. Бұл үрдіс аяқталғанша теледидарды қоспаңыз немесе USB қатты дискісін ажыратпаңыз.

# Жазуды бастау

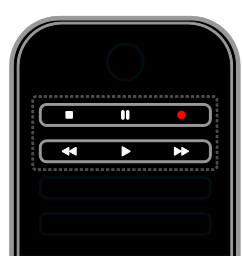

# Бір рет түртіп жазу

Ағымдағы көріп отырған бағдарламаны бір түймемен жаза аласыз.

1. Теледидарды көріп отырған кезде  $\bullet$ түймесін басыңыз.

Жазу бірден басталады. Бағдарламаның аяқталатын уақытын көрсететін қалқымалы терезе көрсетіледі.

2. Қосымша: Жазбаның аяқталу уақытын белгілеу үшін Жылжу түймелері түймесін пайдаланыңыз.

3. [Растау] опциясын таңдап, одан кейін OK түймесін басыңыз.

4. Жазуды тоқтату үшін түймесін басыңыз.

# Ескертпе:

- Жазу кезінде телеарналарды ауыстыруға немесе теледидар таратылымын кідіртуге болмайды.
- Теледидар нұсқаулығының мәліметтері қол жетімді емес болса, жазба үшін 30 минуттық әдепкі уақыт орнатылады. Қажет болса, мұны өзгертуге болады.

# <span id="page-32-0"></span>Жазбаларды жоспарлау

# <span id="page-32-1"></span>Бағдарлама ақпаратын көру

Бағдарлама күйіне байланысты оны көруді бастай немесе бағдарламаны жазуды жоспарлай аласыз.

- 1. <del>•</del> түймесін басыңыз.
- 2. [Теледидар нұсқаулығы] опциясын таңдаңыз.

3. Арнаны және бағдарламаны таңдап, OK түймесін басыңыз.

Бағдарлама ақпараты көрсетіледі.

Ескертпе: Жазбаларды орныңызда болмаған кезде жоспарласаңыз, теледидарды күту режимінде қалдырғаныңызды және USB қатты дискісін қосқаныңызды тексеріңіз.

# Телебағдарламаны жазуды жоспарлау

Бүгін немесе сегіз күннен кейін таратылатын бағдарламаны жазуды жоспарлауға болады. Бағдарлама нұсқаулығының мәліметтері қол жетімді емес болса, ешқандай бағдарламаға байланыспаған уақыттық жазбаны жоспарлауға да болады.

1. <del>А</del> түймесін басыныз, одан кейін [Теледидар нұсқаулығы] таңдаңыз.

2. Жазылатын арна мен бағдарламаны танданыз.

3. Қосымша: Басқа күнде таратылатын бағдарламаны жазу үшін: **III OPTIONS** түймесін басыңыз, [Күнді өзгерту] параметрін таңдаңыз, одан кейін басқа күнді таңдаңыз.

4. [Жазу] тармағын таңдаңыз.

Қалқымалы терезе көрсетіледі.

5. Санды түймелер және Жылжу

түймелері көмегімен жазба мәліметтерін таңдаңыз және өзгертіңіз.

6.[Растау] таңдап, одан кейін OK түймесін басыңыз.

## Жоспарланған жазбаны өзгерту

1. түймесін басыңыз.

2. [Жазбалар] опциясын таңдап, одан

кейін OK түймесін басыңыз.

Жоспарланған жазбалар тізімі көрсетіледі.

3. Жазбаны, одан кейін [Уақытты реттеу] параметрін таңдаңыз.

4. Қажетінше жазба уақытын өзгертіп, [Растау] параметрін таңдаңыз.

## Жоспарланған жазудан бас тарту

1. <del>А</del> түймесін басыныз.

2. [Жазбалар] опциясын таңдап, одан кейін OK түймесін басыңыз. Жазбалар тізімі көрсетіледі.

3. Жазбаны, одан кейін [Жою] параметрін таңдаңыз.

Жоспарланған жазба болдырылмады.

# Жазбаларды көру

1. түймесін басыңыз.

2. [Жазбалар] опциясын таңдап, одан кейін OK түймесін басыңыз. Жазбалар тізімі көрсетіледі.

3. Тізімнен жазбаны таңдап, OK түймесін басыңыз.

Жазбаны ойнату басталады.

## Жазбаларды сұрыптау

1. <del>•</del> түймесін басыңыз.

2. [Жазбалар] опциясын таңдап, одан кейін OK түймесін басыңыз. Жазбалар тізімі көрсетіледі.

3. **III OPTIONS** түймесін басыңыз.

4. Атау, күн, жарамдылық мерзімінің біту күні немесе түр бойынша сұрыптау үшін опцияны таңдап, OK түймесін басыңыз.

# Ескертпе:

- Егер хабар таратушы күн санын азайтса, жазбаны бағдарлама таратылғаннан кейін көруге болады, жазбалар тізімі жазба мерзімі шықпас бұрын қалған күн санын көрсетеді.
- Егер жазба мерзімі шықса немесе хабар таратшы ойнату мүмкіндігін шектесе, жазуды ойнату мүмкін емес.
- Егер жоспарланған жазбаға таратушы жол бермесе немесе жазба жоспар бойынша орындалмаса, ол жазбалар тізімінде [Сәтсіз] ретінде белгіленеді.

# Жазбаларды жою

Барлық жазбалар тізімін және қалған USB қатты дискінің бос орнын көре аласыз. Дискіде орынды босату үшін жазбаларды жойыңыз.

1. түймесін басыңыз.

2. [Жазбалар] параметрін таңдап, одан кейін OK түймесін басыңыз.

Жазбалар тізімі көрсетіледі.

3. Жазбаны, одан кейін [Жою] параметрін таңдаңыз.

# <span id="page-33-0"></span>Skype™ қызметін пайдалану

# Не істеуге болады

- Skype қызметінде барлық адаммен, дүниедегі кез келген жерде тегін сөйлесініз.
- Телефондар мен ұялы телефондарға арзан қоңырау шалыңыз. Skype жазылымы қажет. [www.skype.com](http://www.skype.com/) торабына кіріңіз.
- Конференция қоңырауларына қатысыңыз.
- Дауыстық пошталар жіберіңіз және алыңыз.
- Қоңырауды бұру.
- Желідегі күйіңізді, «көңіл-күй» хабарыңызды және профайл мәліметтерін басқарыңыз.

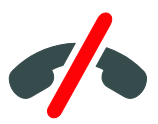

# Ескертпе:

Skype көмегімен төтенше жағдай қоңырауларын шалу мүмкін емес. Skype телефонды ауыстырмайды және оны төтенше жағдай қоңыраулары үшін пайдалану мүмкін емес.

 Бұл теледидарда Skype қызметі алдын ала орнатылған және пайдалануға дайын. Skype қызметін пайдалану үшін ешқандай файлдарды орнатудың не жүктеудің қажеті жоқ. Skype қызметін пайдалану үшін жай ғана Philips TV бейне камерасын қосыңыз.

## Қажетті әрекеттер

- Philips TV бейне камерасы, РТАЗ17/00 (бөлек сатылады), кірістірілген микрофонмен. Теледидарды қосу > Қосымша құрылғыларды қосу > Бейне қоңырау камерасы (Бет [66\)](#page-65-0) бөлімін қараңыз.
- Интернет қосылымы.
- Сымды немесе сымсыз үй желісі. Желі қосылымы үшін Теледидарды қосу > Желіге және Интернетке косу (Бет [72](#page-71-1)) бөлімін қараңыз.
- Skype тіркелгісі. Skype тіркелгісін осы теледидарда немесе компьютерден жасауға болады.

Кеңес: Егер осы теледидарда USB пернетақтасын қосқан болсаңыз, мәтінді пернетақтадан енгізе аласыз. Пернетақта қосылымдары үшін Теледидарды қосу > Қосымша құрылғыларды қосу > Пернетақта және тінтуір (Бет [66](#page-65-1)) бөлімін қараңыз.

# Skype қызметін іске қосу

# Тіркелгіге кіру

1. <del>•</del> түймесін басып, **[Skype]** параметрін таңдаңыз.

## 2. [Skype аты] және [Құпия сөз]

деректерін енгізіңіз. Мәтінді енгізу үшін әрбір өрісті таңдаңыз және экрандағы пернетақтаны ашу үшін OK түймесін басыңыз.

3. **[Kipy]** опциясын таңдап, одан кейін **OK** түймесін басыңыз.

Skype мәзірі көрсетіледі.

Кеңес: Құпия сөзді ұмытып қалсаңыз, Skype қызметін компьютерде іске қосыңыз. Құпия сөзді шығарып алу үшін [www.skype.com](http://www.skype.com/) торабына кіріңіз.

#### Тіркелгі жасау

Skype атыңыз бен құпия сөзіңіз жоқ болса, тіркелгіні теледидардан жасай аласыз.

1. **[Skype атыңыз жоқ па?]** таңдап, одан кейін OK түймесін басыңыз.

2. Skype соңғы пайдаланушы лицензиясының келісімін, қызмет шарттарын және құпиялылық мәлімдемесін оқыңыз. Аяқтағаннан кейін, [Қабылдау] тармағын таңдап, OK түймесін басыңыз.

3. Ескертілген кезде, атыңыз, Skype

атыңыз, құпия сөзіңіз және электрондық пошта мекенжайыңыз туралы мәліметтерді қосыңыз.

4. Аяқтағаннан кейін, [Тіркелгі жасау] тармағын таңдап, OK түймесін басыңыз. Жаңа тіркелгіңіз қабылданып, қызметке кіресіз.

Ескертілсе, жазбаларға өзгертулер жасау үшін экрандағы нұсқауларды орындаңыз.

Skype қызметінен шығу

Skype мәзірінде [Шығу] параметрін таңдап, OK түймесін басыңыз.

# Контактілерді басқару

Желідегі немесе дербес күйдегі контактілерді қоса және қарай аласыз. Сондай-ақ, таңдалған контактіні құрсаулауға немесе құрсауын алуға болады.

#### Контакт қосу

1. Skype мәзірінде [Контактілер] параметрін таңдап, OK түймесін басыңыз. 2. **III OPTIONS** түймесін басып, [Skype контактісін қосу] немесе [SkypeOut контактісін қосу] тармағын таңдаңыз. 3. Экрандағы пернетақтаны көрсету үшін OK түймесін басыңыз.

4. Мәліметтерді енгізу үшін экрандағы нұсқауларды орындаңыз.

Профайлдар тізімі көрсетіледі.

5. Контактіні таңдап, OK түймесін басыңыз.

Шақыру сұрауы контактіге жіберіледі. Контакт сұрауды қабылдағанша контакт аты дербес күйде болып көрінеді.

#### Контакт сурауын қабылдау

Басқа Skype пайдаланушылары сізді контактілер тізімінде болуыңыз үшін шақыра алады. Қабылдауға немесе қабылдамауға болатын олардың сұрауы туралы ескерту аласыз.

#### Контакт атын өзгерту

1. Skype мәзірінде [Контактілер] параметрін таңдап, OK түймесін басыңыз. 2. Контактіні таңдап, **III OPTIONS** түймесін басыңыз.

3. [Ат өзг.] опциясын таңдап, одан кейін OK түймесін басыңыз.

4. Мәліметтерді өңдеу үшін экрандағы нұсқауларды орындаңыз.

## Контактіні құрсаулау

1. Skype мәзірінде [Контактілер] параметрін таңдап, OK түймесін басыңыз. 2. Контактіні таңдап, III OPTIONS түймесін басыңыз.

3. [Блоктау] опциясын таңдап, одан кейін OK түймесін басыңыз. Ескертілген кезде, [Иә] параметрін таңдап, OK түймесін басыңыз.

#### Контакт құрсауын алу

1. Skype мәзірінде [Параметрлер] >

[Құрсауланған контактілер] параметрін таңдаңыз.

2. Құрсауланған контактіні таңдап, OK түймесін басыңыз.

3. Контактінің құрсауын ашу үшін экрандағы нұсқауларды орындаңыз.

#### Контакт мәліметтері

Контакт мәліметтерін қарау үшін контактіні таңдаңыз. Контакт мәліметтері теледидар экранының оң жағында көрсетіледі.

#### Контакт журналы

Контактімен болған қоңырауларды қарау үшін [Журнал] параметрін таңдаңыз.

Алдыңғы сөйлесулерді ашу үшін сөйлесуді таңдап, OK түймесін басыңыз.

Ескертпе: Осы теледидарда басқа Skype тіркелгісімен кіргенде, алдыңғы тіркелгінің журналы жойылады.

#### Желідегі күй

Контактінің желіде екендігін көру үшін контакт жанындағы желідегі күй белгішесін тексеріңіз. Сіздің желідегі күйіңіз де контактілер бетінде көрсетіледі.

Желідегі күйді өзгерту үшін:

1. Skype мәзірінде Skype атыңызды таңдап, OK түймесін басыңыз.

2. [Желідегі күй] опциясын таңдап, одан кейін OK түймесін басыңыз.

3. Күйді таңдап, OK түймесін басыңыз.
#### Дауыстық және бейне қоңыраулар шалу

#### Дауыстық қоңырау шалу

Бейнесіз Skype қоңырауын шала аласыз. Ескертпе: Бейнекамераның дыбыс

қоңыраулары үшін де қосылғанын тексеріңіз.

1. Skype басты мәзірінен [Контактілер] параметрін таңдап, OK түймесін басыңыз. 2. Контактіні таңдап, OK түймесін басыңыз.

3. [Қоңырау шалу] опциясын таңдап, одан кейін OK түймесін басыңыз.

#### Бейне қоңырау параметрлері

Қоңырау кезінде мына параметрлерге кіру үшін **III OPTIONS** түймесін басыңыз:

- [Дыбыссыз режим]: Микрофон үнін өшіру.
- [Ұстау]: Қоңырауды тоқтатып қою.
- [Қоҝырауды аяқтау]: Қоңырауды аяқтау.
- [Нӛмір тергіш]: Нӛмір тергішті ашу.
- [Бейнемді бастау]: Бейнекамераны іске қосыңыз.

#### Бейне қоңырау шалу

Бейне қоңыраулармен теледидардан шынайы бейнемен бетпе-бет тегін сөйлөсө аласыз.

1. Skype мәзірінен [Контактілер] тармағын таңдап, OK түймесін басыңыз. 2. Контактіні таңдап, OK түймесін

басыңыз.

3. [Бейне қоҝырау] опциясын таңдап, одан кейін OK түймесін басыңыз.

#### Толық экран көрінісі

Контактіде қосылған камера болса және қоңырауды қабылдаса, адамды теледидарда толық экранда көре аласыз. Контакт көре алатын нәрсені тексеру үшін дисплейді теледидарда шағын экранда қараңыз.

1. Қоңырау кезінде **III OPTIONS** түймесін басыңыз.

2. [Толық көрініс] опциясын таңдап, одан кейін OK түймесін басыңыз.

#### Бейнені масштабтау және айналдыру

1. [Толық көрініс] ішінде үлкейту немесе кішірейту үшін [Масштаб]+/- параметрін таңдаңыз.

Масштабтау және айналдыру белгішесі бейне дисплейінің жоғарғы жағында пайда болады.

2. Камераны айналдыру немесе еңкейту үшін қашықтан басқару пультіндегі Жылжу түймелері түймесін пайдаланыңыз.

#### Бейне қоңырау параметрлері

Бейне қоңырау кезінде мына параметрлерге кіру үшін **III OPTIONS** түймесін басыңыз:

- [Толық кӛрініс]: Контактіні толық экран көрінісінде көру.
- [Нӛмір тергіш]: Нӛмір тергішті ашу.
- [Ұстау]: Қоңырауды тоқтатып қою. Толық көрініс тоқтатылады.
- [Дыбыссыз режим]: Микрофон үнін өшіру.
- [Бейнемді тоқтату]: Контакт экранына бейне берілуін тоқтату.

#### Телефонға қоңырау шалу

Skype көмегімен жергілікті желі телефондарына және ұялы телефондарға қоңырау шала аласыз.

#### Ескертпе:

Skype көмегімен төтенше жағдай қоңырауларын шалу мүмкін емес. Skype телефонды ауыстырмайды және оны төтенше жағдай қоңыраулары үшін пайдалану мүмкін емес.

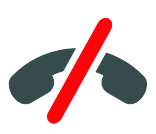

Қоңырау шалмастан бұрын, компьютерде Skype несиелерін немесе Skype жазылымын сатып алуыңыз керек. Қосымша ақпарат алу үшін Теледидардың қосымша мүмкіндіктерін пайдалану > Skype қызметін пайдалану > Skype параметрлері (Бет [38](#page-37-0)) бөлімін қараңыз.

#### 1. Skype мәзірінде [Телефондарға қоңырау шалу] параметрін таңдап, OK түймесін басыңыз.

2. Экрандағы нөмір тергішті ашу үшін [Нөмір тергіш] параметрін таңдаңыз немесе телефон нөмірін Санды түймелер көмегімен енгізіңіз.

3. Аяқтағаннан кейін, [Қоңырау шалу] параметрін таңдап, қоңырауды бастау үшін OK түймесін басыңыз.

4. Қосымша: Қоңырау кезінде микрофон үнін өшіру үшін **III OPTIONS** түймесін басып, [Дыбыссыз режим] параметрін таңдаңыз.

5. Дауыстық қоңырауды аяқтау үшін [Қоңырауды аяқтау] параметрін таңдап, OK түймесін басыңыз.

#### Қоңырауға жауап беру

Skype қызметіне кірсеңіз, теледидар көру кезінде кіріс қоңыраулары туралы ескерту аласыз.

1. Қоңырау шалушының аты бар хабар экранда пайда болады. [Жауап] таңдап, одан кейін OK түймесін басыңыз.

Бейнені қосу үшін [Бейнемен жауап беру] параметрін таңдап, OK түймесін басыңыз.

2. Қабылдамау үшін [Қабылдамау] параметрін таңдап, OK түймесін басыңыз.

#### Ескертпе:

Теледидар бағдарламасын кідірту немесе жазу кезінде, не болмаса жалға алынған фильмдерді көру кезінде қоңырауды қабылдасаңыз, Skype қызметі орындалып жатқан әрекетті үзеді.

- Кідіртілген теледидар бағдарламасы тоқтатылады және сақталған бағдарлама жоғалады.
- Теледидар бағдарламасын жазу тоқтатылады. Қоңырауды аяқтағаннан кейін, жазуды қайтадан жалғастыруыңыз керек.
- Жалға алынған фильмдерді ойнату тоқтатылады. Жалға алынған фильмді көруді жалғастыру үшін бейне дүкеніне немесе таратылым қызметіне қайта өтуіңіз керек. Кейбір бейне дүкендері мен қызметтер фильмді қайта бастауға рұқсат етпейді.

### Дауыстық пошталарды басқару

Егер біреу сізге Skype қызметінде қоңырау шалса және сіз дербес күйде болсаңыз, олар Skype дауыстық поштаңызға дауыстық хабар қалдыра алады.

Дауыстық поштаны алмастан бұрын, Skype тіркелгісінде дауыстық поштаны белсендіруіңіз керек — мұны тек компьютерде орындауға болады.

#### Дауыстық поштаны ойнату

1. Skype мәзірінде [Журнал] параметрін таңдап, OK түймесін басыңыз.

#### 2. [Voicemails] (Дауыстық пошталар)

тармағын таңдап, OK түймесін басыңыз. 3. Дауыстық поштаны таңдап, оны ойнату үшін OK түймесін басыңыз.

#### Дауыстық пошталарды жою

1. Тізімнен дауыстық поштаны таңдап, **III OPTIONS** түймесін басыңыз.

2. [Дауыстық поштаны жою] опциясын таңдап, одан кейін OK түймесін басыңыз.

#### <span id="page-37-0"></span>Skype параметрлері

#### Skype несиесі

Skype несиесімен жергілікті желілерге немесе ұялы телефондарға теледидарда қоңырау шалуыңызға болады. Skype несиесін сатып алу үшін компьютерде Skype тіркелгісіне кіруіңіз керек. Теледидарда Skype тіркелгісіне кіргеніңізде, сатып алған Skype несиеңіздің мөлшері пайда болады.

#### Автоматты кіру

1. Skype мәзірінде [Параметрлер] параметрін таңдап, OK түймесін басыңыз.

2. [Жалпы параметрлер] > [Skype іске қосылғанда мені кіргізіңіз] опцияларын таңдап, OK түймесін басыңыз.

#### Профайл суретін өзгерту

1. Skype мәзірінде Skype атыңызды таңдап, OK түймесін басыңыз.

2. [Профайл суреті] опциясын таңдап,

одан кейін түймесін басыңыз.

3. Суретті таңдаңыз, [Қолдану]

параметрін таңдап, OK түймесін басыңыз.

#### Skype құпия сөзін өзгерту

1. Skype мәзірінде [Параметрлер] параметрін таңдап, OK түймесін басыңыз. 2. [Кұпия сөзді өзгерту] опциясын таңдап,

одан кейін түймесін басыңыз. 3. Ағымдағы және жаңа құпия сөздеріңізді енгізу үшін экрандағы нұсқауларды

орындаңыз.

4. Аяқталғаннан кейін, [Қолдану] тармағын тандап. ОК түймесін басыныз.

# Ойындар ойнату

#### Не істеуге болады

Бұл теледидарда ойындар үшін оңтайландырылған сурет параметрлерінің көмегімен толық экранда бір немесе екі ойыншы ойындарын ойнай аласыз.

#### Қажетті әрекеттер

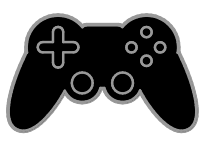

- Ойын консолін осы теледидарға қосыңыз.Теледидарды қосу > Құрылғыларды қосу > Ойын консолі бөлімін қараңыз (Бет [61\)](#page-60-0).
- Екі ойыншы толық экран ойынына арналған екі ойыншы жинағы, PTA436 (бөлек сатылады). Жинақ ойын көзілдірігінің екі жұбымен келеді.

#### Ойынды бастау

1. **+D SOURCE** түймесін басыңыз.

2. Ойын консолін таңдап, OK түймесін басыңыз.

3. Қажет болса, ойын консоліне ойын дискісін салып, ойналатын ойынды танданыз.

4. Ойынды бастау үшін экрандағы нұсқауларды орындаңыз.

#### Екі ойыншы толық экран ойынын бастау

Кейбір ойындар көп ойыншы немесе бөлінген экран бар ойнауды ұсынады. Бұл теледидардағы 3D технологиясы бөлінген экранды екі толық экран көрінісі ретінде көрсете алады. Екі ойыншы ойын көзілдірігімен әрбір ойыншы бірдей теледидарда түрлі көріністерді көре алады.

1. **ED SOURCE** түймесін басыңыз.

2. Ойын консолін таңдап,OK түймесін басыңыз.

3. Қажет болса, ойын консоліне ойын дискісін жүктеңіз.

4. Ойын консолінде көп ойынша немесе екі ойыншы ойынын таңдаңыз, одан кейін бөлінген экранда қарауды таңдаңыз.

5. Теледидардың қашықтан басқару құрылғысындағы **III OPTIONS** түймесін басыңыз.

6. [Сурет және дыбыс] > [Екі

ойыншымен ойнау] параметрін таңдаңыз.

7. [Жоғары/төмен] немесе [Қатар]

параметрін таңдап, OK түймесін басыңыз.

8. Басқа экрандарды көру үшін екі ойыншы көзілдірігін киініз.

9. Шығу үшін түймесін екі рет басыңыз.

Кеңес: Ойын мәзірлерін немесе ұпайларын көру мақсатында көру режиміне ауысу үшін OK түймесін басыңыз.

#### Ойын параметрлері

#### Ойындар үшін сурет параметрі

Сурет кідірісінсіз теледидар дисплейін ойынға оңтайландыра аласыз.

1. түймесін басыңыз.

2. [Баптау] > [Теледидар параметрле] >

[Сурет] опцияларын таңдап, OK түймесін басыңыз.

#### 3. [Ойын немесе компьютер] > [Ойын]

тармағын таңдаңыз.

#### Ойындар үшін алдын ала орнатылған дыбыс параметрі

Ойын үшін дыбыс әсерлерін оңтайландыра аласыз.

- 1. **III OPTIONS** түймесін басыңыз.
- 2. [Сурет және дыбыс] > [Дыбыс мәнері]
- > [Ойын] опцияларын таңдап, OK

түймесін басыңыз.

ТД ойын ойнауға дайын.

Ескертпе. Ойын сеансы аяқталғанда,

әдепкі дыбыс параметріне қайта ауысыңыз.

# Телемәтінді көру

#### Бетті таңдау

Телемәтін функциясы бар арналарды көріп отырғанда, телемәтінді көруге болады.

1. Телемәтін функциясы бар арнаны таңдап, TEXT түймесін басыңыз.

2. Бетті келесі әдістердің бірімен таңдаңыз:

- Беттің нөмірін Санды түймелер арқылы енгізіңіз.
- Келесі не алдыңғы бетті көру үшін, CH + / CH - басыңыз.
- Түрлі түсті кодтағы элементті таңдау үшін Түрлі түсті түймелер басыңыз.

#### Телемәтін опциялары

1. Телемәтінді көргенде, **III OPTIONS** түймесін басыңыз.

2. Кез келген опцияны таңдаңыз:

- [Бетті қат. тастау] / [Беттті босату]: Ағымдағы бетті қатыру немесе босату.
- [Қос экран] / [Толық экран]: Қос экрандық телемәтінді қосу немесе ажырату. Қос экран ағымдағы арна мен телемәтін хабарын ТД экраны бөлінген екі жартысынан көрсетеді.
- [T.O.P. шолу]: беттер кестесі (Б.К.) телемәтін таратылымдары бет нөмірлерін енгізбей, бір тақырыптан екіншісіне секіруге мүмкіндік береді.
- [Үлкейту] / [Қалыпты көрініс]: Бетті үлкейту. Үлкейтілген көріністе жылжу үшін Жылжу түймелері түймесін басыңыз.
- [Ашып кӛрсету]: Жұмбақтардың немесе бас қатырғыштардың шешімдері сияқты беттегі жасырын ақпаратты жасырады немесе көрсетеді.
- [Циклдық ішкі беттер]: Егер қосалқы беттер бар болса, олардың әрқайсысы автоматты түрде көрсетіледі.
- [Тіл]: басқа таңбалар жиынтығын дурыс көрсету үшін басқа тіл тобына ауысу.
- Гелемәтін 2,51: Телемәтінді көбірек түстермен және қалыпты телемәтінге қарағанда жақсырақ сызбалармен қарау. Егер 2.5 телемәтін нұсқасы арна арқылы таратылса, ол әдепкі мәні бойынша қосылады.

#### Телемәтін тілі

Басқа телемәтін тілдерін қамтамасыз ететін таратушылары бар сандық ТД арналары үшін қалаған негізгі және қосымша тілді таңдауға болады.

- 1. <del>•</del> түймесін басыңыз.
- 2. [Баптау] > [Арна параметрлері] немесе [Спутник параметрлері] опциясын таңдаңыз.

3. [Тілдер] > [Негізгі телемәтін] немесе [Көмекші телемәтін] параметрін таңдаңыз.

4. Тілді таңдап, OK түймесін басыңыз.

#### Қосалқы беттер

Телемәтін бетінде бірнеше қосымша беттер бар болса, әрбір қосымша бетті кезекпен қарауға болады. Ішкі беттер негізгі бет нөмірі қасындағы жолақта көрсетіледі.

Оларды таңдау үшін ◀ немесе ▶ түймесін басыңыз.

#### Іздеу

Ағымдағы телемәтін бетінде бар сөзді не санды іздеуге болады.

1. Телемәтінді көрген кезде, бірінші сөзді немесе санды бөлектеу үшін ОК түймесін басыңыз.

2. Ізделетін сөзді немесе санды елемей өту үшін Жылжу түймелері түймесін басыңыз.

3. Іздеуді бастау үшін OK түймесін басыңыз.

4. Іздеу қызметінен шығу үшін, ешбір сөз не сан бөлектелмегенше ▲ түймесін басыңыз.

#### Сандық телемәтін

Сандық ТД арналарды таратушы арнайы сандық мәтінді не өзара белсенді қызметтерді ұсынатын болса, сандық телемәтінді көруге болады. BBC1 сияқты арналарда бірнеше өзара белсенді мүмкіндіктері бар сандық телемәтін болуы мүмкін.

Ескертпе. Субтитрлер таратылып қосылғанда, сандық мәтін қызметтері бұғатталады. Теледидар параметрлерін ӛзгерту > Тіл параметрлері > Сандық арналардағы субтитлер (Бет [52](#page-51-0)) бөлімін қараңыз.

Сандық телемәтін қызметінде болғанда:

- Элементтерді таңдау немесе белгілеу үшін Жылжу түймелері түймесін басыңыз.
- Опцияны таңдау үшін Түрлі түсті түймелер түймесін басып, растау немесе іске қосу үшін OK түймесін басыңыз.

# Блоктау мен таймерлерді орнату

#### Сағат

Теледидар экранынан сағатты көрсетуге болады. Сағат телевизия қызметтерін көрсететін операторыңыз тарататын уақытты көрсетеді.

#### Теледидар сағатын көрсету

1. Теледидарды көріп отырған кезде **III OPTIONS** түймесін басыңыз.

2. [Сағат] опциясын таңдап, одан кейін OK түймесін басыңыз.

Сағат теледидар экранының жоғарғы оң жақ бұрышында көрсетіледі.

#### Сағат режимін өзгерту

Сағат режимін автоматты не қолмен режиміне өзгертуге болады. Әдепкіде ол, реттелген әмбебап уақытына (UTC) автоматты түрде синхрондайтын, автоматты режиміне орнатылған. Егер теледидарыңыз UTC берген деректерін қабылдай алмаса, сағат режимін [Қол режимі] күйіне өзгертіңіз.

1. Теледидарды көріп отырған кезде <del>А</del> түймесін басыңыз.

2. [Баптау] > [Теледидар параметрле] > [Жалпы параметрлер] опцияларын таңдаңыз.

3. [Сағат] > [Авто сағат режимі] опиясын таңдаңыз.

4. [Автоматты], [Қол режимі] немесе [Елге байланысты] параметрін таңдап, OK түймесін басыңыз.

#### Уақыт белдеуін өзгерту

Сағат тасымалдау деректері бар елдерде уақыт белдеуін [Авто сағат режимі] > [Автоматты] немесе [Елге байланысты] таңдалған жағдайда өзгерте аласыз.

1. [Сағат] мәзірінен [Уақыт белдеуі] опциясын таңдаңыз.

2. Уақыт белдеуін таңдап, OK түймесін басыңыз.

#### Жазғы уақытқа ауысуды орнату

Сағатты өзгерту деректері бар елдерде [Авто сағат режимі] > [Автоматты] немесе [Елге байланысты] параметрі таңдалған жағдайда жазғы уақытқа өту мүмкіндігін қосуға немесе ажыратуға болады.

1. [Сағат] мәзірінен [Жаздық] опциясын танданыз.

2. [Стандартты уақыт] немесе [Жаздық уақыт] параметрін таңдаңыз, одан кейін OK түймесін басыңыз.

#### Сағатты қолмен орнату

Күн мен уақытты қолмен орнатуға болады. Бастамас бұрын, сағат режимін [Қол режимі] параметріне орнатыңыз.

1. [Сағат] (Сағат) мәзірінде, [Күн] не [Уақыт] опциясын таңдап, OK түймесін басыңыз.

2. Уақытты немесе күнді Жылжу

түймелері көмегімен орнатыңыз.

3. [Дайын] опциясын таңдап, одан кейін OK түймесін басыңыз.

#### Ҡйықтау таймері

Теледидарды нақты уақыт өткен соң күту режиміне ауыстырып қосуға болады. Көрсетілген уақытты кері есептегенде, теледидарды ертерек өшіруге немесе ұйқы таймерін қайта орнатуға болады.

1. <del>А</del> түймесін басыныз.

2. [Баптау] > [Теледидар параметрле] > [Жалпы параметрлер] > [Ҡйқы таймері] опцияларын таңдаңыз.

3. Ұйқы таймерінің ұзақтығын таңдаңыз. Ұйқы таймерін 180 минутқа дейін орнатуға болады. Ұйқы таймерін өшіру үшін, оны нөл минутқа орнатыңыз.

<span id="page-41-0"></span>4. Түнгі таймерді қосу үшін, OK түймесін басыңыз. Нақты уақыт өткен соң, теледидар күту режиміне ауысады.

#### Балалардан қорғау құлпы

Балаларды қолайсыз телебағдарламалардан қорғау үшін теледидарды немесе жасқа байланысты шектелген бағдарламаларды блоктауға болады.

#### Балалардан қорғау құлпының кодын қою немесе өзгерту

1. <del>А</del> түймесін басыныз. 2. [Баптау] > [Арна параметрлері] не [Спутник параметрлері] > [Балалардан кұлпы] опциясынтаңдаңыз.

#### 3. [Кодты орнату] немесе [Кодты өзгерту] тармағын таңдаңыз. 4. Кодты Санды түймелер (Сандық түймелер) көмегімен енгізіңіз.

Кеңес: Арналарға арналар тізімінен кірсеңіз, құлып кодын енгізу сұралады. Код ұмытылған жағдайда, ағымдағы кодтарды жою үшін, «8888» енгізіңіз.

#### Арналарды құлыптау немесе құлпын ашу

1. Балалардан қорғау құлпы мәзірінен

[Арнаны құлыптау] опциясын таңдаңыз.

2. Санды түймелер көмегімен балалардан қорғау кодын енгізіңіз.

3. Құлыптау немесе құлпын ашу қажет арналарды таңдаңыз. Құлыпты белсендіру үшін теледидарды қайта іске қосыңыз.

#### Ескертпе.

Арналарға арналар кестесінен кірсеңіз, құлыптау кодын енгізу сұралады.

#### Ата-аналық құлып деңгейі

Теледидарды тек балаңыздың жасынан кіші жас деңгейлері орнатылған бағдарламаларды көрсететін етіп қоюға болады. Бұл шектеу бағдарламаларды жасқа байланысты жіктейтін таратушылардан алынған сандық арналарға ғана қолданылады.

1. <del>А</del> түймесін басыңыз.

2. [Баптау] > [Арна параметрлері] немесе [Спутник параметрлері] опциясын

таңдаңыз. 3. [Балалардан құлпы] > [Ата-ана рейтингі] опиясын таңдаңыз. Балалардан қорғау кодын енгізу сұралады.

4. Сұралғанда, ата-аналық құлып кодын Санды түймелер (Сандық түймелер) көмегімен енгізіңіз.

5. Жас деңгейін таңдап, OK түймесін басыңыз.

Таңдалған жас деңгейінен жоғары барлық бағдарламалар блокталады.

Балалардың көруін шектейтін блоктау кодтары туралы ақпарат алу үшін Теледидардың қосымша мүмкіндіктерін пайдалану > Блоктау мен таймерлерді

орнату > Балалардан қорғау қҡ лпы (Бет [42](#page-41-0)) бөлімін қараңыз.

# 4 Теледидар параметрлерін ӛзгерту

# Сурет пен дыбыс

#### Параметрлер шебері

Сурет пен дыбыс параметрлерін, таңдалған параметрді бірден көрсететін, параметрлер көмекшісі арқылы таңдауға болады.

1. Теледидарды көріп отырған кезде <del>А</del> түймесін басыңыз.

2. [Баптау] > [Жылдам сурет және дыбыс параметрлері] опцияларын таңдап, OK түймесін басыңыз.

3. [Жалғастыру] опциясын таңдап, одан кейін OK түймесін басыңыз.

4. Қажетті параметрлерді таңдау үшін экрандағы нұсқауларды орындаңыз.

#### Суреттің қосымша параметрлері

Сурет мәзірінде параметрлерді өзгертуге болады.

1. түймесін басыңыз.

2. [Баптау] > [Теледидар параметрле] > [Сурет] опцияларын таңдап, OK түймесін басыңыз.

3. Ӛзгерту үшін параметрді таңдап, OK түймесін басыңыз:

- [Сурет мәнері]: Алдын ала анықталған сурет параметрін таңдау.
- [Мән-ді қалп.келт-у]: Соңғы таңдалған алдын ала анықталған дыбыс параметрін қалпына келтіру.
- [3D backlight контрасты]/[Артқы жарық контрасты]: Дисплей артқы жарығының жарықтығын реттеу.
- ГТүс]: Суреттің түс қанықтығын реттеу.
- [Айқындық]: Суреттің айқындығын реттеу.
- [Шуды бәсеңдету]: Сурет үшін шуды азайту мөлшерін таңдау.
- [MPEG өнімін азайту]: Сандық суреттегі өтулер мен күңгірттікті жатық ету.
- [Pixel Plus HD] /[Pixel Precise HD]: Қоршаған пиксельдерге сәйкестендіру үшін әрбір пиксельді реттеп, керемет, жоғары ажыратымдылықты суретті шығару. - [Кеңейтілген айқындылық]: Жақсырақ айқындықты қосады,

әсіресе суреттегі сызықтар мен контурларда.

- [Қоз. контраст] : Суреттің күңгірт, орташа және ашық аймақтарындағы мәліметтерді динамикалық түрде жақсарту.

- [Қоз. артқы жарық]: Динамикалық қуат тұтынуды және сурет контрастын оңтайландыру үшін артқы жарық деңгейін таңдау.

- **[Түсті күшейту]**: Түстердің жарықтығы мен мәліметтерін динамикалық түрде жақсарту.

[Кеңейтілген]: Гамма, реңк параметрлері және бейне контрастының параметрлері сияқты кеңейтілген параметрлерге кіру. - [Жарық сенсоры]: Теледидар

экранының жарықтығын бөлменің жарықтандыру жағдайына сай автоматты түрде реттеу.

- [Гамма]: Сурет ашықтығы мен контрастына арналған сызықтық емес параметрді реттеу.

- [Реңк]: Түс балансын өзгерту.

- **[Таңдамалы реңк]**: Түс балансы параметрін теңшеу. [Реңк] >

ГТаңдамалы] таңдалған жағдайда ғана қол жетімді.

- [3D бейне контрасты] / [Бейне контрасты]: Бейне контрастын реттеу.

- [Жарықтылық]: Экран жарықтығын реттеу.

 $\Gamma$ VC реңкі $\Gamma$ : NTSC деректерінде түс өзгерістерін толықтыру.

[Ойын немесе компьютер]:

Қосылған ойын консолінен мазмұнды қарау кезінде ойын параметрлерін қолдану үшін [Ойын] параметрін таңдаңыз. Компьютер HDMI арқылы қосылғанда, [Компьютер] параметрін таңдаңыз. Ең көп мәліметтерді қарау үшін [Пішім және жиектер] > [Сурет пішімі] > [Ауқымы анықталмаған] тармағының таңдалғанын тексеріңіз.

 [Пішім және жиектер]: Суреттің көрсету пішімін басқару үшін кеңейтілген параметрлерге кіріңіз. - [Сурет пішімі]: Сурет форматын өзгерту.

- [Экран жиектері]: Сурет өлшемін өзгерту.

- [Сурет жылжуы]: Қол жетімді болса, сурет орналасуын жылжытыңыз.

#### Қосымша дыбыс параметрлері

Дыбыс мәзірінде параметрлерді өзгертуге болады.

1. түймесін басыңыз.

2. [Баптау] > [Теледидар параметрле] > [Дыбыс] опцияларын таңдап, OK

түймесін басыңыз.

3. Ӛзгерту үшін параметрді таңдап, OK түймесін басыңыз:

- [Дыбыс мәнері]: Алдын ала анықталған дыбыс параметрлеріне кіру.
- [Мән-ді қалп.келт-у]: Соңғы таңдалған алдын ала анықталған дыбыс параметрін қалпына келтіру.
- [Бас дыбыс]: Үндеткіш пен құлақаспаптардың басс деңгейін реттеу.
- [Діріл]: Үндеткіш пен құлақаспаптардың жоғарғы жиілік деңгейін реттеу.
- [Кеңейтілген дыбыс ре]: Дыбыс тәжірибесін жақсарту үшін қоршаған дыбыс режимін таңдау.
- [Автоматты керемет қоршаған 3D]: 3D режимінде дыбыс тәжірибесін жақсарту үшін қоршаған дыбыс режимін таңдау. Белгілі бір үлгілер үшін.
- [Құлаққап үнділігі]: Құлақаспаптың дыбыс деңгейін реттейді.
- [Кеңейтілген]: Дыбыс тәжірибесін жақсарту үшін кеңейтілген параметрлерге кіру.

- [Дыбыс деңгейін авто реттеу]:Дыбыс деңгейінің кенет

ӛзгеруін азайтуды, мысалы арналарды ауыстырғанда, қосу.

- ГТД күшейткіштері]: Теледидардан дыбысты бағыттау үшін қалаған үндеткіштерді таңдау. Теледидарды қосу > EasyLink құрылғыларын орнату > Динамик шығысын таҝдау (Бет [70](#page-69-0)) бөлімін қараңыз.

- [Clear Sound]: Дыбыс сапасын жақсарту.

-[Аудио шығыс пішімі]: Сандық дыбыс шығыс коннекторы арқылы дыбыс шығыс түрін таңдайды. [Көп арналы] және [Стерео] параметрлерінің біреуін таңдаңыз.

- [Дыбыс шығысының деңгейі]:

Стерео дыбысы үшін шығыс деңгейін орнату. Қарқындылық немесе сигнал күшінде жоғалудың белгілі бір мөлшері үшін [Азырақ] параметрін таңдаңыз. Қарқындылық немесе сигнал күшінде жоғалу болмауы үшін [Көбірек] параметрін таңдаңыз.

- [HDMI 1 - ARC]: HDMI 1 қосқышына қосылған ARC үйлесімді құрылғысынан дыбыс шығысын қосады.

#### - [Аудио шығ. кідірісі]:

Теледидардағы суретті қосылған үй кинотеатрының дыбысына автоматты түрде үндестіреді. Теледидарды Philips үй кинотеатрына қосқанда, бұл параметрді пайдалану қажет емес.

- ГАудио шығысы үйлесімі]: Дыбыс шығысының кідірісі үшін параметрді реттеу. [Аудио шығ. кідірісі] қосылған жағдайда қол жетімді.

# Дыбыс форматы

#### Сандық арналар

Сандық телеарна таратушысы дыбысты бірнеше форматта шығарса, дыбыс форматын таңдауға болады.

#### 1. <del>•</del> түймесін басыңыз.

2. [Баптау] > [Арна параметрлері] немесе [Спутник параметрлері] > [Тілдер] > [Қалаған аудио формат] параметрлерін

таңдаңыз.

3. Параметрді таңдап, OK түймесін басыңыз.

- [Стандартты]: Стандартты дыбыс форматын (MPEG) қабылдау.
- [Кеңейтілген]: Қол жетімді болса, кеңейтілген дыбыс форматтарын қабылдау (AAC, Dolby Digital немесе Dolby Digital Plus).

#### Аналогтық арналар

Аналогтық телеарна таратушысы стерео дыбысты бірнеше форматта шығарса, дыбыс форматын таңдауға болады.

1. түймесін басыңыз.

2. [Баптау] > [Арна параметрлері] немесе [Спутник параметрлері] >

[Моно/Стерео] тармағын таңдаңыз. 3. Параметрді таңдап, OK түймесін

басыңыз.

## Сурет пен дыбысты қалпына келтіру

Арнаны орнату параметрлерін ӛзгертпегенде, әдепкі сурет пен дыбыс параметрлерін қалпына келтіруге болады.

1. Теледидарды көріп отырған кезде <del>А</del> түймесін басыңыз.

2. [Баптау] > [Теледидар параметрле] > [Жалпы параметрлер] > [Зау.

орнатымдар] параметрлерін таңдап, OK түймесін басыңыз.

3. [Қалпына келтіру] опциясын таңдап, одан кейін OK түймесін басыңыз.

Барлық ТД параметрлері (арна параметрлерінен басқа) әдепкі зауыттық параметрлерге қалпына келеді.

# Каналдар

#### Автоматты орнату

Теледидар алғаш қосылғанда арналардың толық орнатылуы жасалды.

Тілді әрі елді өзгерту және барлық қол жетімді ТД арналарын қайта орнату үшін, осы толық орнатуды қайта іске қосуға болады.

#### Орнатуды бастау

Ескертпе: егер кодты енгізу сұралса, «8888» кодын теріңіз.

- 1. түймесін басыңыз.
- 2. [Баптау] > [Арналарды іздеу] >

[Арналарды қайта орнату] опцияларын таңдап, OK түймесін басыңыз.

3. Елді таңдап, одан кейін OK түймесін басыңыз.

4. Желіні таңдап, одан кейін OK түймесін басыңыз.

- [Антенна (DVB-T)]: Ашық антенна тасымалдарына кіру.
- [Кабель (DVB-C)]: Кабель тасымалдарына кіру.

5. Бар болса, басқа параметрлерді таңдау үшін экрандағы нұсқауларды орындаңыз. Арналарды іздеудің бастапқы мәзірі көрсетіледі.

6. [Бастау] таңдап, одан кейін OK түймесін басыңыз.

7. Арна іздеу процесі аяқталған соң, [Аяқтау] параметрін таңдап, OK түймесін

басыңыз.

**Кеңес:** арналар тізімін қарау үшін,  $\equiv$  LIST түймесін басыңыз.

Ескертпе. Сандық ТД арналары табылғанда, орнатылған арналар тізімі бос арна нөмірлерін көрсетуі мүмкін. Бұл арналардың аттарын өзгертуге немесе оларды қайта реттеуге болады.

#### Аналогты арналарды орнату

Аналогты ТД арналарын бір-бірлеп іздеп, сақтауға болады.

#### 1-қадам: жүйені таңдау

Ескертпе: егер жүйе параметрлері дұрыс болса, бұл қадамды өткізіп жіберіңіз.

1. Теледидарды көріп отырған кезде <del>А</del> түймесін басыңыз.

2. [Баптау] > [Арна параметрлері] > [Арнаны орнату] опцияларын таңдаңыз. 3. [Аналогты: Қолмен орнату] > [Жүйе] таңдап, одан кейін OK түймесін басыңыз. 4. Еліңіз немесе аймағыңыз үшін жүйені таңдап, OK түймесін басыңыз.

#### 2-қадам: жаңа телеарналарды іздеу және сақтау

1. Теледидарды көріп отырған кезде <del>А</del> түймесін басыңыз.

2. [Баптау] > [Арна параметрлері] >

[Арнаны орнату] опцияларын таңдаңыз.

3. [Аналогты: Қолмен орнату] > [Арнаны табу] таңдап, одан кейін OK түймесін басыңыз.

- 4. Арна іздеу:
- Арналар жиілігін білсеңіз, оны Жылжу түймелері (Шарлау түймелері) не Санды түймелер (Сандық түймелер) арқылы енгізіңіз.
- Арналар жиілігін білмесеңіз, қатты сигналы бар келесі жиілікті іздеңіз. [Іздеу] таңдап, одан кейін OK түймесін басыңыз.

5. Дұрыс арнаны тапқан соң, [Дайын] опциясын таңдап, одан кейін OK түймесін басыңыз.

6. Жаңа телеарнаны сақтау үшін [Жаңа арна етіп сақта] параметрін таңдап, OK түймесін басыңыз.

Ескертпе. Сигнал әлсіз болса, антеннаның орнын ауыстырып, әрекетті қайталаңыз.

#### Сандық арналарды орнату

Орнатылатын арналардың жиілігін білсеңіз, сандық арналарды бір-бірлеп іздеп, сақтауға болады. Жақсы нәтижелер алу үшін, қызмет провайдеріңізге хабарласыңыз.

1. <del>А</del> түймесін басыныз.

2. [Баптау] > [Арна параметрлері] >

[Арнаны орнату] тармағын таңдаңыз.

3. [Сандық: қабылдауын тексеру] >

[Арнаны табу] параметрін таңдап, OK түймесін басыңыз.

4. Арна жиілігін енгізу үшін Санды

түймелер түймесін басыңыз.

5. **[Іздеу]** таңдап, одан кейін **OK** түймесін басыңыз.

6. Арна табылғанда, [Сақтау] параметрін таңдап, OK түймесін басыңыз.

#### Аналогты арналарды дәлдеу

Аналогты ТД арнаны қабылдау сигналы әлсіз болса, арнаны дәлдеуге болады.

- 1. <del>А</del> түймесін басыныз.
- 2. [Баптау] > [Арна параметрлері] >

[Арнаны орнату] опцияларын таңдаңыз.

3. [Аналогты: Қолмен орнату] > [Нақты

баптау] таңдап, одан кейін OK түймесін басыңыз.

4. Арнаны дәлдеу үшін  $\blacktriangle$  немесе  $\nabla$ түймесін басыңыз.

5. Арнаның дұрыс жиілігі таңдалғанда, [Дайын] параметрін таңдап, OK түймесін басыңыз.

6. Опцияны таңдап, OK түймесін басыңыз:

- [Ағымдағы арнаны сақтау]: Арнаны ағымдағы арна нөмірімен сақтау.
- **[Жаңа арна етіп сақта]**: Арнаны жаңа арна нөмірімен сақтау.

#### Арналар тізімін жаңарту

Теледидар алғаш қосылғанда арналардың толық орнатылуы жасалды. Әдепкіде, арналар тізімдеріне өзгерістер енгізілсе, теледидар оларды автоматты түрде жаңартады. Сондай-ақ, автоматты жанарту функциясын өшіруге немесе арналарды қолмен реттеуге болады.

Ескертпе: кодты енгізу сұралса, «8888» деп енгізіңіз.

#### Автоматты жаңарту

Сандық арналарды автоматты түрде қосу немесе жою үшін, теледидарды күту режимінде қалдырыңыз. Теледидар күн сайын арналарды жаңартады және жаңа арналарды сақтайды. Бос арналар арналар тізімінен өшіріледі.

#### Арналарды жаңарту хабарын өшіру

Арналарды жаңарту орындалса, теледидар іске қосылғанда хабар көрсетіледі. Бұл хабарды өшіруге болады.

1. түймесін басыңыз.

2. [Баптау] > [Арна параметрлері] немесе [Спутник параметрлері] опциясын танданыз

3. [Арнаны орнату] > [Арнаның жаңаруы хабары] опиясын таңдаңыз. 4. [Ажыратулы] таңдап, OK түймесін басыңыз.

Автоматты жаңартуларды өшіру [Арнаны орнату] мәзірінен [Арнаны автоматты түрде жаңарту]  $>$ [Ажыратулы] опцияларын таңдаңыз.

#### Арналарды қолмен жаңарту

1. түймесін басыңыз.

2. [Баптау] > [Арналарды іздеу] >

[Арналарды жаңарту] опцияларын таңдап, OK түймесін басыңыз.

3. Арналарды жаңарту үшін, экрандағы нұсқауларды орындаңыз.

## Арналарды көшіру

НАЗАР АУДАРЫҢЫЗ: бұл мүмкіндік дилерлерге және қызмет көрсету қызметкерлеріне арналған.

Арна тізімдерін бір Philips теледидарына екіншісіне USB жад құрылғысы арқылы көшіруге болады. Екінші теледидарда арналарды іздеудің немесе оларды қайтадан орнатудың қажеті жоқ. Арналар тізімінің файлы кез келген USB жад құрылғысына сыятындай шағын.

#### Қажетті әрекеттер

Екі Philips теледидары мына сипаттамаларға ие:

- Бірдей ел параметрі
- Бірдей жыл ауқымы
- Үлгі атындағы суффикс (H, K, T, D/00) арқылы көрсетілгендей бірдей DVB түрі
- Жерсерік арналары үшін бірдей параметрлер, соның ішінде LNB жерсеріктерінің саны
- Теледидардың артында жапсырма арқылы көрсетілгендей бірдей аппараттық құрал түрі. Мысалы: TPM10.1E LA.
- Үйлесмді бағдарламалық құрал нұсқалары.

Ескертпе: егер кодты енгізу сұралса, «8888» кодын теріңіз.

#### 1-қадам: ел параметрлерін тексеру

1. Бірінші ТД (екінші ТД көшірілетін арналары бар) қосыңыз.

- 2. түймесін басыңыз.
- 3. [Баптау] > [Арналарды іздеу] >

[Арналарды қайта орнату] тармағын таңдап, OK түймесін басыңыз. Елдер мәзірі көрсетіледі.

- 4. Ағымдағы параметрін жазып алыңыз.
- 5. түймесін басыңыз.

6. Шығу үшін, [Болдырмау] түймесін басыңыз.

# Қазақ

#### 2-кадам: арналар тізімін USB құрылғысна көшіру

1. USB сақтау құрылғысын бірінші теледидарға (орнатылған арналары бар) қосыңыз.

2. <del>•</del> түймесін басыныз.

3. [Баптау] > [Арна параметрлері] немесе [Спутник параметрлері] параметрін

танданыз.

# 4. [Арнаны орнату] > [Арна тізімін көшіру] > [USB құрылғысына көшіру]

тармақтарын таңдап, OK түймесін басыңыз.

Арналар тізімі USB жад құрылғысына көшіріледі.

5. USB сақтау құрылғысын ажыратыңыз.

#### 3-қадам: Арналарды ешқандай арна орнатылмаған теледидарға көшіру

1. Арналар тізімі көшірілетін екінші теледидарды қосыңыз.

Негізгі орнату басталады.

2. Экрандағы нұсқауларды орындап, арналар тізімі көшірілетін

теледидардағыдай бірдей елді таңдаңыз.

3. Арналарды іздеуді өткізіп жіберіңіз.

4. USB сақтау құрылғысын қосыңыз.

5. <del>•</del> түймесін басыныз.

6. [Баптау] > [Арна параметрлері] немесе

[Спутник параметрлері] параметрін танданыз.

#### 7. [Арнаны орнату] > [Арна тізімін көшіру] > [Теледидарға көшіру] параметрлерін таңдап, OK түймесін

басыңыз.

Арналар тізімі теледидарға көшіріледі. 8. USB сақтау құрылғысын ажыратыңыз.

#### 3-қадам: Арналарды алдын ала орнатылған арналары бар теледидарға көшіру

1. Арналар тізімі көшірілетін екінші теледидарды қосыңыз.

2. түймесін басыңыз.

3. [Баптау] > [Арналарды іздеу] >

[Арналарды қайта орнату] тармағын тандап. ОК түймесін басыныз.

Елдер мәзірі көрсетіледі.

4. Ел параметрі бірінші теледидардағымен бірдей екенін тексеріңіз.

5. түймесін басыңыз.

6. Шығу үшін, [Болдырмау] түймесін басыңыз.

7. Ел параметрі басқа болса, бірінші теледидардың ел параметріне сәйкестендіру мақсатында екінші теледидарды қайта орнатыңыз.

Теледидар параметрлерін өзгерту > Барлығын қайта орнату (Бет [56](#page-55-0)) бөлімін қараңыз.

8. USB сақтау құрылғысын екінші теледидарға жалғаңыз.

9. түймесін басыңыз.

10. [Баптау] > [Арна параметрлері] немесе [Спутник параметрлері] параметрін таңдаңыз.

11. [Арнаны орнату] > [Арна тізімін көшіру] > [Теледидарға көшіру] параметрлерін таңдап, OK түймесін

басыңыз.

Арналар тізімі екінші теледидарға көшіріледі.

12. USB сақтау құрылғысын ажыратыңыз.

# Жерсерік параметрлері

### Не істеуге болады

Бұл теледидар 4 түрлі аз шу шығаратын төмен бағытталған түрлендіргіштерден (LNB) сигналдарды қабылдайды. LNB түрлендіргіші параболалық антеннаның полюстің астыңғы жағында орналасқан әрі жерсеріктен сигналдарды қабылдайды.

#### Ескертпе:

- Жерсерік қабылдау тек белгілі бір үлгілерде қол жетімді. [Спутник **іздеу]** параметрі теледидар DVB-S таратылымын қолдаса, қолжетімді болады.
- Жерсерік арналарын алу үшін, жерсерік қабылдағышын теледидардағы SAT қосқышына жалғаңыз.

#### Жерсерік арналарын орнату

#### <span id="page-49-0"></span>Жерсеріктерді қайта орнату

1. Теледидарды көріп отырған кезде <del>А</del> түймесін басыңыз.

2. [Баптау] > [Спутник іздеу] >

[Спутниктерді қайта орнату] тармағын таңдаңыз.

3. Орнатуды аяқтау үшін, экрандағы нұсқауларды орындаңыз. 4. Аяқталғаннан кейін, [Аяқтау] тармағын таңдап, OK түймесін басыңыз.

#### Байланыс түрін таңдау

Жерсерік арналарын орнатқанда, қосылым түрін таңдауыңыз керек. Параболалық антеннадағы LNB түрлендіргіш саны орнатуға болатын жерсерік арналарының санын анықтайды.

1. Жерсеріктерді қайта орнату кезінде [Параметрлер] параметрін таңдап, OK түймесін басыңыз.

2. [Байланыс түрі] опциясын таңдаңыз.

3. Параметрді таңдап, OK түймесін басыңыз.

- [1 жерсерік (Бір LNB)]: тек бір LNB бар болған жағдайда таңдау.
- [2 жерсерік (DiSEqC Mini)]: 2 LNB бар болған жағдайда таңдау.
- [3 немесе 4 жерсерік (DiSEqC 1.0)]: 3 не 4 LNB бар болған жағдайда таңдау.
- [1 жерсерік үшін бір кабель]: 1 жерсерікпен бір кабель орнатуы болса таңдаңыз.
- [2 жерсерік үшін бір кабель]: 2 жерсерікпен бір кабель орнатуы болса таңдаңыз.

#### Қолмен орнату

Орнату барысында транспондер өткізілсе, транспондердің сигнал күшін тексеруге немесе жаңа транспондер қосуға болады. 1. Теледидарды көріп отырған кезде <del>А</del> түймесін басыңыз.

2. [Баптау] > [Спутник іздеу] > [Қолмен орнату] опцияларын таңдап, OK түймесін басыңыз.

3. LNB түрлендіргішін таңдаңыз.

4. Транспондер жиілігін (бірнеше арнаны қамтуы мүмкін) білсеңіз,

[Жиілік]параметрін таңдап, жиілікті орнатыңыз.

5. [Іздеу] таңдап, одан кейін OK түймесін басыңыз.

6. Жаңа жиілік табылса, арналары бар жаңа танспондер қосу үшін, [Сақтау]түймесін басыңыз.

#### Жерсерік арналарын жаңарту

1. Теледидарды көріп отырған кезде  $\bigstar$ түймесін басыңыз.

2. [Баптау] > [Спутник іздеу] > [Арналарды жаңарту] тармағын таңдаңыз.

3. Орнатуды аяқтау үшін, экрандағы

нұсқауларды орындаңыз.

4. Аяқталғаннан кейін, [Аяқтау] тармағын таңдап, OK түймесін басыңыз.

## Жерсеріктерді қосу және жою

Жерсеріктерді кез келген уақытта қосуға не жоюға және жаңа жерсеріктерден арналар орнатуға болады.

Ескертпе. Жерсеріктер қосу алдында, байланыс түрінің дұрыс екенін тексеріңіз. Теледидар параметрлерін өзгерту > Жерсерік параметрлері > Жерсерік арналарын орнату (Бет [50](#page-49-0)) бөлімін қараңыз.

1. <del>•</del> түймесін басыңыз.

2. [Баптау] > [Спутник іздеу] опцияларын таңдап, OK түймесін басыңыз.

3. [Жерсерік қосу] опциясын таңдап, одан кейін OK түймесін басыңыз. Теледидар бірінші бос LNB түрлендіргішіндегі жерсерікті іздейді. Бұған бірнеше минут кетуі мүмкін.

4. Ешбір жерсерік табылмаса, антенна қосылымдары мен параболоидты антеннаның орналасуын тексеріп, [Қайта іздеу] параметрін таңдаңыз.

5. Қосылған жерсерікке көңіліңіз толса, жерсеріктен барлық арналарды орнату үшін [Келесі] параметрін таңдаңыз.

Орнату процесіне бірнеше минут кетеді.

#### Жерсерікті жою

1. түймесін басыңыз.

2. [Баптау]> [Спутник іздеу]>[Спутникті алып тастау] тармағын таңдап, OK түймесін басыңыз.

3. Жойылатын жерсеріктерді таңдап, [Жою] параметрін таңдаңыз және OK түймесін басыңыз.

# Тіл параметрлері

#### Мәзір тілі

1. Теледидарды көріп отырған кезде <del>А</del> түймесін басыңыз.

2. [Баптау] > [Теледидар параметрле] > [Жалпы параметрлер] > [Мәзір тілі] опцияларын таңдаңыз. 3. Тізімнен мәзір тілін таңдап, **ОК** 

түймесін басыңыз.

### Аудио тіл

Телеарна көп немесе қос дыбыс тілін таратса, қалаған дыбыс тілін таңдай аласыз.

1. Теледидарды көріп отырған кезде **III OPTIONS** түймесін басыңыз.

2. Сандық арналар үшін [Аудио тіл] параметрін таңдаңыз. Аналогтық арналар үшін [Қосарлы I-II] параметрін таңдаңыз. Таңдауыңызды растау үшін **ОК** түймесін басыңыз.

3. Қол жетімді тілдерден таңдап, одан кейін OK түймесн басыңыз.

Қол жетімді кезде есту үшін қалаған негізгі және қосымша дыбыс тілін орната аласыз.

1. Теледидарды көріп отырған кезде <del>А</del> түймесін басыңыз.

2. [Баптау] > [Арна параметрлері] не [Спутник параметрлері] > [Тілдер] опциясынтаңдаңыз.

3. [Негізгі аудио тіл] немесе [Қосымша аудио тіл] параметрін және қол жетімді тілдердің біреуін таңдаңыз.

4. Растау үшін OK түймесін басыңыз.

#### Аналогты арналардағы субтитрлер

1. Аналогты ТД арнасын көріп отырғанда, TEXT түймесін басыңыз.

2. Субтитрлер бетінің үш сандық бет нӛмірін, әдетте «888», енгізіңіз. Қол жетімді субтитрлер қосылады.

#### Сандық арналардағы субтитлер

<span id="page-51-0"></span>1. Сандық ТД арнасын көріп отырғанда, **III OPTIONS** түймесін басыңыз.

2. [Субтитрлар] опциясын таңдап, одан кейін OK түймесін басыңыз.

3. [Субтитр өшірулі], [Субтитр қосулы] немесе [Автоматты] параметрін таңдап, OK түймесін басыңыз.

## Субтитр тілі

Қол жетімді кезде, сандық арналар үшін субтитр тілін өзгерте аласыз.

1. Теледидарды көріп отырған кезде **III OPTIONS** түймесін басыңыз.

2. [Субтитр тілі] параметрін, одан кейін қол жетімді тілдердің бірін таңдап, OK түймесін басыңыз.

Субтитр тілі нақты арна үшін өзгертіледі.

Қол жетімді кезде көрсету үшін қалаған негізгі және қосымша субтитр тілін орната аласыз.

1. Теледидарды көріп отырған кезде <del>А</del> түймесін басыңыз.

#### 2. [Баптау] > [Арна параметрлері] не [Спутник параметрлері] > [Тілдер]

опциясынтаңдаңыз.

3. [Негізгі субтитр тілі] немесе [Қосымша субтитр тілі] параметрін және қол жетімді

тілдердің біреуін таңдаңыз.

4. Растау үшін OK түймесін басыңыз.

# Әмбебап кіру параметрлері

## Қосу

Кейбір сандық телевизия қызметін көрсетушілер есту немесе көру қабілеті төмен адамдар үшін арнайы дыбыс және субтитр мүмкіндіктерін ұсынады. Бұл мүмкіндіктерді қосуға не өшіруге болады.

1. <del>•</del> түймесін басыңыз.

2. [Баптау] > [Теледидар параметрле] > [Жалпы параметрлер] опцияларын таңдаңыз.

3. [Әмбебап кіру] > [Қосулы] немесе [Ажыратулы] параметрін таңдап, OK түймесін басыңыз.

## Дыбыс кері байланысын орнату

Қашықтан басқару пультіндегі не теледидардағы түймені басқанда, теледидар үн шығаратындай орнатуға болады.

1. Теледидарды көріп отырған кезде **III OPTIONS** түймесін басыңыз.

2. [Әмбебап кіру] > [Перне дыб.] > [Қосулы] опцияларын таңдап, OK түймесін басыңыз.

#### Есту қабілеті нашарларға арналған кіру руксаты

Есту қабілеті нашарларға арналған дыбыс тілінің қол жетімді екендігін тексеру үшін, **III OPTIONS** түймесін басып, [Аудио тіл]

параметрін таңдаңыз. Есту қабілеті нашарларға арналған дыбысты қолдайтын тілдер құлақ кескінді белгішемен көрсетіледі.

#### Есту қабілеті нашарларға арналған дыбысты және субтитрлерді қосу

1. Теледидарды көріп отырған кезде **III OPTIONS** түймесін басыңыз.

2. [Әмбебап кіру] > [Есту бүлінген]

түймесін таңдаңыз.

3. Параметрді таңдап, одан кейін **ОК** түймесін басыңыз.

- [Ажыратулы]: есту қабілеті шектеулі адамдарға арналған мүмкіндіктерді өшіру.
- [Қосулы]: есту қабілеті шектеулі адамдарға арналған дыбыс пен субтитрлерді қосу.

## Көру қабілеті нашарларға арналаған кіру рұқсаты

Көру қабілеті нашарларға арналған дыбыс тілінің қол жетімді екендігін тексеру үшін, **III OPTIONS** түймесін басып, [Аудио тіл] параметрін таңдаңыз. Көру қабілеті нашарларға арналған дыбысты қолдайтын тілдер көз кескінді белгішемен көрсетіледі.

#### Үндеткіштерді немесе гарнитураларды тандау

Теледидар динамиктері, құлақаспаптар немесе екеуінен есту қабілеті шектеулі адамдарға арналған дыбысты естуді таңдауға болады.

1. Теледидарды көріп отырған кезде **III OPTIONS** түймесін басыңыз.

2. [Әмбебап кіру] > [Анық бүлінген] түймесін таңдаңыз.

3. Параметрді таңдап, одан кейін OK түймесін басыңыз.

- ГДинамиктер]: Көру қабілеті шектеулі адамдарға арналған дыбысты тек динамиктерден есту.
- [Құлақаспап]: Көру қабілеті шектеулі адамдарға арналған дыбысты тек құлақаспаптардан есту.
- [Үндеткіштер + құлақаспаптар]: Көру қабілеті шектеулі адамдарға арналған дыбысты динамиктерден құлақаспаптармен қатар есту.
- ГАжыратулы]: Көру қабілеті шектеулі адамдарға арналған дыбысты өшіру.

Ескертпе. EasyLink қашықтан басқару пульті қосылған болса, жасыл түймені таңдай алмайсыз. EasyLink функциясын ӛшіру үшін Теледидарды қосу > EasyLink құрылғыларын орнату > Қажетті әрекеттер (Бет [69](#page-68-0)) бөлімін қараңыз.

#### Көру қабілеті нашарларға арналған дыбыстык жазба деңгейін өзгерту

1. Теледидарды көріп отырған кезде **HI OPTIONS** түймесін басыңыз.

2. [Әмбебап кіру] > [Аралас дб. деңг.] түймесін таңдаңыз.

3. Дыбыс деңгейін өзгерту үшін, Жылжу түймелері түймесін, одан кейін ОК түймесін басыңыз.

Дыбыс әсерлері

1. түймесін басыңыз.

2. [Баптау] > [Арна параметрлері] немесе [Спутник параметрлері] опциясын таңдаңыз.

3. [Тілдер] > [Анық бүлінген] >[Аудио әсерлер] параметрлерін таңдаңыз.

4. Параметрді таңдап, OK түймесін басыңыз.

- [Қосулы]: Есту қабілеті шектеулі адамдарға арналған дыбыстан дыбыстық әсерлерді қосу.
- [Ажыратулы]: Есту қабілеті шектеулі адамдарға арналған дыбыстан дыбыстық әсерлерді өшіру.

# Сөз түрі

1. түймесін басыңыз.

2. [Баптау] > [Арна параметрлері] немесе [Спутник параметрлері] опциясын таңдаңыз.

3. [Тілдер] > [Анық бүлінген] >[Сөз] параметрлерін таңдаңыз.

4. Параметрді таңдап, OK түймесін басыңыз.

- [Сипаттаушы]: Есту қабілеті шектеулі адамдарға арналған дыбыстан сипаттамалық сөйлеуді есту.
- [Субтитрлер]: Есту қабілеті шектеулі адамдарға арналған дыбыстан субтитрлерді есту.

# Басқа параметрлер

#### Телевизиялық көрсетілім

Осы теледидардағы мүмкіндіктер туралы қосымша ақпаратты табу үшін, көрсетілімді көруіңізге болады.

1. Теледидарды көріп отырған кезде <del>А</del> түймесін басыңыз.

2. [Баптау] > [Көрс-ді көру] опцияларын таңдап, OK түймесін басыңыз. 3. Көрсетілімді таңдап, **ОК** түймесін басыңыз.

## Үй режимі

Кейбір теледидар параметрлері Дүкен режимінде қол жетімді болмауы мүмкін. Теледидардың дұрыс параметрлерінің қолданылғанын тексеру үшін, теледидарды Үй режиміне орнатыңыз.

1. Теледидарды көріп отырған кезде <del>А</del> түймесін басыңыз.

2. [Баптау] опциясын таңдап, одан кейін OK түймесін басыңыз.

3. [Теледидар параметрле] > [Жалпы параметрлер] > [Орын] тармақтарын таңдаңыз.

4. [Бастапқы] не [Дүкен] опциясын

таңдап, одан кейін OK түймесін басыңыз.

5. Теледидарды қайта іске қосыңыз.

# Бағдарламалық жасақтаманы жаңарту

#### Нусқаны тексеру

1. <del>А</del> түймесін басыңыз.

2.  $[Баптау] > [Бағд. құрал парам-pi] >$ 

[Ағымдағы бағдарламал] опцияларын таңдап, OK түймесін басыңыз.

Ағымдағы бағдарламалық құрал нұсқасы көрсетіледі.

Абайлаңыз: өнімде қазіргі орнатылған нұсқадан төменірек нұсқаны орнатпаңыз. TP Vision компаниясы бағдарламалық құралдың бұрынғы шыққан нұсқасын пайдалануға байланысты мәселелер бойынша жауапкершілік алмайды немесе жауапты болмайды.

Бағдарламаны келесі әдістердің бірімен жаңартыңыз:

- USB жад құрылғысы арқылы жаңарту
- сандық таратылымнан жаңарту
- Интернеттен жаңарту

#### USB құрылғысымен жаңарту

#### Қажетті әрекеттер

- Кемінде 256 Мб сақтау орны бар USB сақтау құрылғысы FAT не DOS күйіне пішімделеді әрі оның жазу қорғанысын ажыратады.
- USB қосқышы мен интернетке кіру рұқсатымен компьютерге кіріңіз.
- ZIP файл форматын қолдайтын файл мұрағаттағыш бағдарлама (мысалы, Microsoft® Windows® жүйесі үшін WinZip® немесе Macintosh® жүйесі үшін StuffIt®).

Ескерту: USB қатты дискісін пайдаланбаңыз.

# Қазақ

#### Соңғы бағдарламалық құралды жүктеу

1. USB флэш-дискісін компьютерге қосыңыз.

2. Компьютерде Explorer® немесе Safari® сияқты шолғышты іске қосыңыз және **[www.philips.com/support](http://www.philips.com/support)** торабын қараңыз.

3. Теледидарды тауып, теледидар үшін қол жетімді бағдарламалық құрал мен драйверлерді табыңыз. Бағдарламалық құрал жаңартуы қысылған файл (\*.zip) түрінде қол жетімді болады. 4. Бағдарламалық құрал нұсқасы теледидардағы нұсқадан жоғары болса, бағдарламалық құралды жаңарту сілтемесін басыңыз.

5. Лицензия келісімін қабылдап, ZIP файлын USB флэш-дискісіне жүктеңіз.

Ескертпе: Mozilla® Firefox® немесе Google® Chrome® сияқты кейбір Интернет шолғыштары ZIP файлын тікелей компьютерге жүктеуі мүмкін. Егер осы орын алса, файлды USB флэш-дискісіне көшірініз.

#### 6. Internet Explorer үшін: Файл

мұрағаттағышты пайдаланып autorun.upg файлын жүктелген ZIP файлынан шығарып алыңыз. Шығарып алынған файлды қалтаға көшірмеңіз немесе қоймаңыз.

6. Safari үшін: Жүктеу аяқталғанда, autorun.upg файлы ZIP файлынан компьютерге автоматты түрде шығарып алынады. Файлды USB флэш-дискісіне көшіріңіз. Файлды қалтаға көшірмеңіз немесе қоймаңыз.

7. USB флэш-дискісін компьютерден шығарып, ажыратыңыз.

#### Теледидардың бағдарламалық құралын жанарту

#### Ескерту:

- Бағдарламалық құралды жаңарту кезінде теледидарды өшірмеңіз және USB флэш-дискісін шығарып алмаңыз.
- Жаңарту кезінде қуат қатесі орын алса, USB флэш-дискісін теледидардан шығарып алмаңыз. Қуат қалпына келген бойдан теледидар жаңартуды жалғастырады.
- Жаңарту кезінде қате орын алса, жаңартуды басынан бастап қайталаңыз. Қате қайта орын алса, Philips тұтынушыларға техникалық қызмет көрсету орталығына хабарласыңыз.

1. Wi-Fi адаптері сияқты барлық USB құрылғыларын теледидардан шығарып алып, теледидарды қосыңыз.

2. USB флэш-дискісін теледидарға қосыңыз.

Бағдарламалық құралды жаңарту автоматты түрде басталады. Хабарландыру хабары экранда пайда болғанда жаңарту аяқталады.

3. Теледидарды қайта іске қоспастан бұрын, USB флэш-дискісін теледидардан ажыратыңыз.

4. Қашықтан басқару пультінде Ф түймесін басыңыз — түймесін бір реттен артық баспаңыз.

Теледидар өшіп, қайта қосылады. Жаңарту аяқталады.

5. Теледидардың бағдарламалық құралына кездейсоқ жаңартуларды болдырмау үшін USB флэш-дискісін компьютерге қайта қосып, autorun.upg файлын жойыңыз.

#### Сандық таратылымнан жаңарту

Қол жетімді болғанда, бағдарламалық жаңартуларды сандық таратушылар арқылы алуға болады. Бағдарламалық жаңартуды алғанда, бағдарламаны жаңарту сұралады. Біз бағдарламалық құралды нұсқау берілгенде жаңартуыңызды қатты ұсынамыз.

Экрандағы нұсқауларды орындаңыз.

Жаңарту қабылданғанда теледидардың бағдарламалық құралын жаңартпасаңыз, жаңарту файлын сақтау ескертіледі. Бағдарламалық құралды кейінірек жаңарту үшін:

1. <del>•</del> түймесін басыңыз.

 $2.$  [Баптау] > [Бағд. құрал парам-рі] > [Жерг. жаңартулар] опцияларын таңдаңыз.

3. Жүктелген файлды таңдап, жаңартуды аяқтау үшін экрандағы нұсқауларды орындаңыз.

#### Интернет арқылы жаңарту жасау

Сондай-ақ, теледидардың бағдарламалық құралын тікелей Интернеттен теледидарды интернетке қосу арқылы жаңартуға болады. Теледидарды қосу > Желіге және Интернетке қосу (Бет [72\)](#page-71-0) бөлімін қараңыз.

1. түймесін басыңыз.

2. [Баптау] > [Бағд. құр. жаңарту] > [Интернет бар теледидар] опцияларын таңдап, OK түймесін басыңыз. 3. Жаңартуды бастау үшін экрандағы

нұсқауларды орындаңыз.

Жаңарту аяқталған соң, теледидар автоматты түрде күту режиміне ауысып, қайта қосылады. Теледидардың қайтадан қосылуын күтіңіз. Теледидарды өз бетінше коспаған жөн.

#### Ескертпе:

- Егер теледидар Интернетке қосылған болса, іске қосылу кезінде теледидар жаңа бағдарламалық құралдың бар екендігін көрсетеді.
- Philips компаниясы кейде бағдарламалық құрал жаңартуын теледидарға Интернет арқылы жібереді. Теледидардың бағдарламалық құралын жаңарту үшін экрандағы нұсқауларды орындаңыз.

# Барлығын қайта орнату

<span id="page-55-0"></span>Сурет пен дыбыс параметрлерінң барлығын қлпына келтіруге және теледидардағы барлық арналарды қайта орнатуға болады.

1. <del>А</del> түймесін басыңыз.

2. [Баптау] > [Теледидар параметрле] > [Жалпы параметрлер] > [Теледидарды қайта орнату] параметрлерін таңдап, OK түймесін басыңыз.

3. Экрандағы нұсқауларды орындаңыз.

# Қазақ

# 5 Теледидарды қосу

# Кабельдер туралы

## Кабель сапасы

Құрылғыларды теледидарға қосудан бұрын құрылғылардағы бар қосқыштарды тексеріңіз. Құрылғыны жоғары сапалы қосылымы бар теледидарға жалғаңыз. Үздік сапасы бар жалғағыштар сурет пен дыбысты жақсы сапада жеткізеді.

Осы пайдаланушы нұсқаулығында көрсетілген қосылым үлгілері тек ұсыныс ретінде берілген. Басқа шешімдер де болуы мүмкін. Қосымша мысалдарды көру үшін

#### [http://www.connectivityguide.philips.com](http://www.connectivityguide.philips.com/) торабына кіріңіз.

Кеңес: Құрылғыда тек құрамдас немесе RCA коннекторлары бар болса, құрылғыны теледидардағы CVBS/Y коннекторына жалғау үшін құрамдас (CVBS) кабельді пайдаланыңыз.

# **HDMI**

<span id="page-56-0"></span>HDMI байланысы сурет пен дыбыс сапасын жақсартады.

- HDMI кабелі бейне және дыбыс сигналдарын біріктіреді. HDMI кабелін жоғары ажыратымдылығы (HD) бар ТД сигналдарын қабылдау әрі EasyLink функциясын қосу үшін жалғаңыз.
- HDMI дыбыс қайтару арнасының (ARC) қосқышы теледидар дыбысын HDMI ARC жүйесімен үйлесімді құрылғыға шығаруға мүмкіндік береді.

 5 м-ден/16,4 футтан қысқа HDMI кабельдерін жалғаңыз.

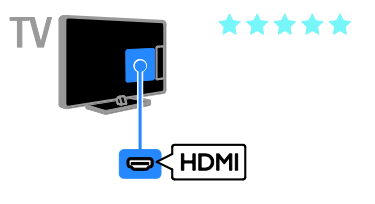

# Y Ph Pr

Қосымша бейне кабелі (Y Pb Pr) бейнелерді ғана тасымалдайды. Дыбыс үшін кабельді, сондай-ақ, Дыбыс Сол/Оң ұясына жалғаңыз.

- Y Pb Pr кабелі жоғары ажыратымдылығы (HD) бар ТД сигналдарын қабылдайды.
- Y Pb Pr қосқышының түстерін кабельдік ашаларға сәйкестендіріңіз.

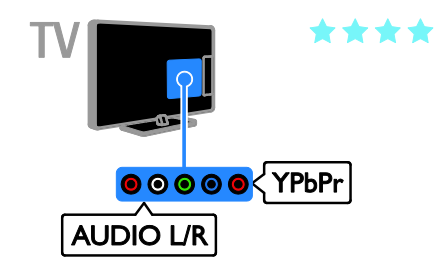

# SCART

SCART ұясы бейне мен дыбыс сигналдарын біріктіреді.

SCART қосқыштары RGB бейне сигналдарын өңдей алады, бірақ айқындығы жоғары телесигналдарды өндей алмайды.

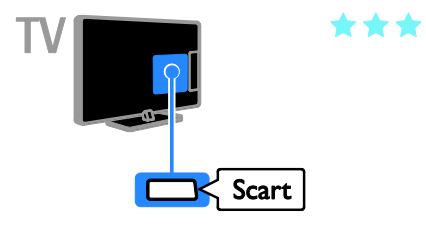

# Антеннаны қосу

Антеннаны теледидарға қосыңыз.

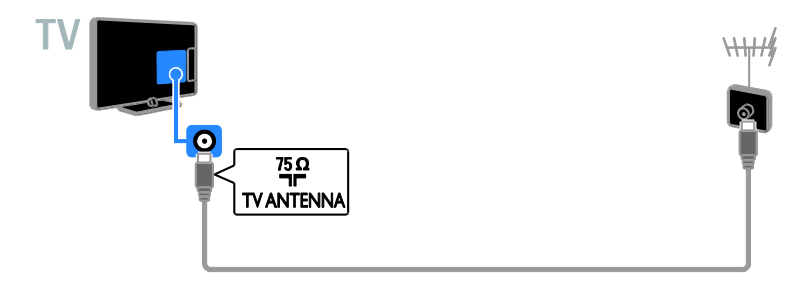

# Құрылғылар жалғау

# Blu-ray немесе DVD диск ойнатқышы

<span id="page-57-0"></span>Диск ойнатқышын HDMI кабелі арқылы теледидарға жалғаңыз.

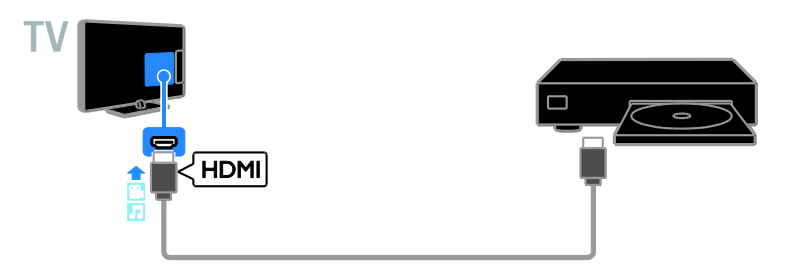

Диск ойнатқышын қосымша бейне кабелі (Y Pb Pr) және дыбыс L/R кабелі арқылы теледидарға жалғаңыз.

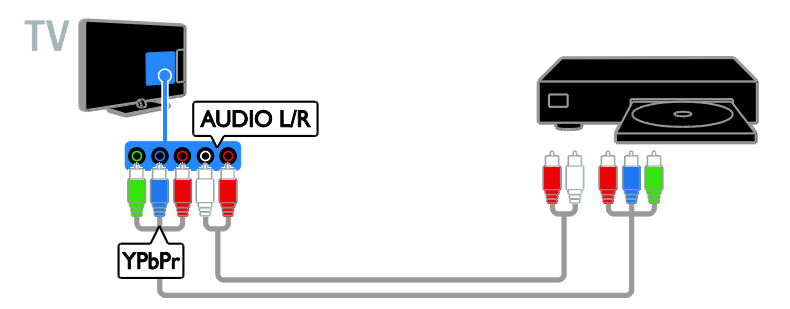

# Теледидар

Жер серікті\* немесе антенна кабелі бар сандық теледидар қабылдағышты теледидарға қосыңыз.

\* Тек белгілі бір үлгілерде қол жетімді.

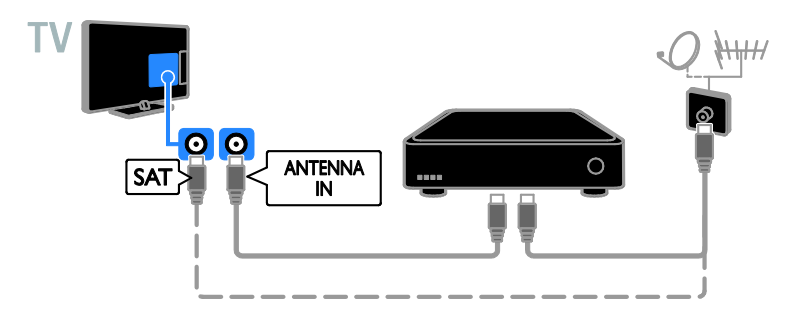

Жерсерікті не теледидарды HDMI кабелі арқылы қосыңыз.

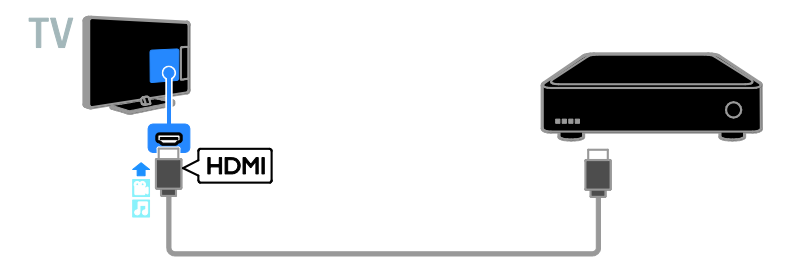

Сандық теледидар қабылдағышын теледидарға құрамдас бейне кабелімен (Y Pb Pr) және дыбыс L/R кабелімен қосыңыз.

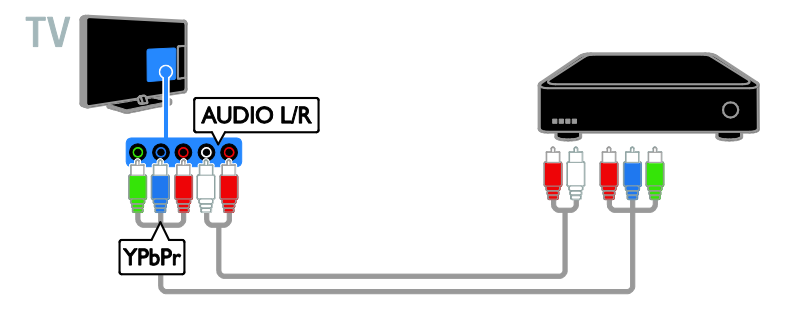

Сандық теледидарды ресиверін SCART кабелі арқылы теледидарға қосыңыз.

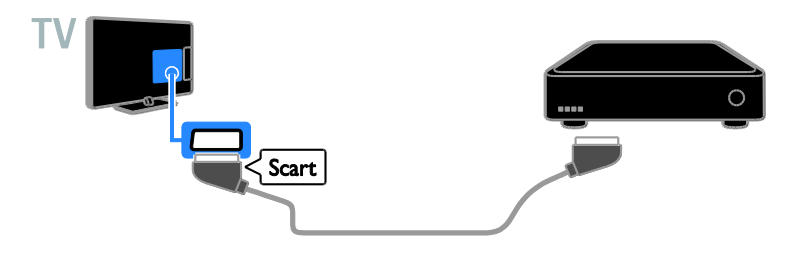

# Бейнемагнитофон

Бейнемагнитофонды антенна кабелі арқылы теледидарға қосыңыз.

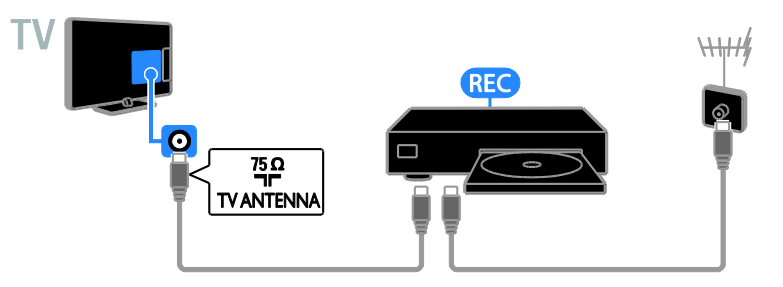

Бейнемагнитофонды HDMI кабелі арқылы теледидарға қосыңыз.

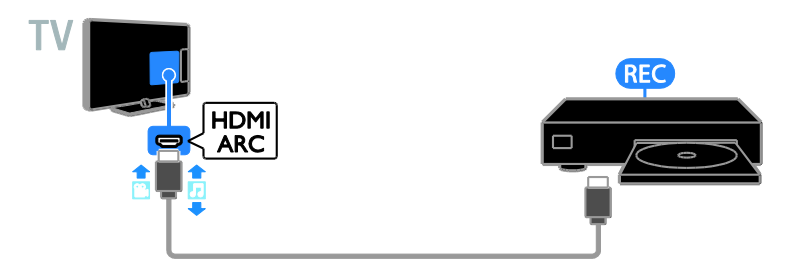

Бейнемагнитофонды қосымша бейне кабелі (Y Pb Pr) және дыбыс L/R кабелі арқылы теледидарға жалғаңыз.

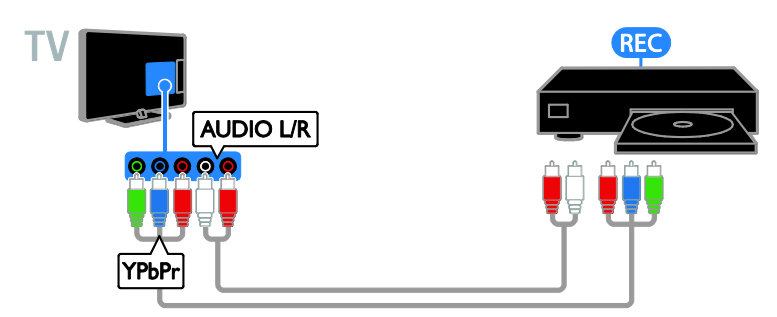

Бейнемагнитофонды SCART кабелі арқылы теледидарға қосыңыз.

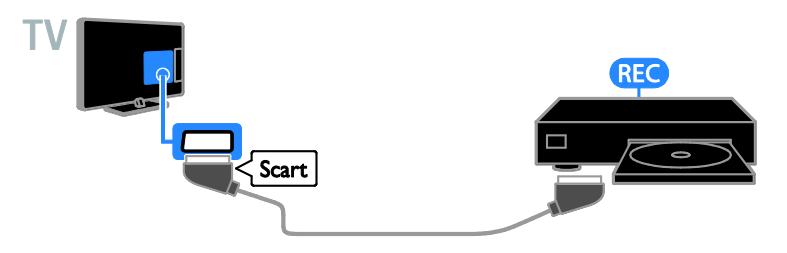

## Ойын құрылғысы

<span id="page-60-0"></span>Ойын консолін HDMI кабелі арқылы теледидарға қосыңыз.

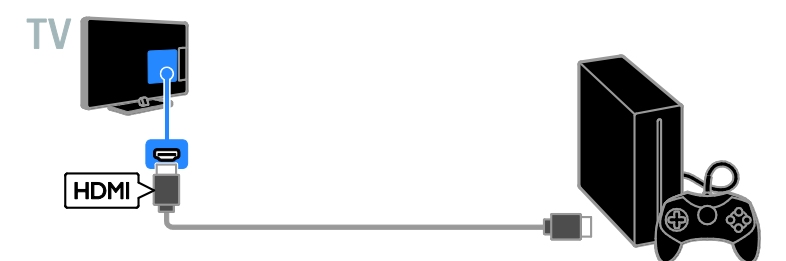

Ойын консолін қосымша бейне кабелі (Y Pb Pr) және дыбыс L/R кабелі арқылы теледидарға жалғаңыз.

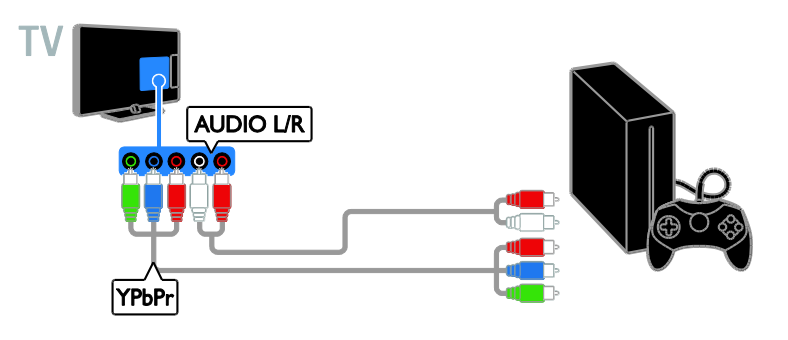

# Үй кинотеатры

HDMI-ARC технологиясымен үйлесімді үй кинотеатрын HDMI кабелі арқылы теледидарға қосыңыз.

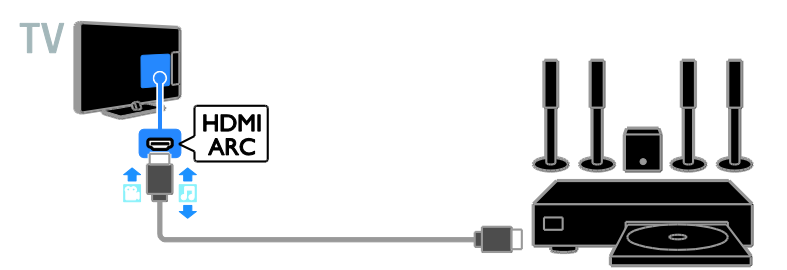

Үй кинотеатрын HDMI кабелі және коаксиалды дыбыс кабелі арқылы теледидарға қосыңыз.

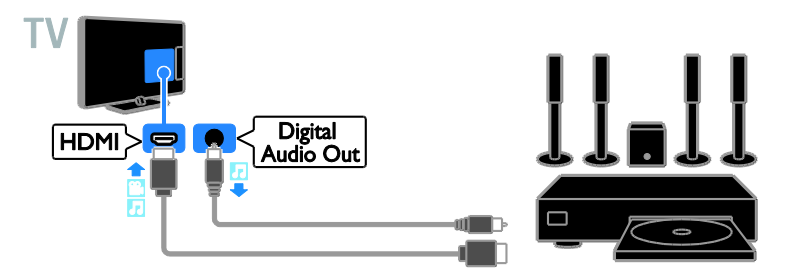

Үй кинотеатрын қосымша бейне кабелі (Y Pb Pr) және дыбыс L/R кабелі арқылы теледидарға жалғаңыз.

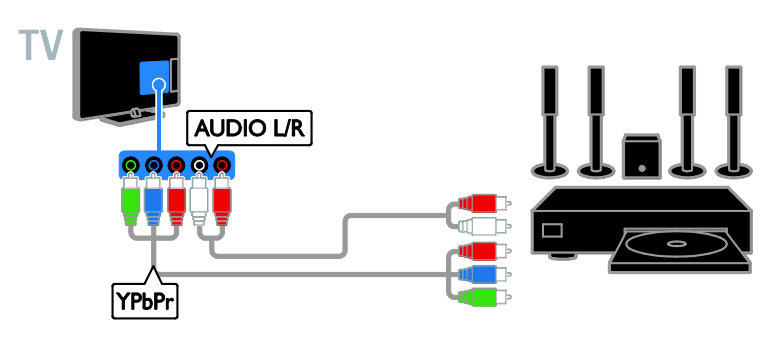

Үй кинотеатрын SCART кабелі арқылы теледидарға қосыңыз.

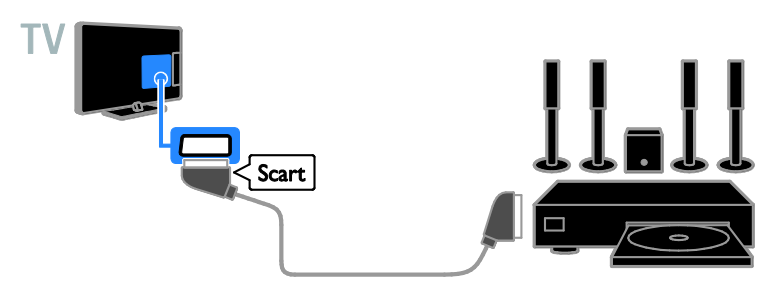

## Сандық камера

Сандық камераны USB кабелі арқылы теледидарға қосыңыз.

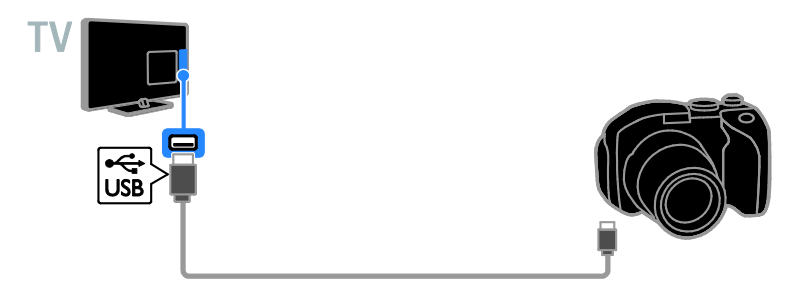

# Сандық шағын бейнекамера

Сандық шағын бейне камераны HDMI кабелі арқылы теледидарға жалғаңыз.

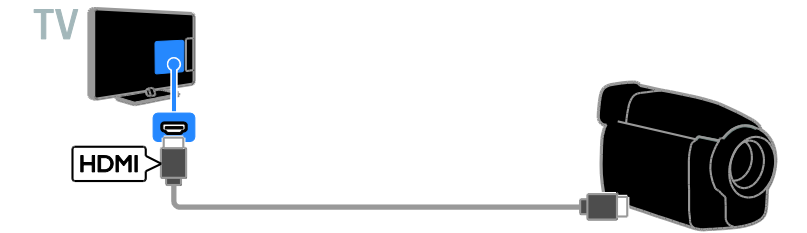

Сандық шағын бейне камераны қосымша бейне кабелі (Y Pb Pr) және дыбыс L/R кабелі арқылы теледидарға жалғаңыз.

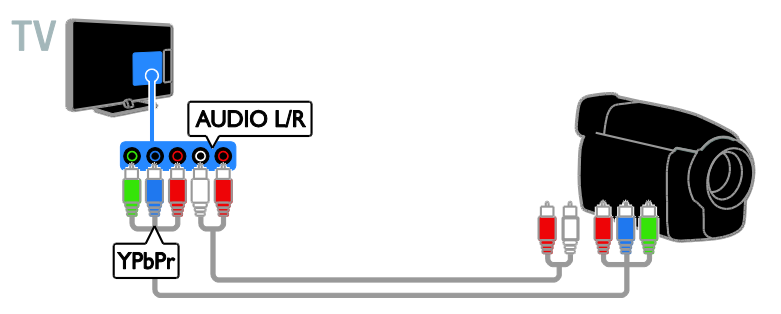

# Қосымша құрылғыларды қосу

# USB сақтау құрылғысы

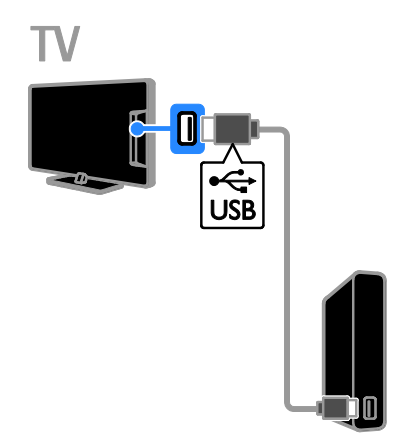

USB қатты дискіні USB кабелі арқылы теледидарға жалғаңыз.

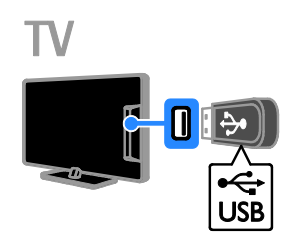

USB флэш-дискісін теледидарға USB кабелімен қосыңыз.

# Компьютер

Компьютерді HDMI кабелі арқылы теледидарға жалғаңыз.

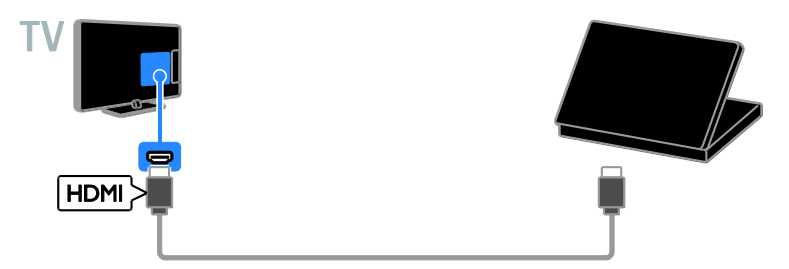

Компьютерді DVI-HDMI кабелі және дыбыс кабелі арқылы теледидарға жалғаңыз.

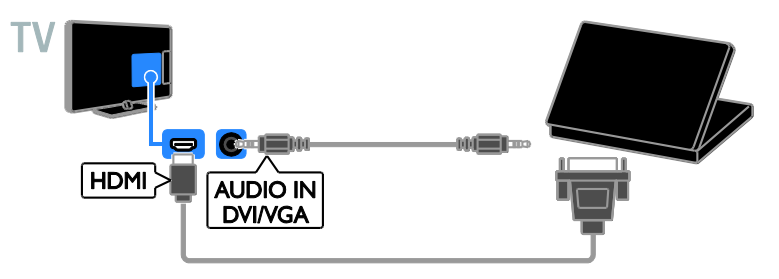

#### Бейне қоңырау камерасы

Philips TV бейне камерасын - PTA317 (бөлек сатылады) теледидарға USB кабелімен қосыңыз.

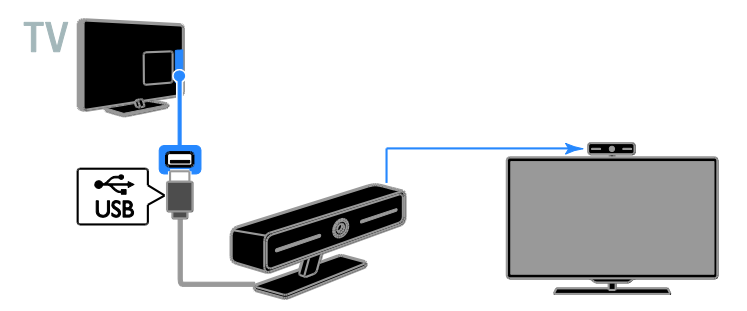

# Қазақ

## Пернетақта және тінтуір

#### USB пернетақтасы

Теледидардағы құрылғы атаулары немесе Smart TV бағдарламаларына арналған мәтін сияқты мәтінді енгізу үшін USB пернетақтасын қосуға болады.

#### USB тінтуірі

Интернетте беттерді шарлау және сілтемелерді басу үшін USB тінтуірін қосуға болады.

#### Ескертпе:

- Егер қосымша USB коннекторлары керек болса, USB хабын пайдаланыңыз.
- Сонымен қатар, USB тінтуірін қосылған USB пернетақтасына қосуыңызға болады.

Пернетақта мен тінтуірді USB кабелі арқылы теледидарға жалғаңыз.

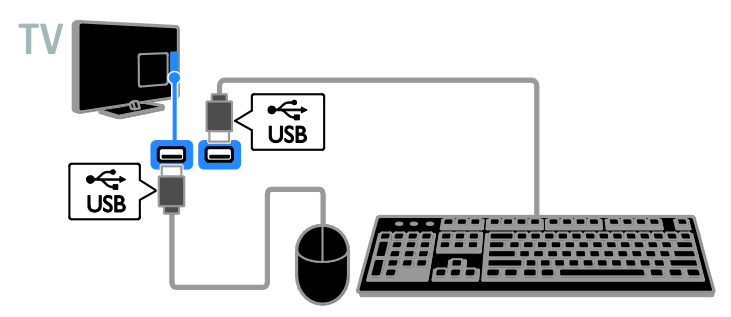

Теледидар пернатақтаны анықтағаннан кейін, пернетақта орналасуын таңдап, таңдауыңызды сынақтан өткізіңіз. Егер алдымен кириллица немесе грек пернетақта орналасуын таңдасаңыз, екінші латын пернетақта орналасуын да таңдауға болады.

#### 1. түймесін басыңыз.

#### 2. [Баптау] > [Теледидар параметрле] > [Жалпы параметрлер] > [USB пернетақтасының параметрлері]

опцияларын таңдаңыз.

3. Пернетақта параметрлерін өзгертіңіз.

#### Пернетақтадағы теледидар пернелері

Мәтін енгізу үшін, келесі пернелерді пайдаланыңыз:

- Enter<sup>(-)</sup>: Жазбаны растау.
- $Backspace$ : Курсор алдындағы таңбаны жою.
- Навигация пернелері: Мәтін өрісінде шарлау.
- Alt+Shift: Бірнеше пернетақта орналасулары орнатылса, пернетақта орналасулары арасында ауысу

#### Пернетақтадағы Smart TV пернелері

- Enter<sup>(- У</sup> Жазбаны растау.
- $Backspace$ : Алдыңғы бетке өту.
- Навигация пернелері : Ӛрістер арасында шарлау.
- **Tab**: Келесі өріске өту.
- Таbжәне Shift: Алдыңғы өріске өту.
- Home: Беттің жоғарғы жағына айналдыру.
- **End:** Беттің төменгі жағына айналдыру.
- Раде Up: Алдыңғы бетке өту.
- Раде Down: Келесі бетке өту.
- +/-: Үлкейту немесе кішірейту.
- \*: Беттің еніне шақтау.

Теледидар тінтуірді анықтағаннан кейін, бақылау жылдамдығын орната аласыз.

1. <del>А</del> түймесін басыныз.

2. [Баптау] > [Теледидар параметрле] > [Жалпы параметрлер] > [Көрсеткі/тінтуір параметрлері] опцияларын таңдаңыз.

3. Тінтуір параметрлерін өзгертіңіз.

#### USB тінтуірін теледидармен пайдалану

- OK: Тінтуірдің сол жақ түймесі (сол жақ түймені басу).
- (Арты): Тінтуірдің оң жақ түймесі (оң жақ түймені басу).
- Айналдыру дөңгелегі: Интернет бетін жоғары және төмен айналдыру үшін.
- Ескертпе: USB тінтуірі теледидар мәзірлерін шарлай алмайды.

# Жалғаулы құрылғыларды көру

#### Құрылғыны таңдау

Құрылғыны көрместен бұрын, құрылғыны теледидарға қосыңыз. Теледидарды қосу

> **Құрылғылар жалғау** (Бет [58](#page-57-0)) бөлімін қараңыз.

#### SOURCE көмегімен құрылғыны таңдаңыз

1. **- D SOURCE** түймесін басыңыз.

2. Құрылғыны таңдап, OK түймесін басыңыз.

#### Басты мәзірден құрылғыны таңдау

1. түймесін басыңыз.

2. [Ресурс] опциясын таңдап, одан кейін OK түймесін басыңыз.

3. Құрылғыны таңдап, OK түймесін басыңыз.

#### Көздер тізімін жаңарту

Құрылғыны қоссаңыз немесе жойсаңыз, көздер тізімін жаңартыңыз.

- 1.  **SOURCE** түймесін басыңыз.
- 2. **III OPTIONS** түймесін басыңыз.
- 3. [Қосылымдарды тексеру] опциясын

таңдап, одан кейін OK түймесін басыңыз.

4. Экрандағы нұсқауларды орындаңыз.

## Құрылғы параметрлерін өзгерту

#### Құрылғы түрін өзгерту

«Көз» мәзірінен оңай кіру үшін құрылғы түрін өзгерте аласыз.

1. **ED SOURCE** түймесін басыныз.

2. Құрылғыны таңдап, [Құрылғы турі]түймесін басыңыз.

3. Қолайлы құрылғы түрін таңдап, **ОК** түймесін басыңыз.

#### Құрылғы атауын өзгерту

Құрылғы теледидарға қосылғаннан кейін оның атауын өзгерте аласыз.

1. **ED SOURCE** түймесін басыныз.

2. Қосқышты таңдап, ГАт өзг.] түймесін басыңыз.

3. Жаңа атауды енгізу үшін экрандағы пернетақтаны пайдаланыңыз.

4. Аяқтағаннан кейін, [Дайын] тармағын таңдап, OK түймесін басыңыз.

#### Құрылғы параметрлерін қайта орнату

Құрылғының түрі мен атауын әдепкі параметрлерге қайта орната аласыз.

1. [Ресурс] мәзірінен құрылғыны таңдап, **III OPTIONS** түймесін басыңыз.

2. [Түпнұсқа атау және белгіше]

опциясын таңдап, одан кейін OK түймесін басыңыз.

# EasyLink құрылғыларын орнату

## Не істеуге болады

Philips EasyLink жетілдірілген басқару мүмкіндіктерін пайдаланып, HDMI-CEC жүйесімен үйлесімді құрылғыларды тиімді пайдаланыңыз. HDMI-CEC жүйесімен үйлесімді құрылғыларды HDMI қабелімен теледидарға жалғап, оларды ТД қашықтан басқару пультімен бір уақытта басқарыңыз.

Ескерту: Басқа брендтер HDMI-CEC функциясын басқаша сипаттайды. Мысалы, Anynet (Samsung), Aquos Link (Sharp) немесе BRAVIA Sync (Sony). Барлық брендтер Philips EasyLink мүмкіндігімен толық үйлесімді болмайды.

Philips EasyLink қызметіне ауысып қосылған соң, келесі мүмкіндіктер қол жетімді болады:

#### Бір рет түртіп ойнату

HDMI-CEC жүйесімен үйлесімді құрылғыны ойнатқанда, теледидар күту режимінен қосылып, тиісті көзге ауысады.

#### Бір рет түрту арқылы күту

Теледидардың қашықтан басқару пультіндегі Ф түймесін басқан кезде, теледидар мен барлық HDMI-CEC жүйесімен үйлесімді құрылғылар күту режиміне ауысады.

#### Белсенді емес құрылғыларды автоматты түрде өшіру

HDMI-CEC үйлесімді құрылғы біраз уақыт бойы белсенді емес болса, ол күту режиміне ауысады.

#### EasyLink қашықтан басқару пульті

Теледидардың қашықтан басқару пульті арқылы бірнеше HDMI-CEC жүйесімен үйлесімді құрылғыларды басқаруға болады.

# Жүйенің дыбысын басқару

Егер динамиктері бар HDMI-CEC жүйесімен үйлесімді құрылғыны HDMI ARC қосқышы арқылы жалғасаңыз, теледидар динамиктерінің орнына теледидарды сол динамиктерден тыңдауға болады.

#### Сурет сапасын сақтау

Теледидардың сурет сапасына басқа құрылғылардың суретті өңдеу мүмкіндіктері әсер етсе, сурет сапасын сақтау үшін Pixel Plus Link (Қосымша пиксел қосу) функциясын қосуға болады.

#### Субтитрі бар бейне үшін дисплейді барынша үлкейту

Кейбір субтитрлер бейненің астында бөлек субтитр жолағын жасауы мүмкін; ол бейне көрсету аумағын шектейді. Бейне көрсету аумағын ұлғайту үшін, субтитрді автоматты түрде жылжыту функциясын қосып, субтитрлерді бейне суретінде көрсетуге болады.

### <span id="page-68-0"></span>Қажетті әрекеттер

- HDMI-CEC үйлесімді құрылғыны теледидарға қосыңыз. Бірнеше HDMI-CEC құрылғысын қосуға болады. Теледидарды қосу > Құрылғылар жалғау (Бет [58](#page-57-0)) бөлімін қараңыз.
- Әрбір HDMI-CEC үйлесімді құрылғыны дұрыстап теңшеңіз.
- EasyLink функциясын қосыңыз.

#### EasyLink функциясын қосыңыз

- 1. түймесін басыңыз.
- 2. [Баптау] > [Теледидар параметрле] > [Жалпы параметрлер] > [EasyLink] опцияларын таңдаңыз.

3. [EasyLink] > [Қосулы] таңдап, одан кейін OK түймесін басыңыз.

## Құрылғыларды басқару

Бұл параметрді қолдайтын бірнеше HDMI-CEC жүйесімен үйлесімді құрылғыны жалғасаңыз, сондай құрылғылардың барлығын ТД қашықтан басқару пульті арқылы басқаруға болады.

Ескертпе. Бұл қосымша параметр. Бұл параметрді қолдамайтын құрылғылар қашықтан басқару пульті арқылы басқарылмайды.

1. <del>А</del> түймесін басыныз.

#### 2.  $[5a\pi\pi a\nu] > [T e\lambda e\Delta u\Delta a\sigma]$  параметрле $] >$ [Жалпы параметрлер] > [EasyLink] > [EasyLink қашықтан басқ. құралы]

параметрлерін таңдаңыз.

3. [Қосулы] немесе [Ажыратулы] опциясын таңдап, одан кейін OK түймесін басыңыз.

#### Кеңестер:

- Теледидарды басқаруға оралу үшін түймесін басыңыз, сонан соң [ТД қарау] параметрін таңдаңыз.
- Басқа құрылғыны басқару үшін, түймесін басып, бастапқы мәзірден құрылғыны таңдаңыз.

#### EasyLink түймелері

HDMI-CEC жүйесімен үйлесімді құрылғыларды ТД қашықтан басқару пультіндегі мына түймелер арқылы басқаруға болады:

- : теледидар мен жалғанған құрылғыны қосу не күту режиміне ауыстыру.
- Ойнату түймелері: Бейнені немесе музыканы ойнатуды басқару.
- Санды түймелер: Тақырыпты, бөлімді немесе тректі таңдау.
- OK: Қосылған құрылғыда ойнатуды бастау, кідірту немесе жалғастыру, таңдауды қосу немесе құрылғы мәзіріне кіру.
- : теледидардың бастапқы мәзірін көрсету.

#### Қосылған құрылғыларды өшіру

Теледидарды HDMI-CEC үйлесімді құрылғылары белсенді көз болмаған жағдайда оларды өшіруге орнатуға болады. Теледидар байланыс құрылғысын 10 минут әрекетсіздіктен кейін күту режиміне қояды.

1. түймесін басыңыз.

2. [Баптау] > [Теледидар параметрле] > [Жалпы параметрлер] > [EasyLink]

опцияларын таңдаңыз.

3. [Құрылғыларды автоматты өшіру] > [Қосулы] таңдап, одан кейін OK түймесін басыңыз.

#### Динамик шығысын таңдау

<span id="page-69-0"></span>Егер жалғанған құрылғы HDMI дыбыс қайтару арнасымен (HDMI ARC) үйлесімді болса, теледидар дыбысын HDMI кабелі арқылы шығаруға болады. Қосымша дыбыс кабельдердің қажеті жоқ. Құрылғыны теледидардың HDMI ARC коннекторына жалғағанынызға көз жеткізініз.

Теледидарды қосу > Кабельдер туралы > **HDMI** (Бет [57](#page-56-0)) бөлімін қараңыз.

#### HDMI ARC жүйесін қосу

1. түймесін басыңыз.

2. [Баптау] > [Теледидар параметрле] >  $[\Delta$ ыбыс] >  $[K$ еңейтілген] >  $[HDMI]$  -

ARC] параметрлерін таңдаңыз.

3. Келесіден біреуін таңдап, OK түймесін басыңыз.

- [Қосулы]: Теледидар дыбысын қосылған HDMI-ARC үйлесімді құрылғысы арқылы естіңіз.
- [Ажыратулы]Теледидар дыбысын теледидардың динамиктері арқылы немесе сандық аудио шығыс коннекторымен қосылған құрылғы арқылы естіңіз.

Ескертпе: Қосылған құрылғыда барлық HDMI-CEC параметрлерінің дұрыс орнатылғанын тексеріңіз.

#### Теледидар үндеткіштерін орнату

1. <del>•</del> түймесін басыныз.

2. [Баптау] > [Теледидар параметрле] >  $[L\Delta H] > [K\Delta H]$ енейтілген $] > [T\Delta H]$ күшейткіштері] параметрлерін таңдаңыз.

- 3. Опцияны таңдап, OK түймесін басыңыз:
- [Ажыратулы]: Теледидар динамиктерін өшіру.
- [Қосулы]: Теледидар динамиктерін қосу.
- **[EasyLink]:** Теледидар үндеткіштерін ӛшіріп, теледидар дыбысын қосылған HDMI-CEC дыбыс құрылғыға бағыттау.
- [EasyLink авто іске қосу]: HDMI-CEC дыбыс құрылғысы қосылғанда, теледидар үндеткіштерін автоматты түрде өшіріп, теледидар дыбысын құрылғыға бағыттау.

#### Теледидар дыбысының ағынын өзгерту

Теледидар үндеткіштері мен қосылған күшейткіш арасындағы дыбысқа кез келген уақытта ауыса аласыз.

1. **III OPTIONS** түймесін басыныз.

### 2. [Сурет және дыбыс] > [Динамиктер]

түймесін таңдаңыз.

3. Келесіден біреуін таңдап, OK түймесін басыңыз.

- [ТД]: әдепкі параметр ретінде қосылған болады. Теледидардың дыбысын қосылған құрылғы жүйенің дыбысты басқаруына ауысқанша теледидар және қосылған HDMI-CEC дыбыс құрылғысы арқылы шығарыңыз. Бұдан кейін теледидар дыбысы қосылған құрылғы арқылы шығарылады.
- [Кҟшейткіш]: Дыбысты қосылған HDMI-CEC құрылғысы арқылы шығарыңыз. Егер жүйенің дыбыс режимі құрылғыда қосылмаған болса, дыбыс теледидар динамиктерінен шығуды жалғастырады. [EasyLink авто іске қосу] опциясы таңдалса, жалғанғани құрылғыдан теледидар жүйенің дыбыс режимін қосуды сұрайды.

## Сурет сапасын сақтау

Теледидардың сурет сапасына басқа құрылғылардың суретті өңдеу мүмкіндіктері әсер етсе, сурет сапасын сақтау үшін Pixel Plus Link (Қосымша пиксел қосу) функциясын қосуға болады.

#### Pixel Plus Link (Қосымша пиксел қосу) функциясын қосу

1. <del>А</del> түймесін басыныз.

2. [Баптау] > [Теледидар параметрле] > [Жалпы параметрлер] > [EasyLink]

опцияларын таңдаңыз.

3. [Pixel Plus Link] > [Қосулы] таңдап, одан кейін OK түймесін басыңыз.

#### Бейне дисплейін барынша үлкейту

Кейбір субтитрлер бейненің астында бөлек субтитр жолағын жасайды, бірақ ол бейне көрсету аумағын шектейді. Бейне көрсету аумағын ұлғайту үшін, авто субтитрді жылжытуды қосуға болады. Сонда, субтитрлер бейне суретінің үстінен көрсетіледі.

#### Субтитрдің автоматты жылжуын қосу

- 1. түймесін басыңыз.
- 2. [Баптау] > [Теледидар параметрле] > [Жалпы параметрлер] > [EasyLink] опцияларын таңдаңыз.

3. [Субтитрді автом. өзгерту] > [Қосулы] таңдап, одан кейін OK түймесін басыңыз.

# Желіге және Интернетке қосу

### Не істеуге болады

#### <span id="page-71-0"></span>Медиа файлдарын көру

Теледидарды үй желісіне қосатын болсаңыз, суреттерді, музыканы және бейнелерді компьютерден ойнатуға болады. Теледидарды пайдалану > Мультимедиа файлдарын ойнату (Бет [23\)](#page-22-0) бөлімін қараңыз.

#### Smart TV

Теледидарды үй желісіне интернет байланысы арқылы қосатын болсаңыз, Smart TV қызметін шолуға болады. Smart TV теледидарға арнап жасалған интернет қызметтері мен вебтораптарды ұсынады. Музыка және бейнелер ойнату, ақпараттық қолдау кеңесін алу,

фильмдерді жалға алу және тағы басқалар. Теледидарды пайдалану> Smart TV (Бет [26](#page-25-0)) бөлімін қараңыз.

## Қажетті әрекеттер

Ескерту: Бұл теледидар экрандалған Cat5 Ethernet кабелін пайдаланған кезде ғана электромагниттік үйлесімділік директивасына сәйкес келеді.

 Компьютер желісі, соның ішінде: a) әмбебап маршрутизаторы (UnPnP) және

> b) Келесі амалдық жүйелердің бірін пайдаланатын компьютер: Microsoft Windows XP, Microsoft Windows Vista, Mac OS X немесе Linux.

- Теледидарды компьютерлерге қосу үшін компьютерде медиа серверін орнатып, теңшеуіңіз керек. Теледидарды пайдалану > Мультимедиа файлдарын ойнату (Бет [23](#page-22-0)) бөлімін қараңыз.
- Сондай-ақ, теледидарды Интернетке қосу үшін жылдамдығы жоғары Интернет байланысы қажет.

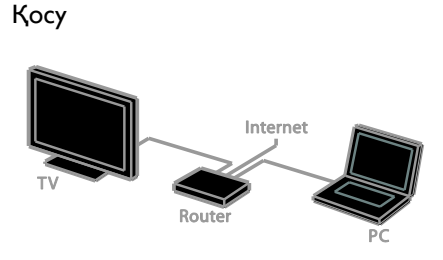

Бұл теледидарды үй желісіне сымды немесе сымсыз қосылым арқылы үй желісіне қосуыңызға болады.

 Сымсыз қосылым үшін Теледидарды қосу > Желіге және Интернетке қосу > Сымсыз қосылым (Бет [72\)](#page-71-1) бөлімін қараңыз.

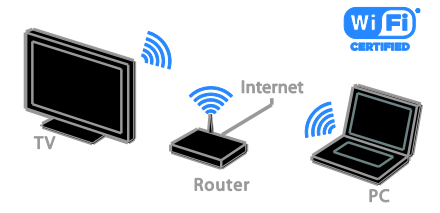

Сымсыз косылым үшін Теледидарды қосу > Желіге және Интернетке қосу > Wi-Fi integrated (Бет [73\)](#page-72-0) бөлімін қараңыз.

#### Сымды қосылым

<span id="page-71-1"></span>1. Маршрутизаторды қосыңыз және оның DHCP параметрін қосыңыз.

2. Маршрутизаторды Ethernet кабелі арқылы теледидарға қосыңыз.

3. түймесін басыңыз, одан кейін

[Баптау] таңдаңыз.

4. [Желіге қосылу] таңдап, OK түймесін басыңыз.

5. Желіні орнату үшін, экрандағы нұсқауларды орындаңыз.

6. Теледидар желілік қосылымды тапқанша күте тұрыңыз.

7. Сұралса, соңғы пайдаланушымен лицензиялық келісім шарттарын қабылдаңыз.
#### <span id="page-72-0"></span>Wi-Fi дайын

#### Бұл бөлім тек Wi-Fi байланысы бар теледидарларға арналған.

Теледидарды үй желісіне сымсыз қосыңыз.

#### Ескертпе:

- Сымсыз желі Wi-Fi кедергілерін тудыруы мүмкін сымсыз телефондар, микротолқынды пештер немесе Bluetooth құрылғылары секілді жалпы тұрмыстық құрылғылардай 2,4 ГГц жиілік спектрінде жұмыс істейді. Бұл құрылғыларды теледидардан алыстау жерге жылжытыңыз.
- Оңтайлы Wi-Fi жұмысы үшін теледидарды сымсыз маршрутизатордан 10 м-ден кем қашықтықта орналастырыңыз. Маршрутизатор мен теледидар арасында бетон қабырғалар сияқты кедергілер болмауы керек.
- Қабылдау сапасы сымсыз машрутизатордың орнына және жергілікті интернет қызметі провайдеріңізге байланысты болады.
- Желілік трафикті азайту үшін, үй желісінде пайдаланбайтын желілік құралды өшіріңіз.
- Сымсыз үй желісі арқылы бейнені ойнатқанда, IEEE 802.11 N маршрутизаторын пайдалану ұсынылады. Сымсыз үй желісінің жұмыс істеу ортасына байланысты байланыс жылдамдығы басқаша болуы мүмкін.

#### Сымсыз орнатуды бастау

1. Сымсыз желі маршрутизаторын қосыңыз.

- 2. Теледидардың қашықтан басқару құрылғысындағы түймесін басыңыз.
- 3. [Баптау] > [Желіге қосылу] таңдап, одан кейін OK түймесін басыңыз.
- 4. Экрандағы нұсқауларды орындаңыз.

#### WPS - Wi-Fi Protected Setup протоколы

1. Егер маршрутизатор WPS (Wi-Fi технологиясымен қорғалған орнату) орнатуын қолдаса, маршрутизатордағы WPS түймесін басыңыз.

2. минуттан кейін, теледидардағы [WPS] таңдап, одан кейін OK түймесін басыңыз. Теледидар желіге қосылады. Бұл шамамен 2 минут алады.

Жаңа сымсыз маршрутизаторлардың көпшілігінде WPS жүйесі және WPS логотипі бар. WPS жүйесі WPS қауіпсіздік шифрлау функциясын пайдаланады, бірақ оны желідегі WEP қауіпсіздік шифрлау функциясын пайдаланатын құрылғылармен біріктіру мүмкін емес.

Егер желіде WEP құрылғысы әлі керек болса,  $[$ Сканерлеу $]$  >  $[$ Таңдамалы $]$ көмегімен орнатыңыз.

#### Маршрутизаторларды сканерлеу

Егер желіде бірнеше маршрутизатор болса, қажет желіні таңдауға болады. 1. Нақты желілік маршрутизаторды таңдау үшін, орнатудың бірінші бетінде [Сканерлеу] түймесін басыңыз.

WPS бар және сигналы ең күшті маршрутизаторлар экрандағы тізімде бірінші болып көрсетіледі.

2. Қажетті машрутизаторды таңдап, одан кейін OK түймесін басыңыз.

- WPS маршрутизаторын қосып жатсаңыз, теледидарда [WPS] опциясын таңдаңыз.
- Қосылатын машрутизатор бағдарламасында PIN кодын орнату үшін, [WPS PIN коды] опциясын таңдап, кодын жазып алыңыз.
- Шифрлау кілтін қолмен енгізу үшін, [Стандартты] опциясын таңдап, одан кейін сұралғанда кілтті енгізіңіз.

#### WPS шифрлау арқылы сенімді байланыс орнату

1. PIN кодымен қауіпсіз байланыс орнату үшін, [WPS PIN коды] таңдап, OK түймесін басыңыз.

2. Теледидарда көрсетілетін 8 сандық PIN кодын жазып алып, компьютердегі маршрутизатор бағдарламасында енгізіңіз. PIN кодты қайта енгізу керек екенін маршрутизатор нұсқаулығында қараңыз.

#### WPA шифрлау арқылы сенімді байланыс орнату

Машрутизаторда WPA (Wi-Fi технологиясымен қорғалған кіру рұқсаты) қауіпсіздігі бар болса, қашықтан басқару пультімен кіру тіркесін енгізіңіз.

1. Шифрлауды қолмен енгізу үшін, [Стандартты] поциясын таңдап, OK

түймесін басыңыз.

2. Экрандағы пернетақтаға кіру үшін, мәтін енгізу өрісін таңдап, одан кейін **OK** түймесін басыңыз.

#### WEP шифрлау арқылы сенімді байланыс орнату

Егер WEP қауіпсіздік шифрлауы бар болса, теледидар он алтылық сандар түріндегі WEP шифрлау кілтін сұрайды.

1. Компьютердегі машрутизатор бағдарламасында он алты сандық кілтті тауып, WEP кілттер тізіміндегі бірінші кілтті жазып алыңыз.

2. Машрутизаторды жалғау үшін, теледидарда қашықтан басқару пульті арқылы қауіпсіздік кілтін енгізіңіз.

3. Сұралған жағдайда, соңғы

пайдаланушының лицензиялық келісімін шарттарын қабылдаңыз.

#### Желі параметрлері

#### Теледидар желісінің аты

Үй желісінд бірнеше ТД қосылған болса, бұл теледидарға басқаша атауға болады.

1. түймесін басыңыз.

2.  $[Баптау]$  >  $[$ Желі параметрлері $]$  >  $[T\Delta]$ желісінің атауы] опцияларын таңдап, ОК түймесін басыңыз.

3. Атауды енгізу үшін экрандағы пернетақтаны немесе қашықтан басқару пультінің пернетақтасын пайдаланыңыз.

#### Miracast қызметін қосу

Бұл теледидар — Miracast куәлігі бар теледидар. Wi-Fi құрылғысынан мазмұнды теледидарда тегіс түрде көрсету үшін, Miracast қызметін қосыңыз.

1. <del>А</del> түймесін басыныз.

2. [Баптау] > [Желі параметрлері] >

[Wi-Fi Miracast] опцияларын таңдаңыз. .<br>3. Miracast қызметін қосу үшін **[Қосулы]** параметрін таңдап, OK түймесін басыңыз.

Кенес: Барлық Wi-Fi Miracast

құрылғыларының журналын тазалау үшін [Баптау] > [Желі параметрлері] > [Wi-Fi Miracast құрылғыларын жою] тармағын таңдаңыз.

#### Қашықтан жазу мүмкіндігін қосу

Бұл теледидар Wi-Fi құрылғысынан жоспарланған қашықтан жазу мүмкіндігін қолдайды.

Ескертпе: Қашықтан жазу мүмкіндігін қоссаңыз, теледидар күту режимінде көбірек қуат тұтынады.

1. түймесін басыңыз.

2. [Баптау] > [Желі параметрлері] > [Менің қашықтағы жазбам] опцияларын танданыз.

3. [Қосулы] опциясын таңдап, одан кейін OK түймесін басыңыз.

# CAM (Шартты кіру модулі) модулін қосу

#### Не істеуге болады

Шифрланған сандық ТД арналарын шартты кіру модулі (САМ) арқылы көруге болады. CAM енгізілген соң енгізсеңіз, жазылым ақыларын төлем, бағдарламаларды көре аласыз.

Бұл теледидар CI (Жалпы интерфейс) және CI+ модульдерін қолдайды. CI+ модулі жоғары деңгейде көшіру қорғанысы бар үздік HD сандық бағдарламаларды қолдайды.

Ескертпе: Бағдарламалар, функциялар, мазмұн және экрандағы хабарлар CAM қызмет провайдеріне байланысты болады.

#### Қажетті әрекеттер

Ескерту. CAM модулін зақымданудан қорғау үшін, оны нұсқауларда көрсетілгендей енгізіңіз.

Ескертпе. Смарт картаны шартты қатынас модуліне салу жолын білу үшін қызмет провайдерінен алған құжаттарды қараңыз.

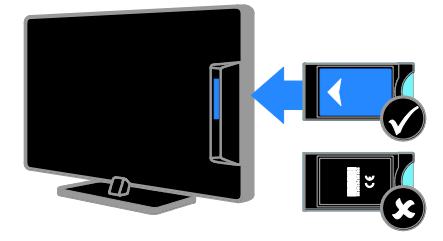

1. Теледидарды сөндіріңіз.

2. CAM модулінде басылып шыққан бағыттарды орындап, CAM модулін теледидардың бүйіріндегі Common Interface ұясына жалғаңыз.

САМ модулін кіргенше салыңыз.

3. Теледидарды қосып, САМ модулінің іске қосылғанша күтіңіз. Ол үшін бірнеше минут кетеді.

Шифрланған сандық ТД арналарына кіруді сақтау үшін, CAM модулін ұяда қалдырыңыз.

#### CAM қызметтеріне кіру

- 1. CAM модулін салып, іске қосқан соң, **III OPTIONS** түймесін басыңыз.
- 
- 2. [Жалпы интерфейс] опциясын таңдап, одан кейін OK түймесін басыңыз.
- 3. САМ провайдерін таңдап, **ОК** түймесін басыңыз.

Қазақ

# 6 Ақаулықтарды жою

# Жалпы мәселелер

#### Теледидар қосылмайды:

- Электр шнурын ток көзінен ажыратыңыз. Бір минут күтіп, оны қайта жалғаңыз.
- Электр шнурының дұрыс қосылғандығын тексеріңіз.

#### Теледидар қосылғанда, өшірілгенде, күту режиміне қойылғанда теледидар корпусынан сықырлаған дыбысты естисіз:

Ешқандай әрекет қажет етілмейді. Теледидар салқындағанда және жылығанда, сықырлаған дыбыс оның көлемінің қалыпты үлкеюін және кішіреюін білдіреді. Бұл оның жұмысына әсер етпейді.

#### Қосылғанда, теледидар қашықтан баскару пультіне немесе теледидардың басқару элементтеріне жауап бермейді

Қосылу үшін теледидарға біраз уақыт қажет болады. Осы кезде теледидар қашықтан басқару пультіне немесе теледидардың басқару элементтеріне жауап бермейді. Бұл қалыпты жағдайды білдіреді.

Теледидар қашықтан басқару пультіне жауап бермесе, сандық камера арқылы қашықтан басқару сенсорын қараңыз - қашықтан басқару пултьтінде кез келген түймені бассаңыз және сенсорда қызыл жыпылықтауды байқасаңыз, қашықтан басқару пульті жұмыс істеп тұрғаны, бірақ теледидарды Philips тұтынушыларды қолдау орталығы тексеруі керек. Бұл ақаулықты жою іс рәсімі теледидармен сымсыз түрде жұпталған қашықтан басқару пульттеріне қолданылмайды.

#### Теледидар күту режимінде болғанда іске қосылу экраны көрсетіледі, одан кейін теледидар күту режиміне оралады.

Бұл қалыпты жағдайды білдіреді. Теледидар өшірілсе және қуат көзіне қайта қосылса, келесі рет қосылған кезде бастапқы экран көрсетіледі.

Күту режимінен теледидарды қосу үшін, қашықтан басқару пультіндегі түймесін басыңыз немесе теледидардың алдыңғы жағындағы кез келген түймені басыңыз.

#### Теледидар күту режимінің шамы қызыл болып жыпылықтайды:

Электр шнурын ток көзінен ажыратыңыз. Электр шнурын қайта қосудың алдында теледидардың салқындауын күтіңіз. Егер қайта жыпылықтаса, Philips тұтынушыларға техникалық қызмет көрсету орталығына хабарласыңыз.

#### Теледидар дыбысы дұрыс емес тілде тұр: Дыбыс тілін **III OPTIONS** арқылы

таңдасаңыз, арналарды ауыстырғаныңызда немесе теледидарды өшіргеніңізде, теледидар әдепкі тілге қайта орнатылады. Таңдалған тілді сақтау үшін түймесін басып, [Баптау] > [Арна параметрлері] немесе [Спутник параметрлері] > [Тілдер] > [Негізгі аудио тіл] немесе [Қосымша аудио тіл] параметрін таңдау арқылы дыбыс тілін өзгертіңіз.

#### ТД не Smart TV мәзірі қате тілде көрсетіледі:

Мәзірді қалаған тілде көрсететіндей өзгертіңіз.

Қосымша ақпарат алу үшін, Теледидар параметрлерін өзгерту > Тіл параметрлері > Мәзір тілі (Бет [51](#page-50-0)) бөлімін қараңыз.

Арнаны бұғаттау мүмкндігінің (балалардан қорғау) құлпын ашу үшін 4 сандық код енгізуді ұмыттыңыз: «8888» кодын енгізіңіз.

# Қазақ

#### ТД бағдарламасын жаңарту керек:

[www.philips.com/support](http://www.philips.com/support) торабына кіріп, ТД үшін соңғы бағдарламалық буманы жүктеп алыңыз. Бағдарламаны орнату нұсқаулары мен жаңартылғандарды көрсететін шығарылымға қатысты жазбалар, сондай-ақ, торапта қол жетімді болады. Теледидардың бағдарламалық құралын жаңарту жолы бойынша толық нұсқаулар Теледидар параметрлерін өзгерту > Бағдарламалық құралды жаңарту (Бет [54](#page-53-0)) бөлімінде де бар.

# Арналарға қатысты ақаулықтар

#### ТД арналарын орнату керек

Аналогтық немесе сандық арналарды орнату бойынша нұсқауларды Теледидар параметрлерін өзгерту > Автоматты орнату (Бет [46](#page-45-0)) бөлімін қараңыз. Жерсерік телеарналарын орнату керек болса, Теледидар параметрлерін өзгерту > Жерсерік параметрлері (Бет [50](#page-49-0)) бөлімін қараңыз.

#### Орнату кезінде ешқандай сандық арналар табылмады:

- Еліңізде теледидардың DVB-T, DVB-C не DVB-S қолдау көрсететінін тексеру үшін техникалық сипаттамаларын қараңыз.
- барлық кабельдердің дұрыс қосылып тұрғанын әрі дұрыс желінің таңдалғанын тексеріңіз.

#### Орнатылып қойған арналар арналар тізімінен көрінбейді:

Дұрыс арналар тізімінің таңдалғандығына көз жеткізініз

#### Арналар тізімін қайта реттеу не оның тәртібін өзгерту керек:

Арналар орнатылған соң, олар арналар тізімінде көрсетіледі. Арналар тізімін басқару, соның ішінде арналарды қайта реттеу, туралы қосымша ақпарат алу үшін, Теледидар көру > Арналар тізімін басқару (Бет [16](#page-15-0)) бөлімін қараңыз.

# Сурет ақаулары

#### Теледидар қосылған, бірақ сурет жоқ немесе бурмаланған:

- Антеннаның теледидарға дұрыс қосылғандығын тексеріңіз.
- Көрсету көзі ретінде дұрыс құрылғының таңдалғандығын тексеріңіз.
- Сыртқы құрылғының немесе көздің дұрыс қосылғандығын тексеріңіз.

#### Дыбыс бар, бірақ сурет жоқ:

Сурет параметрлерінің дұрыс орнатылғандығын тексеріңіз.

#### Антенна қосылымынан теледидар сигналы нашар қабылданады:

- Антеннаның теледидарға дұрыс қосылғандығын тексеріңіз.
- Дауыс зорайтқыштар, жерге қосылмаған дыбыс құрылғылары, неонды шамдар, биік ғимараттар және басқа үлкен нысандар қабылдау сапасына әсер етуі мүмкін. Мүмкіндігінше антенна бағытын өзгерту немесе құрылғыларды теледидардан жылжыту арқылы қабылдау сапасын жақсартуға тырысыңыз.
- Егер сигналды қабылдау бір ғана арнада нашар болса, сол арнаны дәлдеңіз.

#### Жалғаулы құрылғылардың сурет сапасы нашар:

- Құрылғылардың дұрыс қосылғандығын тексеріңіз.
- Сурет параметрлерінің дұрыс орнатылғандығын тексеріңіз.

#### Теледидар сурет параметрлерін сақтамады:

Теледидар орнының Үй режиміне қойылғандығын тексеріңіз. Бұл режимде параметрлерді өзгертуге және сақтауға болады.

#### Сурет экранға сәйкес емес, ол тым үлкен немесе тым кішкентай:

Басқа сурет форматына өзгертіңіз.

#### Сурет форматы басқа арналармен қоса өзгереді:

[Авто ұлғайту] сурет форматының орнына, басқа сурет форматын таңдаңыз.

#### Суреттің орны дұрыс емес:

Кейбір құрылғылардың сурет сигналдары экранға дұрыс сәйкес келмейді. Құрылғының сигнал шығысын тексеріңіз.

#### Хабар тарату кезіндегі сурет сызылып кеткен:

Мазмұнға кіру үшін Шартты кіру модулін пайдалану қажет болуы мүмкін. Оператордан сұрап біліңіз.

#### Ақпарат көрсететін стикер баннері теледидар дисплейіне көрсетіледі.

Теледидар [Дүкен] режимінде. Электрондық стикерді жою үшін теледидарды [Бастапқы] күйіне қойыңыз, сонан соң теледидарды қайта қосыңыз. Теледидар параметрлерін өзгерту > Баска параметрлер > Үй режимі (Бет [54\)](#page-53-1)

бөлімін қараңыз.

#### Теледидардан компьютердің көрсетуі тұрақты емес:

- Компьютеріңіздің қолдау көрсетілетін ажыратымдылық пен жаңарту мәнін пайдаланатынына көз жеткізініз. Ерекшеліктер > Экран ажыратымдылығы (Бет [81\)](#page-80-0) бөлімін қараңыз.
- ТД сурет пішінін [Ауқымы анықталмаған] өзгертіңіз.

# Дыбыс ақаулары

#### Сурет бар, бірақ теледидар қҡрылғысыныҝ дыбысы шықпайды:

Егер ешқандай аудио сигнал байқалмаса, теледидардың аудио шығысын автоматты түрде өшіреді — бұл ақау бар екенін білдірмейді.

- Барлық кабельдердің дұрыс қосылғандығын тексеріңіз.
- Дыбыстың өшірілмегенін немесе нөлге қойылмағандығын тексеріңіз.
- Теледидар динамиктерінің параметрінің таңдалғандығын тексеріңіз. **III OPTIONS** түймесін басыңыз, [Сурет және дыбыс] > [Динамиктер] параметрін, одан кейін [ТД] параметрін таңдаңыз.
- Теледидардың дыбыс шығысының HDMI-CEC қосылған немесе EasyLink жүйесімен үйлесімді үй кинотеатры құрылғысындағы дыбыс кірісіне қосылғандығын тексеріңіз. Дыбыс үй кинотеатрының динамиктерінен естілуі керек.
- Құрылғылардың кейбіреуі қолмен қосылатын HDMI дыбыс шығару құралын талап етуі мүмкін. HDMI дыбыс құралы бұрыннан қосылған болса, бірақ дыбысты әлі естімесеңіз, құрылғының сандық дыбыс форматын PCM («Импульстік коды бар модуль») форматына өзгертіп көріңіз. Нұсқаулар алу үшін, құрылғымен берілген құжаттарды қараңыз.

Сурет бар, бірақ дыбыс сапасы нашар:

Дыбыс параметрлерінің дұрыс орнатылғандығын тексеріңіз.

# Қазақ

# Байланысқа қатысты ақаулықтар

#### HDMI құрылғыларында ақаулық туындады:

- HDCP (кең жолақты сандық мазмұнды қорғау) қолдауының HDMI құрылғысынан берілетін мазмұнды көрсетуге теледидар үшін алынған уақытты кідіртетінін ескеріңіз.
- Егер теледидар HDMI құрылғысын танымаса және ешқандай сурет көрінбесе, ресурсты бір құрылғыдан екіншісіне және керісінше ауыстырып көріңіз.
- Егер дыбыс әлсін-әлсін үзілсе, HDMI құрылғысының шығыс параметрлерінің дұрыстығын тексеріңіз.
- HDMI-DVI адаптері немесе HDMI-DVI кабелі қолданылса, AUDIO L/R («Дыбыстың сол және оң жақ ұялары») немесе AUDIO IN («Дыбыс сигналының кіріс ұясы») (тек кіші ұя) ұяларына қосымша дыбыс кабелінің жалғанғанын тексеріңіз.

#### EasyLink мҟмкіндіктерін пайдалануға болмайды:

HDMI құрылғыларының HDMI-CEC жүйесімен үйлесімділігін тексеріңіз. EasyLink мүмкіндіктері тек HDMI-CEC үйлесімді құрылғыларында істейді.

HDMI-CEC жүйесімен үйлесімді дыбыс құрылғысы теледидарға жалғанып, дыбыс өшірілгенде, күшейтілгенде немесе азайтылғанда дыбысты өшіру немесе дыбыс деңгейі белгішесін көрсетпейді.

HDMI-CEC жүйесімен үйлесімді дыбыс құрылғысы жалғанғанда, бұл әдепкі әрекет болып табылады.

#### USB құрылғысының мазмұны көрсетілмейді:

- Жад құрылғысының құжатында көрсетілгендей, USB жад құрылғысының Жалпы еске сақтау класы мәніне қойылғандығын тексеріңіз.
- USB жад құрылғысының теледидармен үйлесімділігін тексеріңіз.
- Дыбыс және сурет файлдарының форматтарының теледидарда қолданылуын тексеріңіз.

#### USB сақтау құрылғысындағы дысы және сурет файлдары бірқалыпты ойнатылмайды не көрсетілмейді:

USB жад құрылғысының беру деңгейі деректердің теледидарға берілу жылдамдығын шектеп, нашар ойнатуға себепші болады.

# Желіге қатысты ақаулықтар

#### Теледидар мен үй желісі арасында сымсыз байланысты орнату керек:

Теледидарды үй желісіне сымсыз қосу жолы бойынша нұсқауларды Теледидарды қосу > Желіге және Интернетке қосу > Wi-Fi integrated (Бет [73\)](#page-72-0) бөлімінен қараңыз.

#### Smart TV қызметі істемейді:

Машрутизатордың теледидарға дұрыс жалғанып тұрғанын әрі интернетке ашық кіру рұқсаты бар екенін тексеріңіз. Жол жоспарлағышта қорғау жүйесі немесе қауіпсіздік параметрлері боса, оның Smart TV деректерін өткізуге рұқсат ететіндігін тексеріңіз - мәліметтерді жол жоспарлағыштың құжаттамасынан қараңыз.

#### Smart TV арқылы Интернетке кіру жай:

- Интернетке сымсыз қосылым арқылы кірсеңіз, жол жоспарлағыш пен теледидар арасында сигнал сапасын жақсартуға әрекет етіңіз. Мәліметтерді жол жоспарлағыштың құжаттамасынан қараңыз.
- Мүмкіндік болғанда әрдайым жылдам интернетті қолданыңыз.
- Жоғары шолу жылдамдығын қамтамасыз ету үшін, теледидарды ең соңғы бағдарлама арқылы жаңартыңыз.

#### Желі жай:

Компьютерге сымсыз байланыс арқылы кіріп отырсаңыз, машрутизатор мен теледидар арасындағы сигнал сапасын жақсарту мақсатында машрутизатор жайлы құжаттарды қараңыз.

#### Сымсыз желі бұзылған немесе табылмады:

- Сымсыз желіге микротолқынды пештердің, DECT телефондарының немесе басқа жақын орналасқан Wi-Fi құрылғыларының кедергі жасамайтынын тексеріңіз.
- Егер сымсыз желі жұмыс істемесе, сымды желілік қосылымды пайдаланып көріңіз.
- Желідегі қорғаныс жүйесінің теледидар сымсыз байланысқа кіру мүмкіндігін беретінін тексеріңіз.

# Philips компаниясына хабарласу

Ескерту: теледидарды өз бетімен жөндеуге болмайды. Оның салдарынан ауыр жарақат салуы, теледидарға жөнделмейтін зақым келтіруі немесе кепілдікті жарамсыз етуі мүмкін.

Бұл мәселені шеше алмасаңыз, **[www.philips.com/support](http://www.philips.com/support)** торабынан осы теледидарға арналған жиі қойылатын сұрақтарды қараңыз. Сондай-ақ, [www.supportforum.philips.com](http://www.supportforum.philips.com/)

торабындағы Philips ТД қауымдастығынан кеңес алуға әрі оған үлес қосуға болады.

Philips өкілімен сөйлескіңіз келсе немесе оған электрондық пошта хабарын жібергіңіз келсе, еліңіздегі Philips тұтынушыларға қолдау көрсету орталығына хабарласыңыз. Байланыс мәліметтерін осы теледидармен бірге берілген қағаздан немесе

[www.philips.com/support](http://www.philips.com/support?????????)торабынан табуға болады.

Philips компаниясына хабарласу алдында теледидардың үлгісі мен сериялық нөмірін жазып алыңыз. Бұл нөмірлер теледидар арт жағында және орауыш үстінде басып шығарылған.

# 7 Ерекшеліктер

# Қуат және қабылдау

Ӛнімнің техникалық сипаттамалары ескертусіз өзгертіледі.

#### Электр қуаты

- Желі қуаты: АТ 220-240 В (50-60 Гц)
- Күту режимінде қуатты тұтыну: < 0,3 Вт
- Сыртқы температура: 5-40°С
- Қуаттың тұтыну деңгейін [www.philips.com/suppor](http://www.philips.com/suppor) сайтындағы өнім сипаттамасынан қараңыз.

Ӛнім кестесінде берілген номиналды қуат – осы өнім қалыпты жағдайда тұрмыста пайдалану кезінде тұтынатын қуат (IEC 62087 Ed.2). Жақшаларда берілген ең көп номиналды қуат электр қауіпсіздігі үшін пайдаланылады (IEC 60065 Ed. 7.2).

#### Қабылдау

- Антенна кірісі: 75 Ом коаксиалды (IEC75)
- Теледидар жүйесі: DVB COFDM 2K/8 K
- Бейнені ойнату: NTSC, PAL, SECAM\*
- Сандық теледидар: MPEG-4, DVB-T (Жер), DVB-T2\*, DVB-C (Кабель), DVB-S/S2\* (Жерсерік)
- Тюнер ауқымдары: VHF, UHF, S-Channel, Hyperband

\*ек кейбір үлгілерде бар.

# Дисплей және дыбыс

#### Сурет / Дисплей

- Дисплей түрі: ЖШД фондық жарық, толық ЖА
- Диагональ өлшемі:
	- 81 см / 32 дюйм
	- 107 см / 42 дюйм
	- 117 см / 46 дюйм
	- 127 см / 50 дюйм
- Арақатынасы: 16:9 (кең экранды)
- Панель ажыратымдылығы: 1920x1080p
- Суретті жақсарту: Pixel Plus HD
- Тамаша қозғалыс жылдамдығы (PMR):300 Гц
- 3D: Easy 3D
- Ambilight

#### Дыбыс

- Шығыс қуат (RMS @ 10% THD): - PFL5008 және PFL5018: 20 Вт - PFL5028 және PFL5038: 24 Вт
- Clear Sound
- Моно / Стерео / Қосымша дыбысты бағдарламалау

# <span id="page-80-0"></span>Экран ажыратымдылығы

#### Компьютерлік пішімдер - HDMI (Ажыратымдылық - жаңарту деңгейі)

 $640 \times 480 - 60$  Гц  $800 \times 600 - 60$  Гц  $1024 \times 768 - 60$  Гц 1280 X 720 - 60 Гц 1280 X 768 - 60 Гц 1280 X 1024 - 60 Гц  $1360 \times 768$  — 60 Гц 1680 x 1050 - 60 Гц  $1920 \times 1080 - 60$  Гц

#### Компьютерлік пішімдер - VGA (Ажыратымдылық - жаңарту деңгейі)

 $640 \times 480 - 60$  Гц  $800 \times 600 - 60$  Гц  $1024 \times 768 - 60$  Гц 1280 X 1024 - 60 Гц  $1360 \times 768$  — 60 Гц  $1600 \times 1200 - 60$  Гц 1920 x 1080 — 60 Гц

#### Бейне форматтар

#### (Ажыратымдылық - жаңарту деңгейі)

480i — 60 Гц 480p — 60 Гц 576i — 50 Гц 576p — 50 Гц 720p — 50 Гц, 60 Гц 1080i — 50 Гц, 60 Гц 1080p — 24 Гц, 25 Гц, 30 Гц, 50 Гц, 60 Гц

# Мультимедиа

Ескерту: Мультимедиалық файл атаулары 128 таңбадан аспауға тиісті.

#### Қолдау көрсетілетін мультимедиялық байланыстар

- **•** USB: Тек 500 мА немесе одан аз қуатты тұтынатын USB құрылғыларын қосыңыз.
	- NTFS, FAT 16 (тек оқуға арналған) - FAT 32
- Ethernet LAN RI-45

#### Қолдау көрсетілетін сурет файлдары

- $\bullet$  |PEG:  $\ast$ .jpg,  $\ast$ .jpeg,  $\ast$ .mpo
- GIF (87a, 89a): \*.gif
- PNG: \*.png
- BMP: \*.bmp, \*.dib
- $\bullet$  IPS:  $*$  ips
- PNS: \*.pns
- BMS: \*.bms

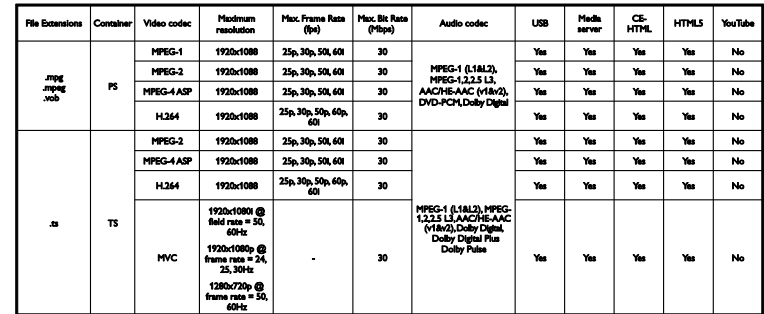

Қолдау көрсетілетін дыбыс/бейне форматтары

Қолдау көрсетілетін дыбыс/бейне форматтары

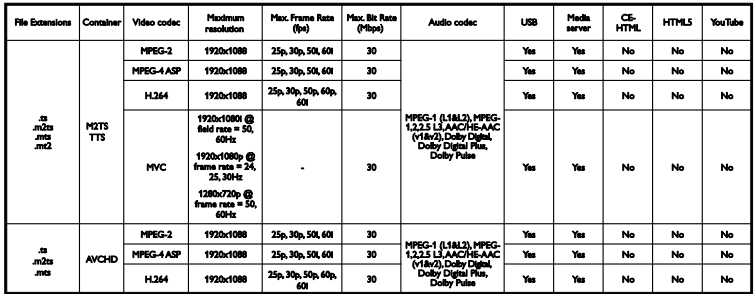

Қолдау көрсетілетін дыбыс/бейне форматтары

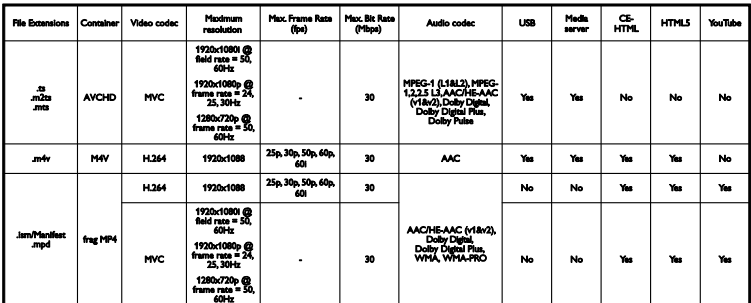

Қолдау көрсетілетін дыбыс/бейне форматтары

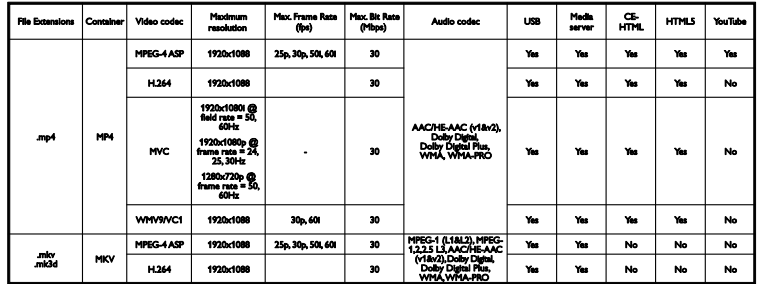

#### Қолдау көрсетілетін дыбыс/бейне форматтары

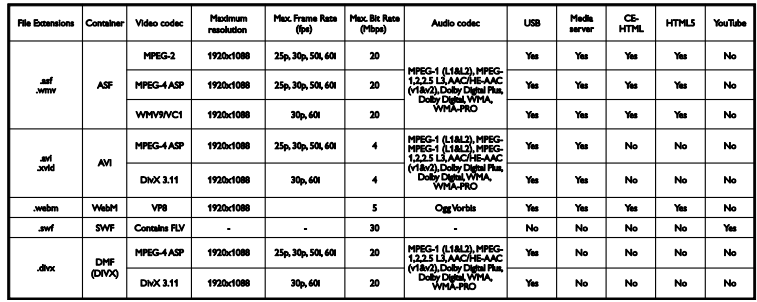

Қолдау көрсетілетін дыбыс/бейне форматтары

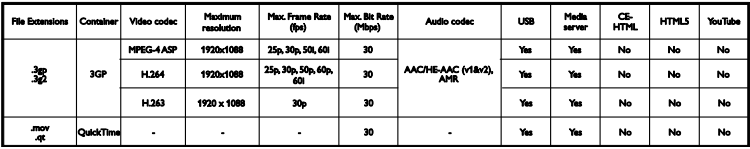

Қолдау көрсетілетін дыбыс форматтары

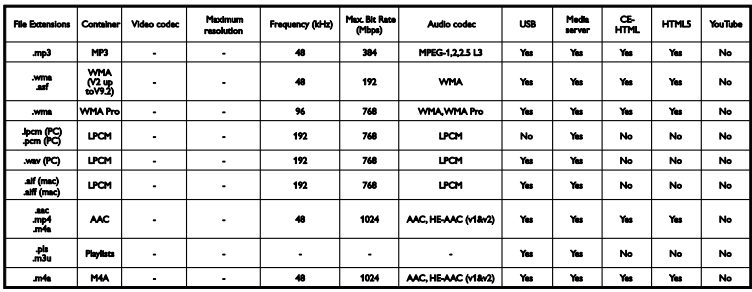

Қолдау көрсетілетін дыбыс форматтары

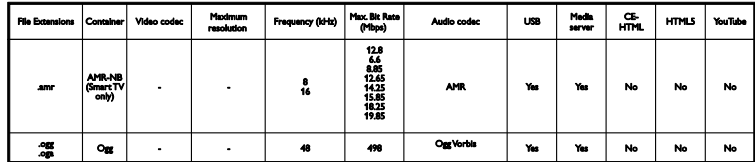

Қолдау көрсетілетін субтитр пішімдері

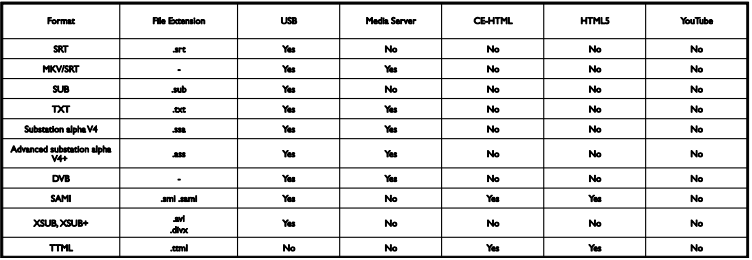

#### Таңбаны кодтау

- Windows-1250 (CP-1250): Орталық Еуропа және Шығыс Еуропа Латын (Чех, Венгер, Поляк, Словак, Словен, Хорват, Румын, Серб)
- Windows-1251 (CP-1251): Кириллица
- Windows-1252 (CP-1252): Батыс Еуропа Латын
- Windows-1253 (CP-1253): Грек
- Windows-1254 (CP-1254): Түрік
- UTF-8: Юникод үшін көп байтты таңба коды

#### Қолдау көрсетілетін DLNA үйлесімді медиа-сервер бағдарламалық құралы

- Windows Media Player (Microsoft Windows)
- Twonky Media (Microsoft Windows, Mac  $OS X$ )
- Sony Vaio медиа сервері (Microsoft Windows)
- TVersity (Microsoft Windows)
- Nero MediaHome
- DiXiM (Microsoft Windows XP)
- **•** Масгоvision желілік медиа сервері (Microsoft Windows)
- Fuppes (Linux)
- uShare (Linux)

# Байланыс мүмкіндігі

#### Артқы

- **HDMI(1) ARC: HDMI дыбысты** қайтару арнасы
- $\bullet$  HDMI 2
- **AUDIO IN (DVI):** стерео 3,5 мм шағын ұясы
- ЖЕЛІ: Ethernet LAN RI-45
- SERV. U: Қызмет порты
- CVBS/Y, Pb, Pr, Audio L/R: Курделі бейне және дыбыс
- **DIGITAL AUDIO OUT: Коаксиалды**
- TV ANTENNA: 75 ом коаксиалды  $(IEC)$
- SCART (RGB/CVBS): SCART адаптері
- **SAT: F-pin жерсерігі (тек белгілі бір** үлгілер үшін)

#### Бүйірі

- ЖИ: Жалпы интерфейс
- HDMI
- USB 1 / 2
- Құлақаспаптар: стерео 3,5 мм шағын ұясы

# Анықтама нұсқасы

UMv 500812125003 - 20130326

# 8 Индекс

# 3

3D - 20 3D көзілдірік, күтім - 6 3D, 2D - 3D - 21 3D, бастау - 21 3D, денсаулыққа зияндығын ескерту - 5 3D, өшіру - 21 3D, пішімді өзгерту - 21

# A

Ambilight - 22 Ambilight, бөлме жарығы - 22 Ambilight, қосу - 22 Ambilight, параметрлер - 22

# $\overline{\overline{\text{c}}}$

CAM (шартты қатынас модулі) - 75 CAM, енгізу - 75 CAM, іске қосу - 75 CI - 75 Conditional Access Module (Шартты Кіру Модулі) - 75 cурет форматы - 18

# D

DivX VOD - 26 DLNA - 23 DTVi - 29

## E

EasyLink - 69 EasyLink, басқару элементтері - 70 EasyLink, қашықтан басқару пульті - 70 EasyLink, мүмкіндіктер - 69 EasyLink, теледидар динамиктері - 70 EasyLink, іске қосу - 69

EasyLink, экрандағы басқару элементі - 13 EPG, интернет - 19 EPG, хабар таратушы - 19

## H

HbbTV - 29 HDMI - 57 HDMI ARC - 57

## K

Kensington бұғаттауы - 6

#### P

Philips бейне камерасы - 66 Philips компаниясына хабарласу - 11

### S

SCART - 57 Skype - 34 Skype, бейне қоңырау - 37 Skype, дауыстық қоңырау - 37 Skype, дауыстық пошталар - 38 Skype, контактілер - 36 Skype, контактіні құрсаулау - 36 Skype, кіру - 35 Skype, қоңырау қабылдау - 37 Skype, параметрлер - 38 Skype, параметрлерді орнату - 35 Smart TV - 26 Smart TV, бастау - 27 Smart TV, желі - 72 Smart TV, қолданбалар - 27 Smart TV, шолу - 26 smartphone басқару - 14

## $\cup$

USB пернетақтасы - 67 USB тінтуірі - 67 USB, файлдарды ойнату - 24

# $\overline{\mathsf{w}}$

Wi-Fi integrated, орнату - 73

## Y

YouTube - 26 YPbPr, қосымша бейне кабелі - 57

# А

автоматты субтитр ауысуы - 71 Автоматты түрде өшіру, құрылғылар - 70 алдын ала орнатылған параметрлер, сурет және дыбыс - 18 аналогты арналар, дәлдеу - 47 аналогты арналар, орнату - 47 аналогты арналар, субтитрлер - 52 Анықтама, нұсқа - 85 анықтама, экрандық - 11 арналар - 16 арналар тізімі - 16 арналар тізімі, көшіру - 48 арналар, атын өзгерту - 16 арналар, ауыстыру - 16 арналар, дәлдеу (аналогты) - 47 арналар, жаңарту - 48 арналар, жасыру немесе көрсету - 16 арналар, қайта орнату - 56 арналар, логотип - 16 арналар, орнату (автоматты) - 46 арналар, орнату (аналогтық) - 47 арналар, орнату (жерсерік) - 50 арналар, орнату (сандық) - 47 арналар, сұрыптау - 16

арналар, таңдаулылар - 16 арналарды орнату, автоматты түрде - 46 арналардың атауларын өзгерту - 16 артқы басқару элементтері - 12 ата-аналық құлып деңгейі - 43 атауды өзгерту, жалғанған құрылғы - 68 аудио тіл - 51

### Ә

әмбебап кіру, есту қабілеті нашар - 52 әмбебап кіру, көру қабілеті нашар - 53 әмбебап кіру, қосу - 52

## Б

бағдарлама нұсқаулығы - 19 бағдарлама нұсқаулығы, Интернет - 19 бағдарлама нұсқаулығы, хабар таратушы - 19 бағдарламалық құрал, USB жаңартуы - 54 бағдарламалық құрал, интернеттен жаңарту - 56 бағдарламалық құрал, нұсқаны тексеру - 54 бағдарламалық құрал, сандық жаңарту - 56 байланыс мүмкіндігі - 85 байланыс мүмкіндігі нұсқаулығы - 11 бақылау - 12 баларлардан қорғау құлпы - 43 бейне дүкені - 28 бейне қоңырау камерасы - 66 бейнемагнитофон, жалғау - 60 бөлме жарығы - 22 Біртұтас интерфейс - 75

# Д

дауыс деңгейі - 15 демо көрсетілімі - 54 диск ойнатқышы, жалғау - 58 дисплей ажыратымдылығы - 81 дисплей сипаттамалары - 81 дүкен режимі - 54 дыбыс параметрлері - 45 дыбыс параметрлері, қалпына келтіру - 46 дыбыс сипаттамалары - 81

#### Е

есту қабілеті нашарларға арналған кіру рұқсаты - 52

#### Ж

жазбалар, жоспарлау - 33 жазбалар, жою - 34 жазбалар, көру - 34 жазу, ТД бағдарламалар - 32 жалға алу, желідегі бейне - 28 жалғанған құрылғы, атауды өзгерту - 68 жалғау, бейнемагнитофон - 60 жалғау, диск ойнатқышы - 58 жалғау, пернетақта - 67 жалғау, сандық камера - 63 жалғау, сандық шағын бейнекамера - 64 жалғау, сыртқы қатты диск - 65 жалғау, теледидар - 59 жалғау, тінтуір - 67 жанарту, көздер тізімі - 68 желі параметрлері - 74 желі, қосу - 72 желі, ТД аты - 74 желідегі форум - 11 жерсерік, арналарды орнату - 50 жерсерік, қосу немесе жою - 51 жерсерік, параметрлер - 50

### И

Интернет, Smart TV - 26 Интернет, қосылу - 72

# К

кабельдер - 57 кәдеге жарату - 10 кесте, жазбалар - 33 кодектер, қолдау көрсетіледі - 82 компьютер, дисплей ажыратымдылығы - 81 компьютер, файлдарды ойнату - 23 көз, жаңарту - 68 көз, таң $\Delta$ ау - 17 көру қабілеті нашарларға арналаған кіру рұқсаты - 53 күту ЖШД - 12 күту режимі - 14 күшейткіш, дыбыс шығысын таңдау - 70

# Қ

қайта орнату - 56 Қауіпсіздік - 3 қашықтан басқару пульті - 12 Қосқыштар - 57 қосу, USB құрылғысы - 65 қосу, бейне қоңырау камерасы - 66 қосу, компьютер - 66 қосу, ойын консолі - 61 қосу, үй кинотеатры - 62 қосылу, Интернет - 72 қосылу, үй желісі - 72 Қосымша пиксел байланысы - 71 Қуат белгісіl - 11 қуат сипаттамалары - 81 қуатты тиімді пайдалану параметрлері - 9 құрылғылар, көру - 68

#### М

медиа серверінің бағдарламасы - 23 мультимедиа, қолдау көрсетілетін форматтар - 82 мультимедиа, ойнату параметрлері - 24 мультимедиа, файлдарды ойнату - 23 Мультимедиалық негізгі платформа (MHP) - 29

#### О

ойнату, USB файлдары - 24 ойнату, компьютер файлдары - 23 ойын консолі, қосу - 61 ойын параметрлері - 40 ойындар, екі ойыншы - 39 онлайндық бейне, жалға алу - 28 орнату, кеңестер - 6 орнату, тірек немесе қабырға - 6

# $\Theta$

Ӛзара белсенді ТД - 29 өнімге қолдау көрсету - 11

# П

параметрлер көмекшісі - 44 параметрлер, дыбыс - 45 параметрлер, дыбыс форматы - 46 параметрлер, желі - 74 параметрлер, ойын - 40 параметрлер, сурет - 44 перне сигналы - 52

### Р

режим, үй немесе дүкен - 54

# $\subset$

сағат - 42 сандық арналар, орнату - 47 сандық арналар, субтитрлер - 52 сандық камера - 63 сандық радио - 16 сандық шағын бейнекамера - 64 сауда белгілер мен авторлық құқықтар - 8 Сенсорлар - 12 субтитрлер, аналогты - 52 субтитрлер, сандық - 52 субтитрлер, тіл - 52 сурет параметрлері - 44 сурет параметрлері, қалпына келтіру - 46 сыртқы қатты диск - 65

# Т

таңдаулы арналар, тізім - 16 теледидар динамиктері, дыбысты өшіру -15 Теледидар нұсқаулығы - 19 Теледидар нұсқаулығы, Интернет - 19 Теледидар нұсқаулығы, хабар таратушы - 19 теледидар, жалғау - 59 теледидарды жазу, USB қатты дискісі - 32 теледидарды жазу, бір рет түрту - 33 теледидарды кідірту - 30 теледидарды кідірту, USB қатты дискісі - 30 теледидарды қосу, өшіру - 14 теледидарды құлыптау - 6 Теледидардың басқару элементтері - 12 телемәтін 2.5 - 40 телемәтін, Беттер кестесі - 40 телемәтін, қос экран - 40 телемәтін, сандық мәтін - 41 телемәтін, тіл - 41

телемәтін, ұлғайту - 40 телемәтін, іздеу - 41 телемәтін, ішкі беттер - 41 тұрақтылық - 9 тіл, мәзір - 51 тіл, субтитрлер - 52

# $\overline{Y}$

ұйықтау таймері - 42

# Ү

үй желісі - 72 үй кинотеатры, қосу - 62 үй режимі - 54

# Э

экран күту - 5 Электрондық бағдарлама таңдағышы - 19

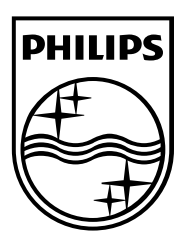

All registered and unregistered trademarks are the property of their respective owners. Specifications are subject to change without notice. Philips and the Philips' shield emblem are registered trademarks of Koninklijke Philips Electronics N.V. and are used under license from Koninklijke Philips Electronics N.V. 2013 © TP Vision Netherlands B.V. All rights reserved.

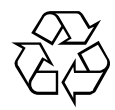

[www.philips.com](http://www.philips.com/)